**Configuring and Administering Network Components in Oracle® Solaris 11.2**

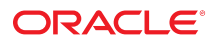

Part No: E37475-02 September 2014

Copyright © 2011, 2014, Oracle and/or its affiliates. All rights reserved.

This software and related documentation are provided under a license agreement containing restrictions on use and disclosure and are protected by intellectual property laws. Except as expressly permitted in your license agreement or allowed by law, you may not use, copy, reproduce, translate, broadcast, modify, license, transmit, distribute, exhibit, perform, publish, or display any part, in any form, or by any means. Reverse engineering, disassembly, or decompilation of this software, unless required by law for interoperability, is prohibited.

The information contained herein is subject to change without notice and is not warranted to be error-free. If you find any errors, please report them to us in writing.

If this is software or related documentation that is delivered to the U.S. Government or anyone licensing it on behalf of the U.S. Government, the following notice is applicable:

U.S. GOVERNMENT END USERS. Oracle programs, including any operating system, integrated software, any programs installed on the hardware, and/or documentation, delivered to U.S. Government end users are "commercial computer software" pursuant to the applicable Federal Acquisition Regulation and agency-specific supplemental regulations. As such, use, duplication, disclosure, modification, and adaptation of the programs, including any operating system, integrated software, any programs installed on the hardware, and/or documentation, shall be subject to license terms and license restrictions applicable to the programs. No other rights are granted to the U.S. Government.

This software or hardware is developed for general use in a variety of information management applications. It is not developed or intended for use in any inherently dangerous applications, including applications that may create a risk of personal injury. If you use this software or hardware in dangerous applications, then you shall be responsible to take all appropriate fail-safe, backup, redundancy, and other measures to ensure its safe use. Oracle Corporation and its affiliates disclaim any liability for any damages caused by use of this software or hardware in dangerous applications.

Oracle and Java are registered trademarks of Oracle and/or its affiliates. Other names may be trademarks of their respective owners.

Intel and Intel Xeon are trademarks or registered trademarks of Intel Corporation. All SPARC trademarks are used under license and are trademarks or registered trademarks of SPARC International, Inc. AMD, Opteron, the AMD logo, and the AMD Opteron logo are trademarks or registered trademarks of Advanced Micro Devices. UNIX is a registered trademark of The Open Group.

This software or hardware and documentation may provide access to or information on content, products, and services from third parties. Oracle Corporation and its affiliates are not responsible for and expressly disclaim all warranties of any kind with respect to third-party content, products, and services. Oracle Corporation and its affiliates will not be responsible for any loss, costs, or damages incurred due to your access to or use of third-party content, products, or services.

Copyright © 2011, 2014, Oracle et/ou ses affiliés. Tous droits réservés.

Ce logiciel et la documentation qui l'accompagne sont protégés par les lois sur la propriété intellectuelle. Ils sont concédés sous licence et soumis à des restrictions d'utilisation et de divulgation. Sauf disposition de votre contrat de licence ou de la loi, vous ne pouvez pas copier, reproduire, traduire, diffuser, modifier, breveter, transmettre, distribuer,<br>exposer, exécuter, publier ou afficher l

Les informations fournies dans ce document sont susceptibles de modification sans préavis. Par ailleurs, Oracle Corporation ne garantit pas qu'elles soient exemptes d'erreurs et vous invite, le cas échéant, à lui en faire part par écrit.

Si ce logiciel, ou la documentation qui l'accompagne, est concédé sous licence au Gouvernement des Etats-Unis, ou à toute entité qui délivre la licence de ce logiciel ou l'utilise pour le compte du Gouvernement des Etats-Unis, la notice suivante s'applique:

U.S. GOVERNMENT END USERS. Oracle programs, including any operating system, integrated software, any programs installed on the hardware, and/or documentation, delivered to U.S. Government end users are "commercial computer software" pursuant to the applicable Federal Acquisition Regulation and agency-specific supplemental regulations. As such, use, duplication, disclosure, modification, and adaptation of the programs, including any operating system, integrated software, any programs installed on the hardware, and/or documentation, shall be subject to license terms and license restrictions applicable to the programs. No other rights are granted to the U.S.Government.

Ce logiciel ou matériel a été développé pour un usage général dans le cadre d'applications de gestion des informations. Ce logiciel ou matériel n'est pas conçu ni n'est destiné à être utilisé dans des applications à risque, notamment dans des applications pouvant causer des dommages corporels. Si vous utilisez ce logiciel ou matériel dans le cadre d'applications dangereuses, il est de votre responsabilité de prendre toutes les mesures de secours, de sauvegarde, de redondance et autres mesures nécessaires à son utilisation<br>dans des conditions optimales de sécurité. O pour ce type d'applications.

Oracle et Java sont des marques déposées d'Oracle Corporation et/ou de ses affiliés. Tout autre nom mentionné peut correspondre à des marques appartenant à d'autres propriétaires qu'Oracle.

Intel et Intel Xeon sont des marques ou des marques déposées d'Intel Corporation. Toutes les marques SPARC sont utilisées sous licence et sont des marques ou des marques déposées de SPARC International, Inc. AMD, Opteron, le logo AMD et le logo AMD Opteron sont des marques ou des marques déposées d'Advanced Micro Devices. UNIX est une marque déposée d'The Open Group.

Ce logiciel ou matériel et la documentation qui l'accompagne peuvent fournir des informations ou des liens donnant accès à des contenus, des produits et des services émanant de tiers. Oracle Corporation et ses affiliés déclinent toute responsabilité ou garantie expresse quant aux contenus, produits ou services émanant de tiers. En aucun cas, Oracle Corporation et ses affiliés ne sauraient être tenus pour responsables des pertes subies, des coûts occasionnés ou des dommages causés par l'accès à des contenus, produits ou services tiers, ou à leur utilisation.

## **Contents**

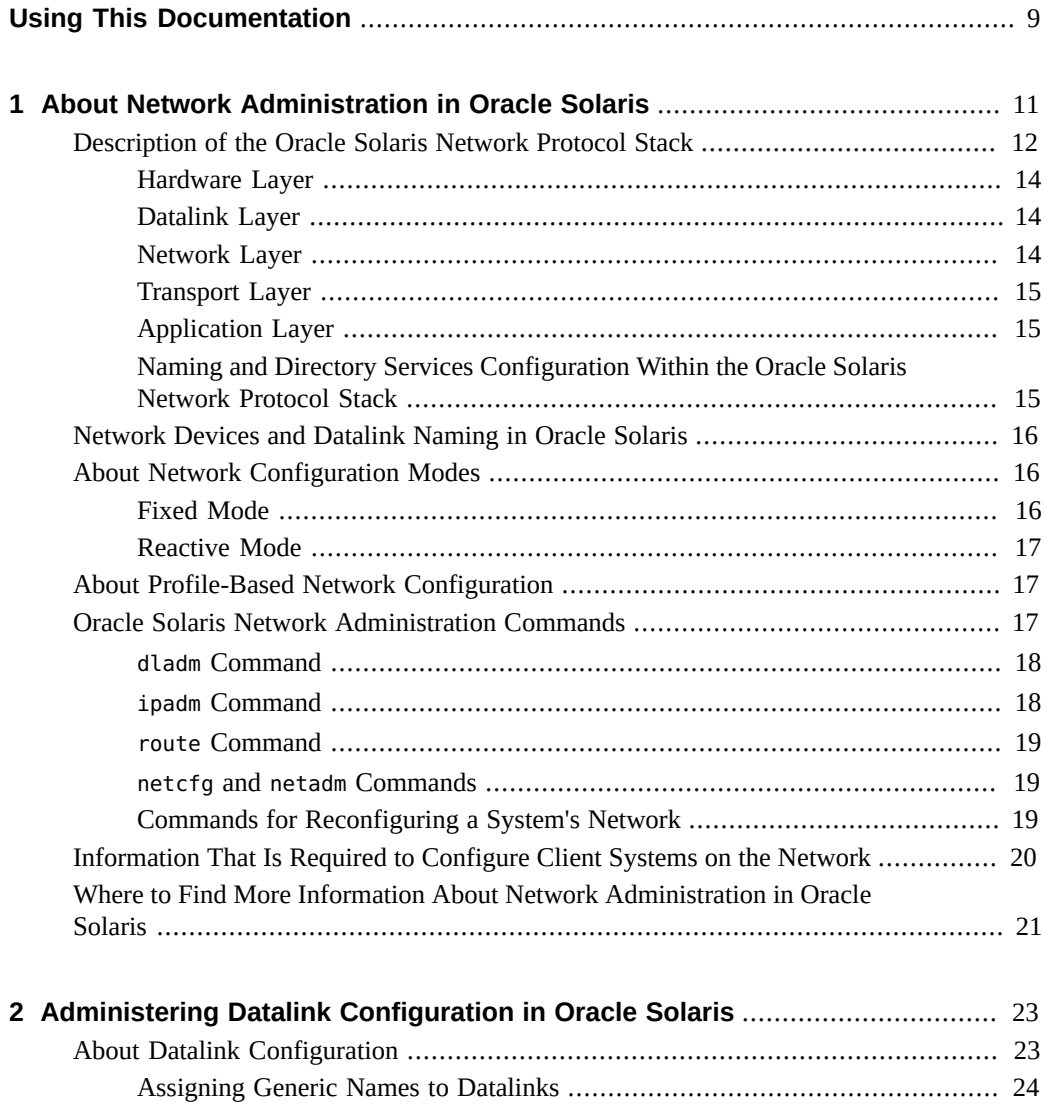

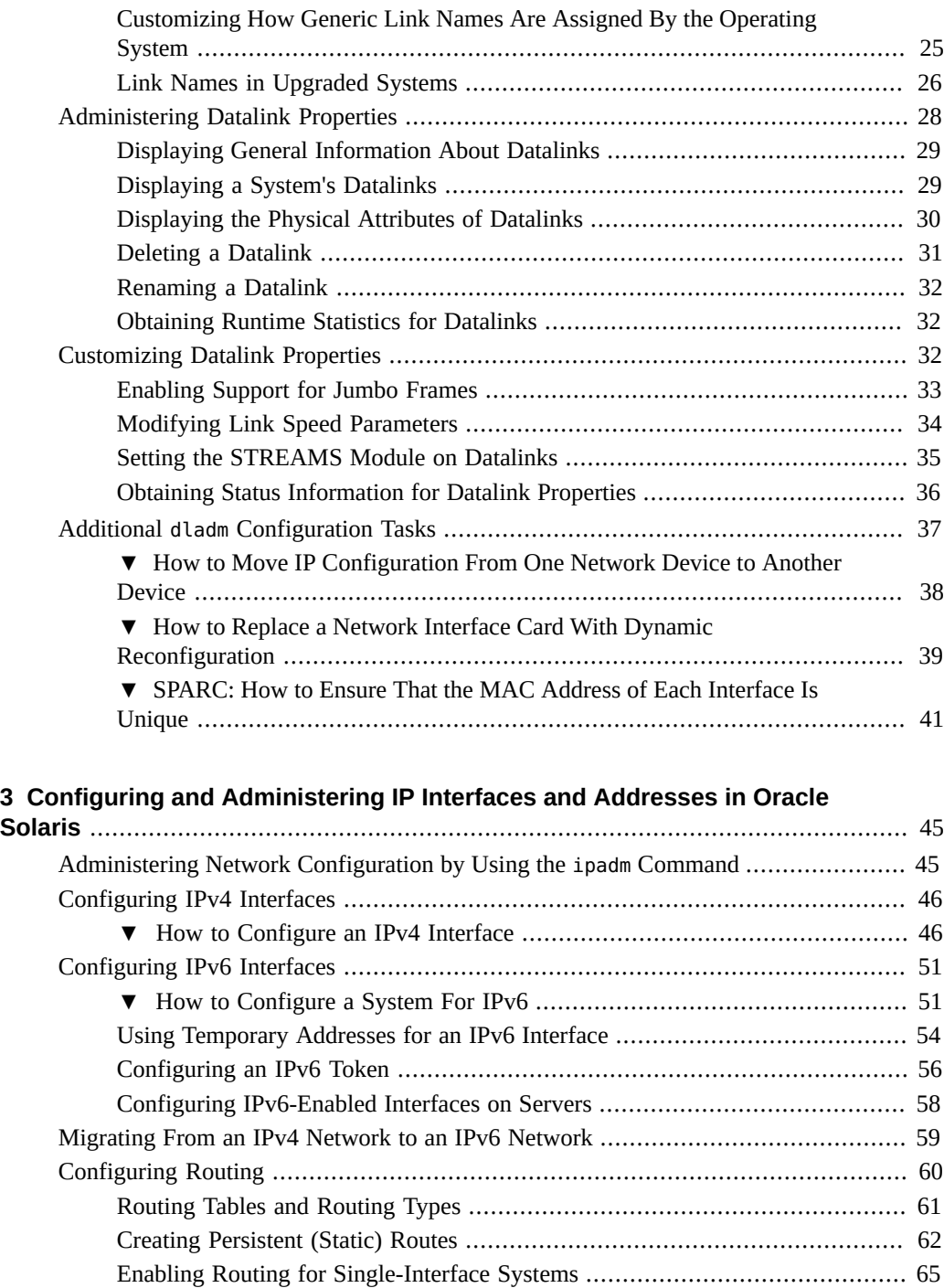

[About IPv6 Routing](#page-67-0) ............................................................................... [68](#page-67-0) [Configuring Multihomed Hosts](#page-68-0) ........................................................................ [69](#page-68-0)

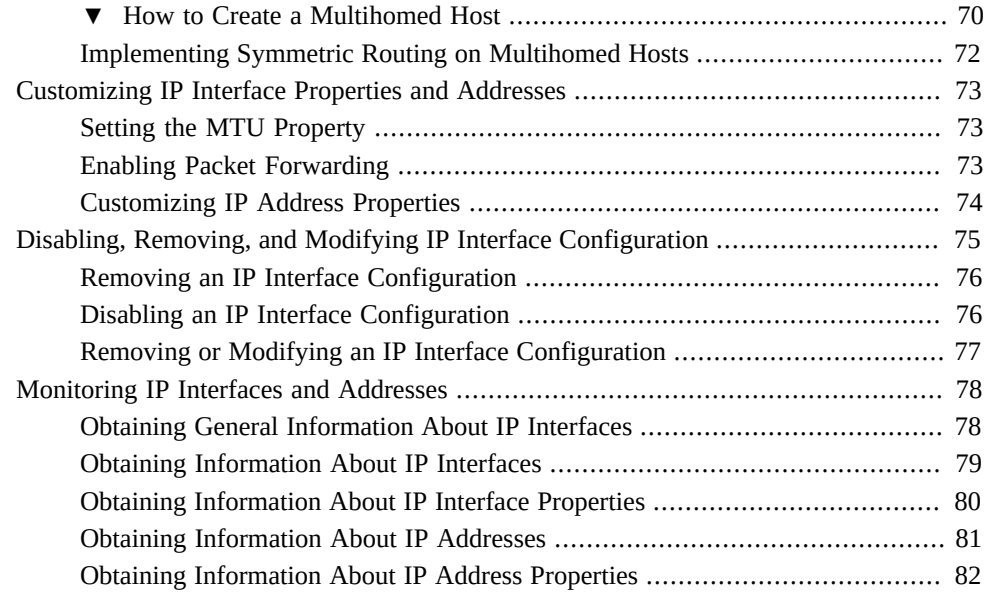

# **[4 Administering Naming and Directory Services on an Oracle Solaris](#page-84-0)**

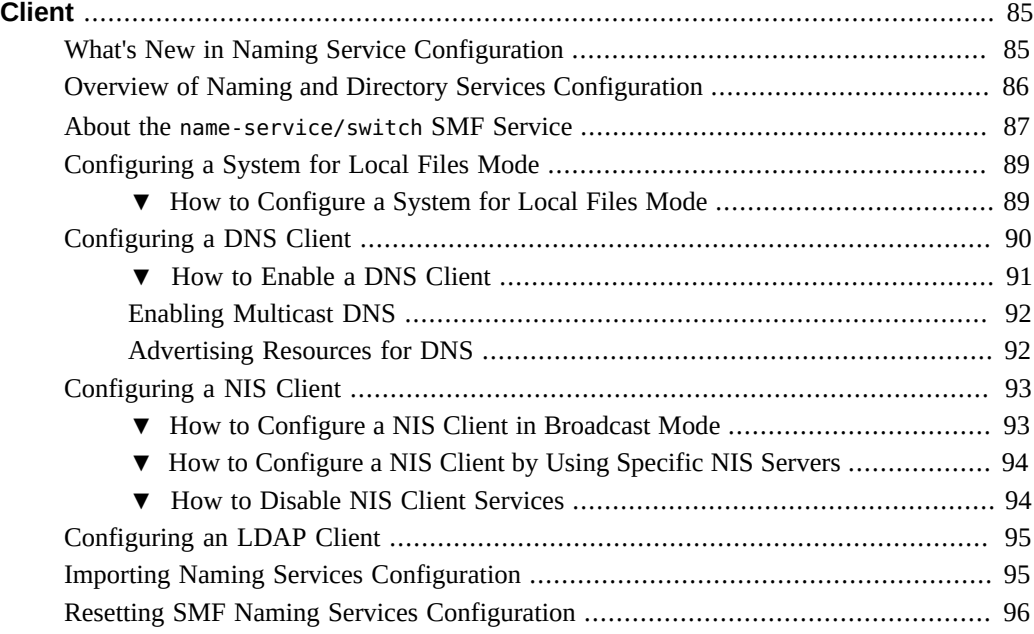

#### **[5 About Administering Profile-Based Network Configuration in Oracle](#page-96-0)**

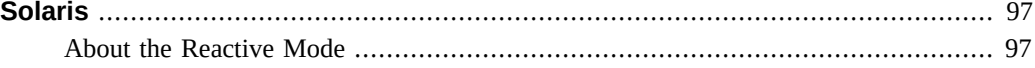

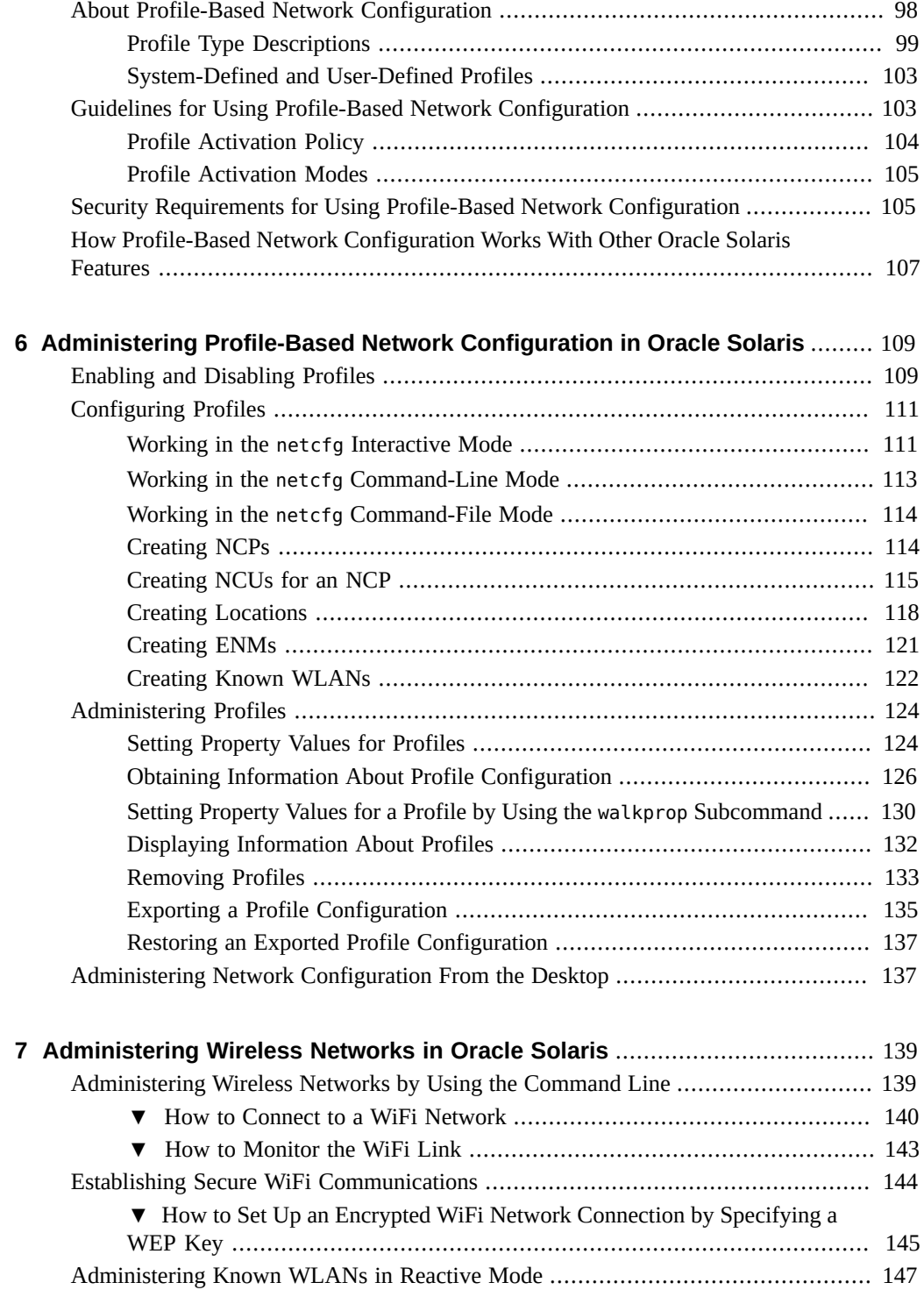

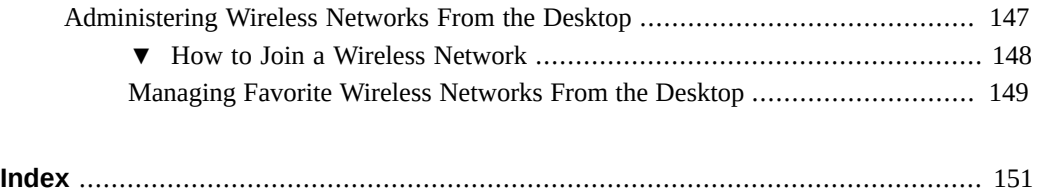

8 Configuring and Administering Network Components in Oracle Solaris 11.2 • September 2014

## <span id="page-8-0"></span>Using This Documentation

- **Overview** Provides information about how to configure and administer various network components in the Oracle Solaris operating system (OS), such as datalinks, IP interfaces and addresses, naming and directory services, reactive profiles, and wireless networks.
- **Audience** System administrators who are responsible for managing network configuration in corporate datacenters.
- **Required knowledge** Basic and advanced network administration concepts and practices.

#### **Product Documentation Library**

Late-breaking information and known issues for this product are included in the documentation library at <http://www.oracle.com/pls/topic/lookup?ctx=E36784>.

#### **Access to Oracle Support**

Oracle customers have access to electronic support through My Oracle Support. For information, visit <http://www.oracle.com/pls/topic/lookup?ctx=acc&id=info>or visit [http://](http://www.oracle.com/pls/topic/lookup?ctx=acc&id=trs) [www.oracle.com/pls/topic/lookup?ctx=acc&id=trs](http://www.oracle.com/pls/topic/lookup?ctx=acc&id=trs) if you are hearing impaired.

#### **Feedback**

Provide feedback about this documentation at [http://www.oracle.com/goto/docfeedback.](http://www.oracle.com/goto/docfeedback)

Configuring and Administering Network Components in Oracle Solaris 11.2 • September 2014

# <span id="page-10-0"></span> **♦ ♦ ♦ C H A P T E R 1**  1

## About Network Administration in Oracle Solaris

This chapter provides an overview of the various components that comprise network configuration of a host client system in Oracle Solaris. The tasks and examples that are described in this book assume that you are performing network configuration after an installation. For instructions on configuring the network during an installation, see ["Installing](http://www.oracle.com/pls/topic/lookup?ctx=E36784&id=IOSUI) [Oracle Solaris 11.2 Systems "](http://www.oracle.com/pls/topic/lookup?ctx=E36784&id=IOSUI).

For information about new networking features, see ["What's New in Oracle Solaris 11.2 "](http://www.oracle.com/pls/topic/lookup?ctx=E36784&id=SOLWN).

For planning tasks that are required prior to configuring a client system on the network, see ["Planning for Network Deployment in Oracle Solaris 11.2 ".](http://www.oracle.com/pls/topic/lookup?ctx=E36784&id=NWPLN)

For a shortcut to commonly used network administration commands, see [Chapter 3, "Network](http://www.oracle.com/pls/topic/lookup?ctx=E36784&id=NWRDMnetwork-1) [Administration Command Cheatsheet," in "Strategies for Network Administration in Oracle](http://www.oracle.com/pls/topic/lookup?ctx=E36784&id=NWRDMnetwork-1) [Solaris 11.2 "](http://www.oracle.com/pls/topic/lookup?ctx=E36784&id=NWRDMnetwork-1).

For information about administering existing TCP/IP networks, see [Chapter 1, "Administering](http://www.oracle.com/pls/topic/lookup?ctx=E36784&id=NWIPAipv6-admintasks-1) [TCP/IP Networks," in "Administering TCP/IP Networks, IPMP, and IP Tunnels in Oracle](http://www.oracle.com/pls/topic/lookup?ctx=E36784&id=NWIPAipv6-admintasks-1) [Solaris 11.2 "](http://www.oracle.com/pls/topic/lookup?ctx=E36784&id=NWIPAipv6-admintasks-1).

This chapter contains the following topics:

- ["Description of the Oracle Solaris Network Protocol Stack" on page 12](#page-11-0)
- ["Network Devices and Datalink Naming in Oracle Solaris" on page 16](#page-15-0)
- ["About Network Configuration Modes" on page 16](#page-15-1)
- ["About Profile-Based Network Configuration" on page 17](#page-16-1)
- ["Oracle Solaris Network Administration Commands" on page 17](#page-16-2)
- ["Information That Is Required to Configure Client Systems on the](#page-19-0) [Network" on page 20](#page-19-0)
- ["Where to Find More Information About Network Administration in Oracle](#page-20-0) [Solaris" on page 21](#page-20-0)

#### <span id="page-11-0"></span>**Description of the Oracle Solaris Network Protocol Stack**

Network interfaces provide a connection between a system and the network. These interfaces are configured over datalinks, which in turn correspond to instances of hardware devices on the system.

In Oracle Solaris 10, a one-to-one relationship that binds the device, the datalink, and the interface exists, which means network configuration is dependent on the hardware configuration and also the network topology. If changes are implemented in the hardware layer, for example, the replacement of a network interface card (NIC), you must reconfigure the interfaces on the system.

However, in this Oracle Solaris release, the naming of physical datalinks is no longer tied to the underlying hardware associated with the network device. By default, such devices are assigned the generic name net and a suffix that reflects the device's physical location in the system, as shown in Figure 1–1. With this separation, the network configuration on the network layer is no longer bound to the chipset or to the network topology in the hardware layer.

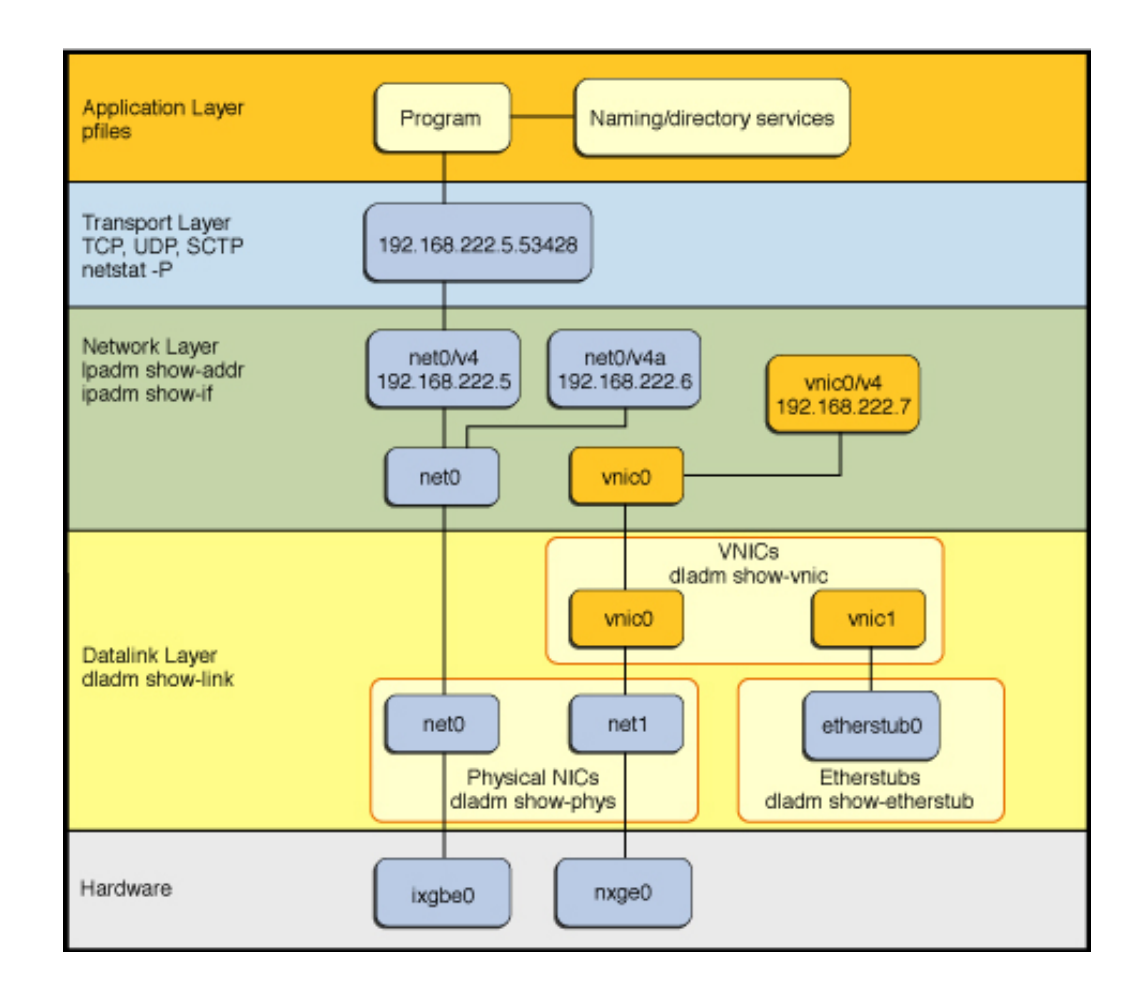

#### **FIGURE 1-1** Oracle Solaris 11 Network Protocol Stack

This implementation makes network administration more flexible in the following ways:

- Network configuration is insulated from any changes that might occur in the hardware layer. Link and interface configurations are preserved even if the underlying hardware is removed. These same configurations can then be reapplied to any replacement NIC, provided that the two NICs are of the same type.
- The separation of the network configuration from the network hardware configuration enables the use of customized link names at the datalink layer.
- With the abstraction of the datalink layer, multiple networking abstractions or configurations, such as virtual local area networks (VLANs), virtual network interface cards (VNICs), physical devices, link aggregations, and IP tunnels are unified into a common administrative entity, which is the datalink.

To compare the Oracle Solaris 10 network stack with the Oracle Solaris 11 network stack, see ["Comparing the Oracle Solaris 10 Network Protocol Stack to the Oracle Solaris 11 Network](http://www.oracle.com/pls/topic/lookup?ctx=E36784&id=OSTELgnigp) [Protocol Stack" in "Transitioning From Oracle Solaris 10 to Oracle Solaris 11.2 ".](http://www.oracle.com/pls/topic/lookup?ctx=E36784&id=OSTELgnigp)

#### <span id="page-13-0"></span>**Hardware Layer**

Network hardware devices are also called *network interface cards (NICs)* or *network adapters*. NICs can be built in and already present on the system when the system is purchased. Or, you can purchase separate NICs to add to the system. Certain NICs have only a single interface that resides on the card. Other NIC brands might have multiple interfaces that you can configure to perform various network operations.

#### <span id="page-13-1"></span>**Datalink Layer**

You perform network configuration at the datalink layer by using the dladm command.

The following are some of the types of datalink configuration that can be performed at this layer:

- Basic network configuration of physical links
- Configuration of VNICs (virtual links over physical links) For VNIC configuration, each virtual link has it's own MAC address
- Link aggregation configuration

Aggregations are configured over physical links for reliability and performance.

- Etherstubs for supporting virtual local area networks (VLANs)
- Bridges for supporting VLANs

For other examples, see ["Managing Network Datalinks in Oracle Solaris 11.2 ".](http://www.oracle.com/pls/topic/lookup?ctx=E36784&id=NWDLK)

#### <span id="page-13-2"></span>**Network Layer**

You perform network configuration at the network layer by using the ipadm command. The following are some of the types of IP configuration that you can perform at this layer:

- IP interface configuration with names that have a one-to-one correspondence with datalink names
- IP network multipathing (IPMP)
- Virtual Network Interfaces (VNIs)
- Multiple IP addresses for one IP interface
- IPv4 and IPv6 addresses configured on a single IP interface
- IP addresses that are managed by using their address object names
	- An *address object name* consists of the interface name followed by a unique string and represents an IP address configured on the system.

For other examples, see the following references:

- "Administering TCP/IP Networks, IPMP, and IP Tunnels in Oracle Solaris 11.2"
- "Managing Network Virtualization and Network Resources in Oracle Solaris 11.2"
- ["Creating and Using Oracle Solaris Zones "](http://www.oracle.com/pls/topic/lookup?ctx=E36784&id=VLZSO)

#### <span id="page-14-0"></span>**Transport Layer**

Explicit configuration at the transport layer is rarely necessary. Applications that work with Oracle Solaris typically select the appropriate transport protocol and the corresponding port numbers automatically. You can view active ports by using the netstat command. See [netstat](http://www.oracle.com/pls/topic/lookup?ctx=E36784&id=REFMAN1Mnetstat-1m)(1M).

You can tune some transport protocol parameters by using the ipadm command. See ["Administering Transport Layer Services" in "Administering TCP/IP Networks, IPMP, and](http://www.oracle.com/pls/topic/lookup?ctx=E36784&id=NWIPAipconfig-111) [IP Tunnels in Oracle Solaris 11.2 "](http://www.oracle.com/pls/topic/lookup?ctx=E36784&id=NWIPAipconfig-111) and ["Oracle Solaris 11.2 Tunable Parameters Reference](http://www.oracle.com/pls/topic/lookup?ctx=E36784&id=SOLTUNEPARAMREF) [Manual "](http://www.oracle.com/pls/topic/lookup?ctx=E36784&id=SOLTUNEPARAMREF) for more information.

#### <span id="page-14-1"></span>**Application Layer**

Application programs access the network through the socket xti or tli Application Programming Interfaces (APIs). These APIs require that client applications provide the corresponding server's IP address and transport port number when initiating a connection. Normally, the server is known only by a remote host or service name rather than an IP address. Applications use standard library services to translate host and service names to IP addresses before attempting to make network connections.

For more information, see ["Oracle Solaris 11.2 Programming Interfaces Guide "](http://www.oracle.com/pls/topic/lookup?ctx=E36784&id=NETPROTO) for details.

## <span id="page-14-2"></span>**Naming and Directory Services Configuration Within the Oracle Solaris Network Protocol Stack**

Client systems must have a network's name and a directory service configured to perform IP address lookups. Depending on your network environment, the configuration process could occur automatically during a system boot or it might need to be performed manually. This configuration takes place at the application layer of the network stack.

For client-side naming and directory service configuration options, see [Chapter 4,](#page-84-0) ["Administering Naming and Directory Services on an Oracle Solaris Client".](#page-84-0)

#### <span id="page-15-0"></span>**Network Devices and Datalink Naming in Oracle Solaris**

A datalink represents a link object in the second layer (L2) of the Open Systems Interconnection (OSI) model. The *physical link* is directly associated with a device and possesses a device name. The device name contains the driver name and the device instance number. The instance number can have a value from zero to *n*, depending on how many NICs use that driver on the system.

The device instance name continues to depend on the system's underlying hardware. However, the hardware and software layers are separated, which means that the datalinks configured on top of these devices are no longer similarly bound. Thus, datalinks can be assigned names other than the device names on which they are configured.

By default, datalinks are assigned generic names that use the net*#* naming convention, where *#* is the device instance number. The instance number increments for each device on the system, for example, net0, net1, net2, and so on. For a more detailed overview, see ["About Datalink](#page-22-1) [Configuration" on page 23.](#page-22-1)

#### <span id="page-15-1"></span>**About Network Configuration Modes**

Two network configuration modes are supported in Oracle Solaris: fixed and reactive.

**Note -** The terms fixed and reactive modes refer to the ability of the system to automatically adjust to changes in the current network environment and not to whether you can configure static or fixed IP addresses when using in these modes.

#### <span id="page-15-2"></span>**Fixed Mode**

*Fixed mode* means the instantiated configuration on the system is persistent, regardless of whether any changes in network conditions occur. When such changes occur, such as the addition of interfaces, you have to reconfigure the network for the system to adapt to the new environment. When using a fixed mode, your system is configured by using the same set of network configuration commands every time. Corporate servers most often use this configuration mode due to a relatively stable network environment. When using the fixed mode, you use the dladm and ipadm commands to manage the various aspects of network configuration. See ["Oracle Solaris Network Administration Commands" on page 17](#page-16-2).

#### <span id="page-16-0"></span>**Reactive Mode**

*Reactive mode*, on the other hand, is when the network is configured automatically in response to current network conditions. This mode is primarily used for laptop computers and notebook personal computers (PCs) and in situations where network conditions might change.

In reactive mode, a network daemon (nwamd) monitors the state of the system's network interfaces. Whenever network conditions change, the network daemon adjusts the network configuration dynamically. For example, a notebook PC might be physically attached to the corporate network, or it might not be physically attached. When physically attached, you most likely would disable the notebook's wireless interface. Also, it is most often desirable to have the wireless interface automatically enabled when the Ethernet cable is detached from the notebook. In addition, you might want the system to automatically adjust IP Filter settings when switching to a wireless network. The network daemon can automatically perform these types of dynamic configuration changes for you if you are in the reactive mode. Conversely, these types of changes require manual reconfiguration steps if you are in the fixed mode.

#### <span id="page-16-1"></span>**About Profile-Based Network Configuration**

Profile-based network configuration enables you to define multiple alternative configurations, each identified by a single profile (referred to as a network configuration profile (NCP)). For example, you could create a profile named office for a notebook PC that configures the system with static IP addresses and DNS server locations. An alternate home profile might use DHCP to acquire this information. A single command enables you to switch from one profile to another profile in a matter of seconds. The various types of profiles that you can enable support two possible network configuration modes: fixed and reactive. The default mode is determined by whichever profile is currently active on your system.

For information about how profiles are activated on a system during an Oracle Solaris installation, see ["How the Network Is Configured During an Installation" in "Transitioning](http://www.oracle.com/pls/topic/lookup?ctx=E36784&id=OSTELglld1) [From Oracle Solaris 10 to Oracle Solaris 11.2 ".](http://www.oracle.com/pls/topic/lookup?ctx=E36784&id=OSTELglld1)

If you are unsure of which profile is currently active on your system, use the netadm list command to display this information. See ["Enabling and Disabling Profiles" on page 109](#page-108-1) for more information.

For a complete description of the various types of profiles that are supported in Oracle Solaris, see [Chapter 5, "About Administering Profile-Based Network Configuration in Oracle Solaris".](#page-96-0)

#### <span id="page-16-2"></span>**Oracle Solaris Network Administration Commands**

The following commands are used to administer network configuration:

- dladm
- ipadm
- route
- netcfg
- netadm

#### <span id="page-17-0"></span>**dladm Command**

Introduced in Oracle Solaris 10, the dladm is used to configure datalinks.

The dladm command is used to manage the following types of network configuration:

- **Physical interfaces** Ethernet, wireless, and InfiniBand
- **Virtual networking features** Etherstubs, VNICs, and IP tunnels
- **Switch features** Link aggregations, VLANs, and bridging technologies
- **Device characteristics** Speed, duplexing, priority, and feature negotiation

The dladm command creates persistent network configuration for the profile that is currently active on the system. Thus, net0 can have different MTU values in different profiles. For example, if a datalink named net0 is configured with a specific maximum transmission unit (MTU) of 1200, that MTU value is persistent for net0 just for that profile. If you then activate another profile and set a different MTU value for that profile by using the dladm command, the new MTU value would be applied just to that profile. See [Chapter 2, "Administering Datalink](#page-22-0) [Configuration in Oracle Solaris".](#page-22-0)

The dladm command also replaces the ndd command that is used to configure protocol properties in Oracle Solaris 10. As a tool for setting Layer 2 driver properties, the dladm command provides several advantages over the ndd command. See ["Comparing the ndd](http://www.oracle.com/pls/topic/lookup?ctx=E36784&id=OSTELgnibq) [Command to the ipadm Command" in "Transitioning From Oracle Solaris 10 to Oracle Solaris](http://www.oracle.com/pls/topic/lookup?ctx=E36784&id=OSTELgnibq) [11.2 ".](http://www.oracle.com/pls/topic/lookup?ctx=E36784&id=OSTELgnibq)

#### <span id="page-17-1"></span>**ipadm Command**

The ipadm command replaces the ifconfig command for configuring IP interfaces and addresses in this release. The ipadm command manages IP interfaces and IP addresses more efficiently because the command is solely used for IP interface administration. Also, unlike the ifconfig command, the ipadm command implements persistent network configuration. See ["Comparing the ifconfig Command to the ipadm Command" in "Transitioning From Oracle](http://www.oracle.com/pls/topic/lookup?ctx=E36784&id=OSTELgnice) [Solaris 10 to Oracle Solaris 11.2 "](http://www.oracle.com/pls/topic/lookup?ctx=E36784&id=OSTELgnice).

The ipadm command also replaces the ndd command that was used to configure protocol properties in Oracle Solaris 10. As a tool for setting protocol properties, the ipadm command provides several advantages over the ndd command. See ["Comparing the ndd Command to the](http://www.oracle.com/pls/topic/lookup?ctx=E36784&id=OSTELgnibq) [ipadm Command" in "Transitioning From Oracle Solaris 10 to Oracle Solaris 11.2 "](http://www.oracle.com/pls/topic/lookup?ctx=E36784&id=OSTELgnibq).

#### <span id="page-18-0"></span>**route Command**

Because the /etc/defaultrouter file is deprecated in Oracle Solaris 11, you can no longer manage routes (default or otherwise) by using this file. Instead, use the route command to manually manipulate the network routing tables. The route command manipulates routes for the active profile *only*. The default route, as well as all other routes, could potentially be replaced if the active profile changes. This issue is of no concern if you do not switch profiles on your system.

For more information, see ["Creating Persistent \(Static\) Routes" on page 62.](#page-61-0)

#### <span id="page-18-1"></span>**netcfg and netadm Commands**

The netcfg and netadm commands are used to manage various types of profiles. Most of the features that are provided by these two commands are targeted at managing reactive profiles. The netcfg command is rarely used on corporate servers. These types of servers typically use the fixed mode.

The netadm command is used to enable and disable profiles and display information about profiles and their states. See ["Enabling and Disabling Profiles" on page 109](#page-108-1) and ["Administering Profiles" on page 124.](#page-123-0)

**Note -** You typically configure the properties of reactive profiles by using the netcfg command. However, you can also create persistent configuration for a reactive profile by using the dladm and ipadm commands, if the profile is currently active. However, you cannot use the netcfg command to configure the system's only fixed profile, DefaultFixed. For more information, see the  $netcfq(1M)$  man page.

#### <span id="page-18-2"></span>**Commands for Reconfiguring a System's Network**

Another option that is available for reconfiguring your system's network is the sysconfig utility, also called the System Configuration Interactive (SCI) Tool. The SCI tool supports the configuration of freshly installed or unconfigured systems and is designed to provide system configuration for newly created non-global zones during text installations. You can use the SCI tool interactively or non-interactively.

You can perform three operations by using the sysconfig utility: unconfiguration, configuration, and profile creation. The unconfigure subcommand is used to unconfigure an entire system. This command leaves the system in an unconfigured state.

The configure subcommand is used to reconfigure an entire system or a portion of system, which includes the following six functional groupings:

- network
- **location**
- users
- identity
- support
- kdb layout

For more information about the default values for unconfigured groupings, see ["Functional](http://www.oracle.com/pls/topic/lookup?ctx=E36784&id=IOSUIglkfl) [Groupings Overview" in "Installing Oracle Solaris 11.2 Systems "](http://www.oracle.com/pls/topic/lookup?ctx=E36784&id=IOSUIglkfl).

For example, you would reconfigure a system's existing naming services as follows:

```
# sysconfig configure -g network,naming_services
```
The -g option is used to specify a specific functional grouping that should be configured. In this example, the network component of the system is configured.

For more information, see the [sysconfig](http://www.oracle.com/pls/topic/lookup?ctx=E36784&id=REFMAN1Msysconfig-1m)(1M) man page and [Chapter 6, "Unconfiguring or](http://www.oracle.com/pls/topic/lookup?ctx=E36784&id=IOSUIrecon) [Reconfiguring an Oracle Solaris Instance," in "Installing Oracle Solaris 11.2 Systems "](http://www.oracle.com/pls/topic/lookup?ctx=E36784&id=IOSUIrecon).

## <span id="page-19-0"></span>**Information That Is Required to Configure Client Systems on the Network**

You can configure the network while you are installing Oracle Solaris or after you have installed Oracle Solaris. This book describes tasks for configuring client systems on the network after an installation. For instructions on configuring the network during an installation, see ["Installing Oracle Solaris 11.2 Systems ".](http://www.oracle.com/pls/topic/lookup?ctx=E36784&id=IOSUI)

To configure client systems on the network, you must provide the following information:

- Host name
- IP address
- Netmask

See ["Deciding on an IP Addressing Format for Your Network" in "Planning for Network](http://www.oracle.com/pls/topic/lookup?ctx=E36784&id=NWPLNipplan-4) [Deployment in Oracle Solaris 11.2 "](http://www.oracle.com/pls/topic/lookup?ctx=E36784&id=NWPLNipplan-4) and ["Obtaining Your Network's IP Number" in](http://www.oracle.com/pls/topic/lookup?ctx=E36784&id=NWPLNipplan-34) ["Planning for Network Deployment in Oracle Solaris 11.2 "](http://www.oracle.com/pls/topic/lookup?ctx=E36784&id=NWPLNipplan-34) for more information.

If your network is divided into subnets, you must have the subnet numbers and the IP address schema to apply to the systems in each subnet, including their respective netmask. See ["Using Subnets on Your Network" in "Planning for Network Deployment in Oracle](http://www.oracle.com/pls/topic/lookup?ctx=E36784&id=NWPLNipplan-33) [Solaris 11.2 "](http://www.oracle.com/pls/topic/lookup?ctx=E36784&id=NWPLNipplan-33).

■ Domain name to which the system belongs

See ["Using Naming Entities on Your Network" in "Planning for Network Deployment in](http://www.oracle.com/pls/topic/lookup?ctx=E36784&id=NWPLNgljlh) [Oracle Solaris 11.2 "](http://www.oracle.com/pls/topic/lookup?ctx=E36784&id=NWPLNgljlh).

Default router address

You supply this information if you have a simple network topology with only one router attached to each network. See ["Planning for Routers on Your Network" in "Planning for](http://www.oracle.com/pls/topic/lookup?ctx=E36784&id=NWPLNipplan-37) [Network Deployment in Oracle Solaris 11.2 "](http://www.oracle.com/pls/topic/lookup?ctx=E36784&id=NWPLNipplan-37).

You also supply this information if your routers do not run routing protocols such as the Router Discovery Server Protocol (RDISC) or the Router Information Protocol (RIP). For more information about routers as well as the list of routing protocols that are supported by Oracle Solaris, see ["Routing Protocols" in "Configuring an Oracle Solaris 11.2 System as a](http://www.oracle.com/pls/topic/lookup?ctx=E36784&id=NWRTGipref-13) [Router or a Load Balancer ".](http://www.oracle.com/pls/topic/lookup?ctx=E36784&id=NWRTGipref-13)

When configuring client systems on the network, refer to the information in ["IPv4 Autonomous](http://www.oracle.com/pls/topic/lookup?ctx=E36784&id=NWPLNgcxjg) [System Topology" in "Planning for Network Deployment in Oracle Solaris 11.2 ".](http://www.oracle.com/pls/topic/lookup?ctx=E36784&id=NWPLNgcxjg)

For more detailed information about each of these components and related tasks, see [Chapter 1,](http://www.oracle.com/pls/topic/lookup?ctx=E36784&id=NWPLNipplan-1) ["Planning For Network Deployment," in "Planning for Network Deployment in Oracle Solaris](http://www.oracle.com/pls/topic/lookup?ctx=E36784&id=NWPLNipplan-1) [11.2 "](http://www.oracle.com/pls/topic/lookup?ctx=E36784&id=NWPLNipplan-1).

## <span id="page-20-0"></span>**Where to Find More Information About Network Administration in Oracle Solaris**

Beyond the basic configuration information that is described in this book, see the following references for information about performing other types of network administration:

- To customize network protocols and administer transport layer services, see [Chapter 1,](http://www.oracle.com/pls/topic/lookup?ctx=E36784&id=NWIPAipv6-admintasks-1) ["Administering TCP/IP Networks," in "Administering TCP/IP Networks, IPMP, and IP](http://www.oracle.com/pls/topic/lookup?ctx=E36784&id=NWIPAipv6-admintasks-1) [Tunnels in Oracle Solaris 11.2 "](http://www.oracle.com/pls/topic/lookup?ctx=E36784&id=NWIPAipv6-admintasks-1).
- To configure a system as a router or a load balancer, see ["Configuring an Oracle Solaris](http://www.oracle.com/pls/topic/lookup?ctx=E36784&id=NWRTG) [11.2 System as a Router or a Load Balancer "](http://www.oracle.com/pls/topic/lookup?ctx=E36784&id=NWRTG).
- To perform advanced datalink and IP configuration, including link aggregations and various types of bridges, see ["Managing Network Datalinks in Oracle Solaris 11.2 "](http://www.oracle.com/pls/topic/lookup?ctx=E36784&id=NWDLK).
- To configure IPMP groups and IP tunnels, see ["Administering TCP/IP Networks, IPMP,](http://www.oracle.com/pls/topic/lookup?ctx=E36784&id=NWIPA) [and IP Tunnels in Oracle Solaris 11.2 "](http://www.oracle.com/pls/topic/lookup?ctx=E36784&id=NWIPA).
- To establish security for your network, see "Securing the Network in Oracle Solaris 11.2".
- To implement network virtualization features, see ["Managing Network Virtualization and](http://www.oracle.com/pls/topic/lookup?ctx=E36784&id=NWVIR) [Network Resources in Oracle Solaris 11.2 ".](http://www.oracle.com/pls/topic/lookup?ctx=E36784&id=NWVIR)

Configuring and Administering Network Components in Oracle Solaris 11.2 • September 2014

## <span id="page-22-0"></span>Administering Datalink Configuration in Oracle **Solaris**

This chapter describes network devices and datalinks and includes tasks for managing basic datalink configuration when using the fixed mode.

The following information pertains exclusively configuring physical links or links that represent network devices. For more information about other Layer 2 (L2) entities that you can configure, see ["Managing Network Datalinks in Oracle Solaris 11.2 "](http://www.oracle.com/pls/topic/lookup?ctx=E36784&id=NWDLK) and ["Managing Network](http://www.oracle.com/pls/topic/lookup?ctx=E36784&id=NWVIR) [Virtualization and Network Resources in Oracle Solaris 11.2 "](http://www.oracle.com/pls/topic/lookup?ctx=E36784&id=NWVIR).

This chapter contains the following topics:

- ["About Datalink Configuration" on page 23](#page-22-1)
- ["Administering Datalink Properties" on page 28](#page-27-0)
- ["Customizing Datalink Properties" on page 32](#page-31-2)
- "Additional dladm [Configuration Tasks" on page 37](#page-36-0)

#### <span id="page-22-1"></span>**About Datalink Configuration**

Administrators create IP interfaces on top of datalinks. Each datalink represents a link object in the second layer of the Open Systems Interconnection (OSI) model. Datalinks can represent many different L2 entities such as physical network devices (termed *physical links*), aggregations of physical datalinks, virtual network interface cards (VNICs), etc.

Link names are either assigned when the associated link object is automatically created, or you can explicitly assign link names when you create the datalinks. Physical links (those that are associated with physical network devices) are created automatically when devices are added or when an Oracle Solaris system first boots after an installation. In this Oracle Solaris release, the naming of physical datalinks is no longer tied to the underlying hardware that is associated with the network device. By default, datalinks are assigned names that are prefixed by net and suffixed by a number that reflects the physical location of the datalink in the system. For example, the first onboard network device e1000g0 would be assigned the name net0, while the next e1000g1 device would be assigned the name net1, and so on. You can assign arbitrary names to datalinks that you explicitly create, for example, link aggregations. Also, you can explicitly rename the default-assigned net*N* name of a datalink, if desired.

Generic or flexible link names provide the following advantages for network configuration:

- Within a single system, dynamic reconfiguration (DR) becomes easier. The network configuration for a given NIC can be inherited by a different NIC replacement.
- The network setup for zones migration becomes less complicated. The zone in the migrated system preserves its network configuration if the destination system's link shares the same name with the link that is assigned to the zone prior to migration. Thus, no additional network configuration for the zone is required after the migration.
- The generic naming convention makes network configuration that is specified in the System Configuration (SC) manifest used during an installation less complicated. Because the primary network datalink is generically named net $\theta$  for all systems, you can use a generic SC manifest for multiple systems that specify a configuration for net0.
- Datalink administration also becomes flexible. You can further customize the names of datalinks, for example, to reflect a specific function that the datalink serves.

The following table illustrates the new correspondence between the hardware (NIC), the device instance, the link name, and the interface over the link. The names of the datalinks are automatically provided by the OS.

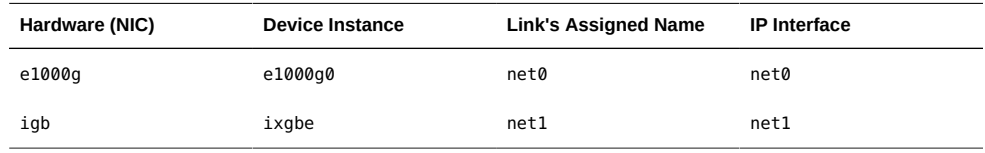

As indicated in this table, while the device instance name remains hardware-based, the datalinks are renamed by the OS after the installation.

To display the mapping between datalinks, their generic names, and the corresponding device instances, use the dladm show-phys command as follows:

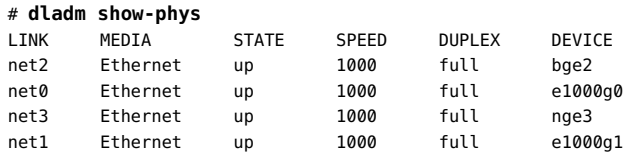

#### <span id="page-23-0"></span>**Assigning Generic Names to Datalinks**

- Physical network devices are ordered according to media type, where certain types have priority over others. The media types are ordered in descending priority as follows:
	- 1. Ethernet
	- 2. InfiniBand devices
- 3. Ethernet over IB
- 4. WiFi
- After devices are grouped and sorted according to media types, these devices are further ordered based on their physical locations, where on-board devices are favored over peripheral devices.
- Devices that have higher a priority based on their media type and location are assigned lower instance numbers.

On SPARC based systems, the net*N* names are assigned to match the net*N* device aliases that are used in the OpenBoot PROM (OBP). On x86 based systems, SMBIOS data (where available) is used to identify onboard Ethernet devices and assign them to net0, net1, and so on. In addition to (or absent from) these sources of information, devices on a lower motherboard or IO board, host bridge, PCIe root complex, bus, device, and function are ranked ahead of other devices and assigned lower net instances than those on higher motherboards, host bridges, etc.

To display the correspondences between link names, devices, and locations, use the dladm show-phys command with the -L option as follows:

#### # **dladm show-phys -L**

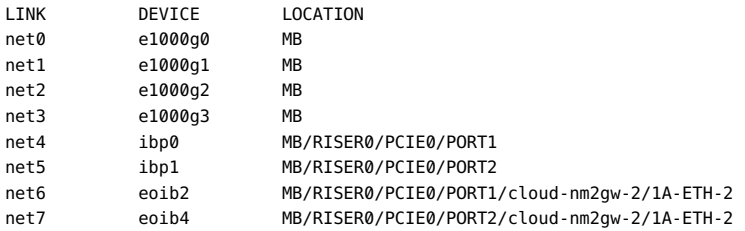

## **Customizing How Generic Link Names Are Assigned By the Operating System**

<span id="page-24-0"></span>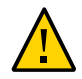

**Caution -** You must customize how generic link names are automatically assigned *before* you install Oracle Solaris. After installation, you cannot customize the default link names without removing existing configurations.

Oracle Solaris uses the prefix net when assigning link names. However, you can use any custom prefix that you prefer, such as eth. You can also disable the automatic assignment of generic link names.

To disable automatic link naming, or to customize the prefix of link names, set the following property in the System Configuration (SC) manifests. The SC manifests are used by the Automated Installer (AI) feature of Oracle Solaris.

```
<service name="network/datalink-management"
version="1" type="service">
<instance name="default enabled="true">
<property_group name='linkname-policy'
type='application'>
<propval name='phys-prefix' type='astring'
value='net'/>
</property_group>
</instance>
</service
```
By default, the value for the phys-prefix property is set to net, as shown in bold in the previous output.

To disable automatic naming, set the value for the  $phys-perfix$  property to an empty string, for example:

**<propval name='phys-prefix' type='astring' value=''/>**

If you disable automatic naming, then datalink names are based on their associated hardware drivers, such as bge0, e1000g0, and so on.

To use a prefix other than net, specify a new prefix as the value of phys-prefix, such as eth.

If the value that is provided for the phys-prefix property is invalid, then that value is ignored. The datalinks are then named according to their associated hardware drivers, such as bge0, e1000g0, and so on. For rules about valid link names, see ["Rules for Valid Link](#page-27-1) [Names" on page 28](#page-27-1).

#### <span id="page-25-0"></span>**Link Names in Upgraded Systems**

On freshly installed systems, datalinks are automatically named net $\theta$  through net $N-1$ , where  $N$ represents the total number of network devices.

On the contrary, if you upgrade from another Oracle Solaris 11 release, the datalinks retain their names that were established prior to the upgrade. These names are either the default hardwarebased names or customized names that the administrator assigned to the datalinks before the upgrade. Further, on these upgraded systems, new network devices that are subsequently added also retain the default hardware-based names rather than receive generic names. This behavior for upgraded systems ensures that no generic names assigned by the OS become mixed with other hardware-based names or customized names assigned by the administrator before the upgrade.

You can replace both hardware-based names as well as OS-supplied link names with other names that you prefer to use. Typically, the default link names that OS assigns suffice for creating the system's network configuration. However, consider the following information before making changes to link names.

#### **Replacing Hardware-Based Link Names**

If your system's links have hardware-based names, rename these links with at least generic names. If you retain the hardware-based names, confusion might arise later when these physical devices are removed or replaced.

For example, you retain the link name bge0 that is associated with the device bge0. All link configurations are performed by referring to the link name. Later, you might replace the NIC bge with the NIC e1000g. To reapply the former device's link configuration to the new NIC e1000q0, you would need to reassign the link name bqe0 to e1000q0. The combination of a hardware-based link name bge0 with a different associated NIC e1000g0 can cause confusion. By using names that are not hardware-based, you can better distinguish the links from the associated devices.

#### **Caution About Changing Link Names**

Although replacing hardware-based link names is a best practice, you must still plan carefully before you rename links. Changing a device's link name does not automatically propagate the new name to all existing associated configurations. The following examples illustrate the risks when you change link names:

- Some rules in an IP Filter configuration apply to specific links. When you change a link's name, the filter rules continue to refer to the link's original name. Consequently, these rules no longer behave as expected after you rename the link. You need to adjust the filter rules to apply to the link by using the new link name.
- Consider the possibility of exporting network configuration information. As previously explained, by using the default net*#* names provided by the OS, you can migrate zones and easily export network configuration to another system. If the target system's network devices are named with generic names such as net0, net1, and so on, then the zone simply inherits the network configuration of the datalink whose name matches the datalink assigned to the zone.

Thus, as a general rule, do not rename datalinks randomly. When renaming datalinks, ensure that all of the link's associated configurations continue to apply after the link name is changed.

Some of the configurations that might be affected by renaming links are as follows:

- IP Filter rules
- IP configurations that are specified by using the ipadm command
- Oracle Solaris 11 zones
- autopush configuration

**Note -** No changes are required in the autopush configuration when you rename links. However, you must be aware of how the configuration works with the per-link autopush property after the link has been renamed. For more information, see [Setting the STREAMS](http://www.oracle.com/pls/topic/lookup?ctx=E36784&id=NWCFGgeysv) [Module on Datalinks](http://www.oracle.com/pls/topic/lookup?ctx=E36784&id=NWCFGgeysv).

#### <span id="page-27-1"></span>**Rules for Valid Link Names**

When you assign link names, observe the following rules:

- Link names must consist of a string and a *physical point of attachment* (PPA) number.
- The link name must abide by the following constraints:
	- Names ideally consist of between 3 to 8 characters. However, names can have a maximum of 16 characters.
	- Valid characters for names are alphanumeric  $(a-z, 0-9)$  and the underscore  $( )$ .

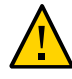

**Caution -** Do not use upper case letters on link names.

- Each datalink must have only one link name at one time.
- Each datalink must have a unique link name within the system.

**Note -** As an added restriction, you cannot use lo0 as a flexible link name. This name is reserved to identify the IP loopback interface.

The function of the link within your network setup can be a useful reference when you assign link names. For example, netmgt0 can be a link that is dedicated to network management. Upstream2 can be the link that connects to the ISP. As a general rule to avoid confusion, do *not* assign names of known devices to your links.

#### <span id="page-27-0"></span>**Administering Datalink Properties**

Using the dladm command to customize common datalink properties provides the following benefits:

The dladm command is the only command interface that is required for configuring network driver properties. This command replaces the former practice of using a

combination of the ndd command and driver.conf file modifications to set driver properties.

The following uniform syntax is used, regardless of which properties are set:

dladm *subcommand properties datalink*

- Use of the dladm command applies to both public and private properties of the driver.
- Using the dladm command on a specific driver does not disrupt network connections of other NICs of similar types. Thus, you can configure datalink properties dynamically.
- Datalink configuration values are stored in a dladm repository and persist over system reboots.

#### <span id="page-28-0"></span>**Displaying General Information About Datalinks**

When used without any options, the dladm command displays general information about the system's datalinks, including the class, state, and the underlying physical links.

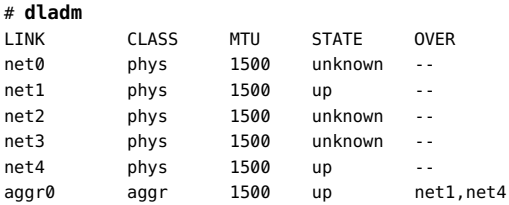

Datalinks can be of different classes, other than physical links, for example, link aggregations, virtual LANs (VLANs), and virtual NICs (VNICs). These other datalinks are also included in the default information that is displayed by the dladm command. For example, in the previous output a link aggregation (aggr0) is configured over the physical datalinks net1 and net4.

For information about link aggregations and VLANs, see ["Managing Network Datalinks in](http://www.oracle.com/pls/topic/lookup?ctx=E36784&id=NWDLK) [Oracle Solaris 11.2 "](http://www.oracle.com/pls/topic/lookup?ctx=E36784&id=NWDLK). For information about VNICs, see ["Managing Network Virtualization and](http://www.oracle.com/pls/topic/lookup?ctx=E36784&id=NWVIR) [Network Resources in Oracle Solaris 11.2 ".](http://www.oracle.com/pls/topic/lookup?ctx=E36784&id=NWVIR)

#### <span id="page-28-1"></span>**Displaying a System's Datalinks**

Use the dladm show-link command to display both the physical and virtual datalinks on a system. A system has as many datalinks as there are installed NICs. You can use various options with this command to customize the information that is displayed.

When used with no additional options or arguments, the dladm show-link command displays the following information:

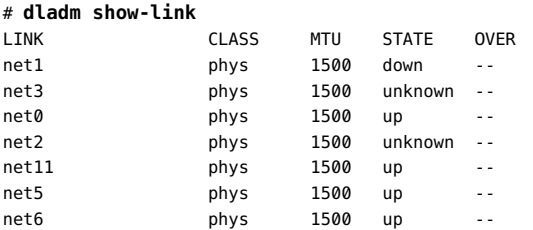

In the previous output, the STATE column shows the current state of the *virtual datalink*. The state can be up, down, or unknown. For virtual datalinks, when a NIC is split up into multiple VNICs, a virtual switch is implicitly created internally. This creation of a virtual switch enables the VNICs and the primary datalink to communicate with each other, as long as they are on the same VLAN, even if the physical datalink has no connection to the external network. This relationship forms the *virtual state* of the datalink.

Use the -P option to display persistent configuration information about the datalinks. Based on the information that is provided by this command, you can proceed with further network configuration. For example, you can determine the number of NICs on the system, and you can select which datalink to use, over which you can configure IP interfaces. When you type the command, the information that is displayed is similar to the following example:

```
# dladm show-link -P
LINK CLASS OVER
net0 phys --
net1 phys --
net2 phys
```
The previous example shows that the system has three datalinks that are directly associated with their corresponding physical NICs. No special datalinks exist, such as aggregations or virtual NICs, which are configured over the datalinks under the phys class.

#### <span id="page-29-0"></span>**Displaying the Physical Attributes of Datalinks**

Use the dladm show-phys command to obtain information about the system's datalinks in relation to the physical NICs with which they are associated. Used without any options, the command displays information that is similar to the following example:

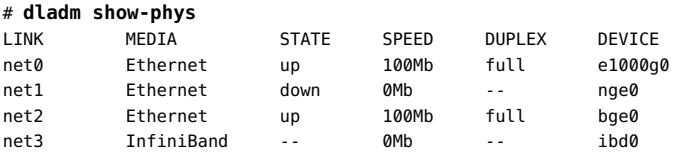

The previous output shows, among other details, the physical NICs with which the datalinks that have generic link names are associated. For example,  $net0$  is the datalink name of the NIC

e1000g0. To display information about flags that have been set for the datalinks, use the -P option. For example, a datalink that is flagged with r means that its underlying NIC has been removed.

In the previous output, the STATE column shows the current state of the *physical datalink*. The state can be up, down, or unknown. The physical link state identifies whether the physical device has connectivity with the external network (which it does, if the cable is plugged in and the state of the port on the other end of the cable is up.

The -L option is another useful option that you can use. This option displays the physical location for each datalink. The location determines the instance number of the datalink, such as net0, net1, and so on.

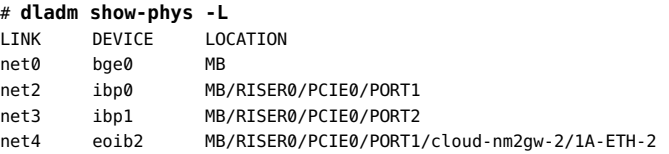

Use the -m option to display the MAC addresses of the physical links in a system:

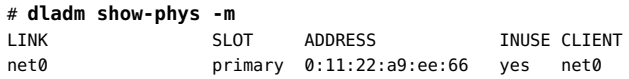

This command is similar to using the ifconfig command.

Display the MAC addresses of all of the links in a system (physical and non-physical) as follows:

```
# dladm show-linkprop -p mac-address
LINK PROPERTY PERM VALUE EFFECTIVE DEFAULT POSSIBLE
net0 mac-address rw 0:11:22:a9:ee:66 0:11:22:a9:ee:66 0:11:22:a9:ee:66
--
```
#### <span id="page-30-0"></span>**Deleting a Datalink**

Use the dladm delete-phys command to remove a datalink from the system.

Removing a datalink is only loosely connected to the removal of a physical NIC. For example, if a physical NIC is removed from the system, the datalink configuration that is associated with that NIC remains because the software layer is no longer bound to the hardware layer, as described in ["Comparing the Oracle Solaris 10 Network Protocol Stack to the Oracle Solaris](http://www.oracle.com/pls/topic/lookup?ctx=E36784&id=OSTELgnigp) [11 Network Protocol Stack" in "Transitioning From Oracle Solaris 10 to Oracle Solaris 11.2](http://www.oracle.com/pls/topic/lookup?ctx=E36784&id=OSTELgnigp) ["](http://www.oracle.com/pls/topic/lookup?ctx=E36784&id=OSTELgnigp). Thus you can still use the datalink configuration on a different underlying physical NIC by assigning that datalink's name to the other NIC's associated link.

If you detach a NIC without replacing it, and you no longer need its datalink configuration, then you can delete the datalink as follows:

# **dladm delete-phys** *datalink*

**Tip -** To confirm whether a datalink's NIC had been removed, use the dladm show-phys -P command. The output provides a FLAGS column in which the r flag indicates whether the physical device that is associated with a physical link has been removed.

#### <span id="page-31-0"></span>**Renaming a Datalink**

Use the dladm rename-link command to rename a datalink. On an Oracle Solaris system, the OS automatically provides generic names to all datalinks. For more information about generic datalink names, see ["About Datalink Configuration" on page 23.](#page-22-1)

By default, these generic names use the naming format net*n*, such as net0, net1, net2, and so on. Because the OS manages these names, you would not rename datalinks as a regular part of your administrative tasks. For a procedure that requires changing link names, see ["How to](#page-37-0) [Move IP Configuration From One Network Device to Another Device" on page 38.](#page-37-0)

#### <span id="page-31-1"></span>**Obtaining Runtime Statistics for Datalinks**

You use the dlstat command to obtain runtime datalink statistics for all types of datalinks. When used by itself with no other options, the dlstat displays statistical information about all of the datalinks that are on the system, as shown in the following output:

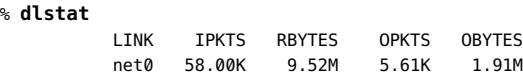

For more information about using the dlstat command, see [Chapter 8, "Monitoring Network](http://www.oracle.com/pls/topic/lookup?ctx=E36784&id=NWVIRgdysy) [Traffic and Resource Usage," in "Managing Network Virtualization and Network Resources in](http://www.oracle.com/pls/topic/lookup?ctx=E36784&id=NWVIRgdysy) Oracle Solaris 11.2". See also the [dlstat](http://www.oracle.com/pls/topic/lookup?ctx=E36784&id=REFMAN1Mdlstat-1m)(1M) man page.

#### <span id="page-31-2"></span>**Customizing Datalink Properties**

In addition to performing basic datalink configuration, you can also use the dladm command to set datalink properties and customize them according to the requirements of your network.

The following three dladm subcommands are used to administer datalink properties:

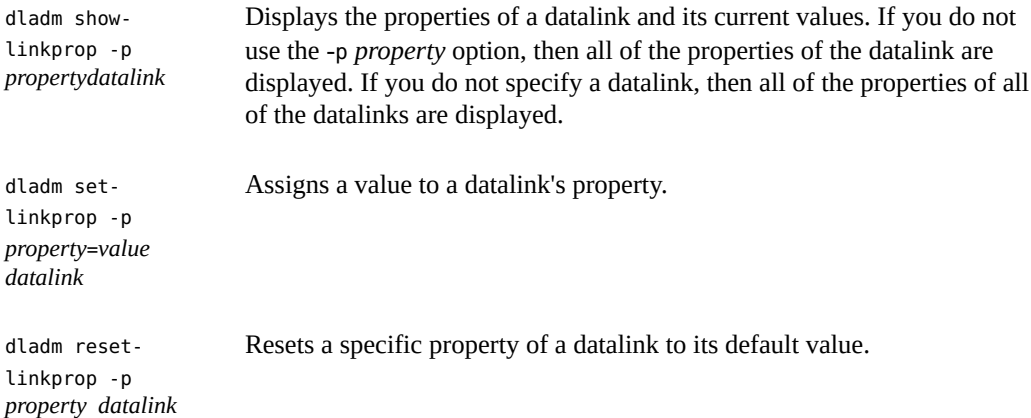

Datalink properties that you can customize depend on the properties a specific NIC driver supports.

Datalink properties that are configurable by using the dladm command fall into one of two categories:

- Public properties These properties can be applied to any driver of the given media type such as link speed, auto-negotiation for Ethernet, or the maximum transmission unit (MTU) size that can be applied to all datalink drivers.
- Private properties These properties are particular to a certain subset of NIC drivers for a given media type. These properties can be specific to that subset because they are closely related either to the hardware that is associated with the driver or to the details of the driver implementation itself, such as debugging-related tunables.

Link properties typically have default values. However, certain networking scenarios might require that you to change specific property values. For example, a NIC might be communicating with an old switch that does not properly perform auto-negotiation. Or, a switch might have been configured to support Jumbo frames. Or, driver specific properties that regulate packet transmission or packet reception might need to be modified for the specific driver.

#### <span id="page-32-0"></span>**Enabling Support for Jumbo Frames**

MTU defines the size of the largest packet that a protocol can transmit from the system. By default, most NIC drivers define the MTU size to 1500. However, if Jumbo frames are traversing the network, the default value is insufficient. Support for Jumbo frames requires the MTU size to be at least 9000.

**Note -** The MTU property is common to both datalinks and IP interfaces, which means you can have one MTU value for a datalink and another MTU value for the IP interface that is configured over that link. The value of the datalink MTU impacts the possible values that you can set for an IP interface's MTU. For more information about the implications of this behavior when configuring the MTU property for datalinks and IP interfaces, see ["Setting the MTU](#page-72-1) [Property" on page 73](#page-72-1).

Change the default value of the MTU size as follows:

```
# dladm set-linkprop -p mtu=new-size datalink
```
After changing the MTU size, you can reconfigure an IP interface over the datalink.

The following example shows how to enable support for Jumbo frames. This example assumes that you have already removed any existing IP interface configuration over the datalink.

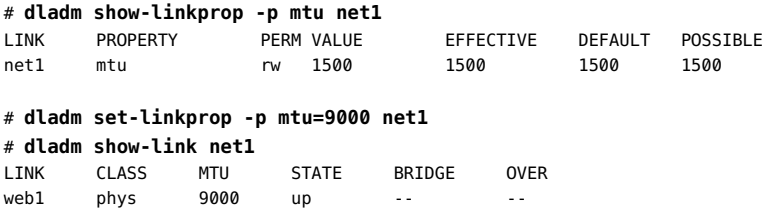

#### <span id="page-33-0"></span>**Modifying Link Speed Parameters**

Most network setups consist of a combination of systems that have varying speed capabilities. Each system advertises speed capabilities to other systems on the network that informs how each system transmits and receives network traffic.

The following paired datalink properties regulate the speed capabilities that are advertised by a system:

- adv 10gfdx cap/en 10gfdx cap
- adv 1000fdx cap/en 1000fdx cap
- adv 1000hdx cap/en 1000hdx cap
- adv 100fdx cap/en 100fdx cap
- adv 100hdx cap/en 100hdx cap
- adv 10fdx cap/en 10fdx cap
- adv 10hdx cap/en 10hdx cap

Each link speed capability is referred to by a pair of properties: the advertised speed (adv  $*$  cap) and the enabled advertised speed (en  $*$  cap). Further, datalink speed information is also provided for both full-duplex and half-duplex capabilities, as designated by \*fdx\*

and \*hdx\* in the property names. The advertised speed property is a read-only property that indicates whether the specific datalink speed is advertised. You determine whether a specific datalink speed is advertised by setting the corresponding en  $*$  cap property.

By default, all of the speed and duplex capabilities of a datalink are advertised. However, cases might exist where a new system is communicating with an older system and auto-negotiation is disabled or unsupported. To enable communication between these two systems, the advertised speed between an older system and a newer system might need to be changed to a lower value. The Gigabit capabilities of the system might need to be switched off and only the slower speed capabilities are advertised. In this case, you would type the following command to switch off the advertisement of the Gigabit capabilities for both the full-duplex capability and the halfduplex capability:

```
# dladm set-linkprop -p en_1000fdx_cap=0 datalink
# dladm set-linkprop -p en_1000hdx_cap=0 datalink
```
To display the new values of these properties, use the dladm show-linkprop command as follows:

```
# dladm show-linkprop -p adv_10gfdx_cap datalink
# dladm show-linkprop -p adv_1000hdx_cap datalink
```
Normally, the values of a given enabled speed property and the corresponding advertised property are identical. However, if a NIC supports some advanced features such as Power Management, those features might set limits on the bits that are actually advertised between the host and its link partner. For example, with Power Management, the settings of the adv  $*$  cap properties might only be a subset of the settings of the en \* cap properties.

#### <span id="page-34-0"></span>**Setting the STREAMS Module on Datalinks**

You can set up to eight STREAMS modules to be pushed onto the stream when the datalink is opened. These modules are typically used by third-party networking software such as virtual private networks (VPNs) and firewalls. Documentation about such networking software is provided by the software vendor.

The list of modules to push on a specific datalink is controlled by the autopush property. In turn, the value of the autopush property is set by using the dladm set-linkprop command.

There is a separate autopush command that you can use to push modules onto the datalink's stream on a per-driver basis. This command uses a configuration file that is set up for each driver and which informs the command the modules to push. However, the driver is always bound to the NIC. If the datalink's underlying NIC is removed, then the link's autopush property information is lost as well.

Therefore, using the dladm command for this purpose is more preferable than using the autopush command. If both per-driver and per-link types of autopush configuration exist for a specific datalink, the per-link information that is set with the dladm set-linkprop command is used, and the per-driver information is ignored.

To push modules to the STREAMS when the datalink is opened, use the same dladm setlinkprop command to specify modules for the autopush property. For example, you would push the vpnmod and bufmod modules on top of the link net0 as follows:

```
# dladm set-linkprop -p autopush=vpnmod.bufmod net0
```
## <span id="page-35-0"></span>**Obtaining Status Information for Datalink Properties**

To obtain information about datalink properties, you can use either of the following commands:

- dladm show-linkprop -p *property datalink*
- dladm show-ether *datalink*

#### **Displaying Datalink Properties**

To display a complete list of datalink properties, type the command without specifying a property, as shown in the following example:

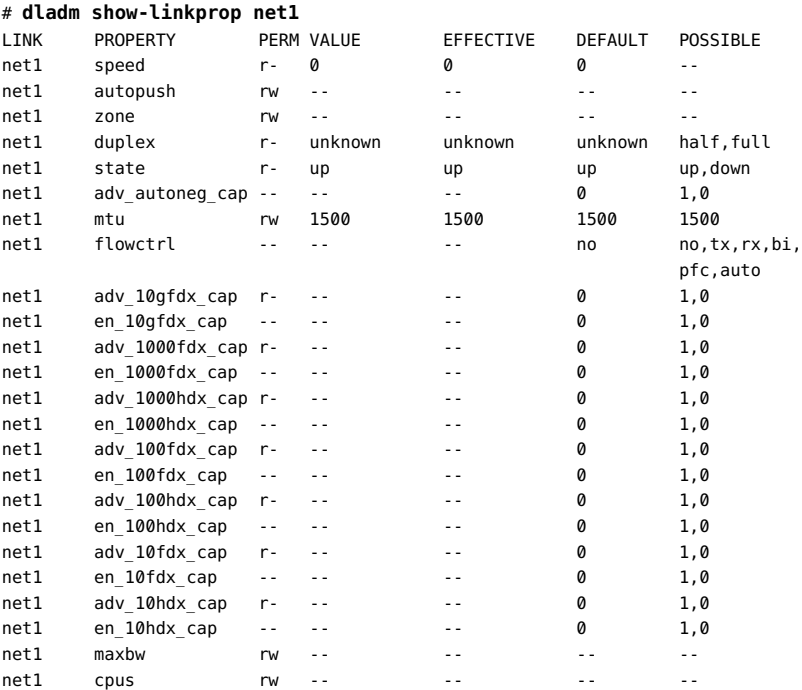
## **Displaying Ethernet Property Values**

If you do not specify any options with the dladm show-ether command, only the current Ethernet property values for the datalink are displayed. To obtain information beyond what is provided by default, use the -x option, as shown in the following example:

#### # **dladm show-ether -x net1**

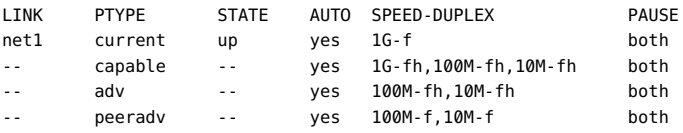

With the -x option, the command also displays the built-in capabilities of the specified link, as well as the capabilities that are currently advertised between the host and the link partner.

The following information is displayed in this example:

- For the Ethernet device's current state, the link is up and functioning at 1 Gigabits per second at full duplex. Its auto-negotiation capability is enabled and has bidirectional flow control, in which both the host and link partner can send and receive pause frames. This information is displayed in the first row of the output.
- Subsequent rows of the example's output display information about datalink speed capabilities, actual datalink speeds that are advertised, as well as information from the peer system as follows:
	- The capabilities of the Ethernet device are listed. The negotiation type can be set to automatic. In addition, the device can support speeds of 1 Gigabits per second, 100 megabits per second, and 10 megabits per second, at both full and half duplex. Likewise, pause frames can be received or sent in both directions between host and link partner.
	- The capabilities of net1 are advertised as follows: autonegotiation, speed-duplex, and flow control of pause frames.
	- Similarly, net1's link or peer partner advertises the following capabilities: autonegotiation, speed-duplex, and flow control of pause frames.

## **Additional dladm Configuration Tasks**

This section describes additional configuration procedures that are simplified by using the dladm command, such as switching primary interfaces and performing dynamic reconfiguration (DR).

## **How to Move IP Configuration From One Network Device to Another Device**

Use the following procedure if you need to preserve the IP configuration that is associated with one network device and then move that configuration to another network device. You might perform this procedure as a prelude to removing a network card from the system or when changing a network cable connection.

For example purposes only, this procedure describes how to preserve the IP configuration that is associated with the net0 (e1000g0) device, then apply the configuration to the nge0 device.

#### **1. Become an administrator.**

#### **2. Display the physical link to device mappings on the system.**

The following example assumes that the IP configuration for e1000g0 is down for whatever reason and therefore the configuration needs to be moved to nge0:

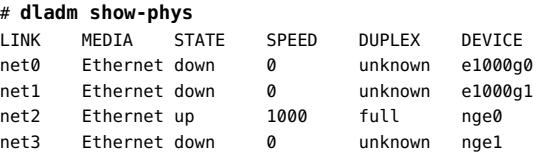

#### **3. Disable the IP configuration on the datalink temporarily, leaving its persistent settings intact.**

#### # **ipadm disable-if** *interface*

For example, you would disable the IP configuration on net0 as follows:

#### # **ipadm disable-if net0**

This step enables you to rename the datalink without having to recreate its IP configuration.

#### **4. Rename the datalink.**

For example, you might rename the net0 datalink as follows:

# **dladm rename-link net0 oldnet0**

#### **5. Assign the primary link name to the datalink that is designated to become the primary device.**

# **dladm rename-link** *new-link primary-link*

For example, you would reassign the net0 link name to the net2 datalink as follows:

# **dladm rename-link net2 net0**

**6. Re-enable the IP configuration on the newly name datalink. For example:**

# **ipadm enable-if -t net0**

**Example 2-1 Removing a Datalink Interface** 

When you perform a fresh installation, all of the datalinks on the system are automatically assigned generic names that use the naming convention, net0, net1, and net*N*, and so on, depending on the total number of network devices on a system. After the installation, you can assign different names to the datalinks. The following example shows how to change an IP address that was initially provided for an interface, which involves first removing the existing interface:

```
# ipadm delete-ip net0
# ipadm create-ip net0
# ipadm create-addr -T addrconf net0/new-add
```
For more information, see [Chapter 2, Administering Datalink Configuration in Oracle Solaris.](http://www.oracle.com/pls/topic/lookup?ctx=E36784&id=NWCFGgfrtp)

## **How to Replace a Network Interface Card With Dynamic Reconfiguration**

The following procedure applies only to systems that support dynamic reconfiguration (DR). It specifically refers to configuration steps after DR is completed. You no longer need to reconfigure network links after you complete the DR process. Instead, you just transfer the link configurations of the removed NIC to the replacement NIC.

The procedure does not describe the steps to perform DR itself. Consult your system documentation for that information.

For an introduction to DR, see [Chapter 2, "Dynamically Configuring Devices," in "Managing](http://www.oracle.com/pls/topic/lookup?ctx=E36784&id=SAGDFSdevconfig2-1) [Devices in Oracle Solaris 11.2 "](http://www.oracle.com/pls/topic/lookup?ctx=E36784&id=SAGDFSdevconfig2-1).

**Before You Begin** Make sure that you complete the following steps first:

- Ensure that your system supports DR.
- Consult the appropriate manual that describes DR on your system.

To locate current documentation about DR on Sun servers from Oracle, search for "dynamic reconfiguration" on [http://www.oracle.com/technetwork/indexes/documentation/](http://www.oracle.com/technetwork/indexes/documentation/index.html) [index.html](http://www.oracle.com/technetwork/indexes/documentation/index.html).

For information about performing DR in the Oracle Solaris Cluster environment, see ["Oracle Solaris Cluster System Administration Guide "](http://www.oracle.com/pls/topic/lookup?ctx=E39579&id=CLADM).

**1. Become an administrator.**

#### **2. (Optional) Display information about the physical attributes of datalinks and their respective locations on the system.**

#### # **dladm show-phys -L**

For more information about the type of information that is displayed by the dladm show-phys - L command, refer to the  $d$ l  $adm(1M)$  man page.

- **3. Perform the DR process, as described in your system's documentation.**
- **4. After you have installed the replacement NIC, proceed as follows, depending on the circumstance that applies:**
	- If you inserted the replacement NIC into the same slot as the old NIC, **proceed to Step 5.**

With the new NIC using the location that was previously occupied by the old NIC, the new NIC inherits the link name and the configuration of the old NIC.

■ **If you inserted the replacement NIC into a different slot, and the new NIC needs to inherit the datalink configuration of the removed NIC, rename the link as follows:**

# **dladm rename-link** *new-datalink old-datalink*

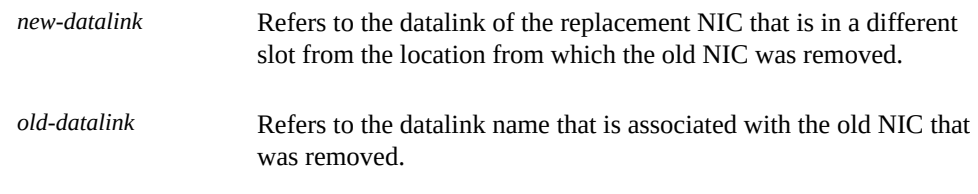

**Note -** In this scenario, the slot from which the old NIC was removed must remain empty.

For example, the NIC in slot 1 is removed, and then the new NIC is inserted in slot 2. No NIC is inserted in slot 1. Assume that the datalink on slot 1 is net $\theta$ , and the datalink on slot 2 is net1. You would specify that the datalink of the new NIC inherit the datalink configuration of the old NIC as follows:

# **dladm rename-link net1 net0**

#### **5. Complete the DR process by enabling the new NIC's resources so that they are available for use.**

For example, you can use the cfgadm command to configure the NIC. For more information see the  $cfgadm(1M)$  $cfgadm(1M)$  man page.

#### **6. (Optional) Display link information.**

You can use either the dladm show-phys command or the dladm show-link command to display information about the datalinks.

#### **Example 2-2** Performing Dynamic Reconfiguration by Installing a New Network Card

The following example shows how a bge card with link name net $\theta$  is replaced by an e1000g card. The link configurations of net0 are transferred from bge to e1000g after e1000g is connected to the system.

#### # **dladm show-phys -L**

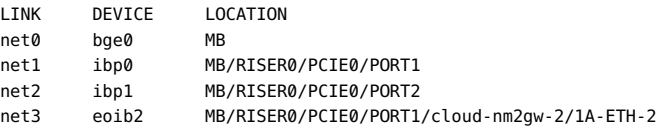

You would perform the DR-specific steps such as using the cfgadm command to remove the bge card and then install the e1000g card in its place. After the card is installed, the datalink of e1000g0 automatically assumes the name net0 and inherits the link's configuration.

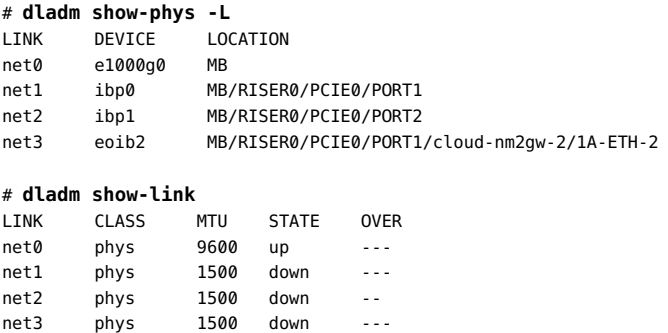

## **SPARC: How to Ensure That the MAC Address of Each Interface Is Unique**

Every SPARC based system has a system-wide MAC address, which by default is used by all interfaces. However, some applications require every interface on a host to have a unique MAC address. Certain types of interface configuration such as link aggregations and IP network multipathing (IPMP) similarly require that interfaces must have their own MAC addresses.

The EEPROM parameter local-mac-address? determines whether all interfaces on a SPARC based system use the system-wide MAC address or a unique MAC address. The following procedure describes how to use the eeprom command to check the current value of the localmac-address? parameter and change it, if necessary.

#### **1. Become an administrator.**

**2. Determine whether all of the interfaces on the system currently use the systemwide MAC address.**

# **eeprom local-mac-address?** local-mac-address?=false

In the previous output, the local-mac-address?=false setting indicates that all of the interfaces use the system-wide MAC address. You must change the value of the local-macaddress?=false setting to local-mac-address?=true before any interfaces can become members of an IPMP group, for example.

**Note -** You should also make this change when configuring link aggregations.

#### **3. Change the value of the local-mac-address? setting as follows:**

# **eeprom local-mac-address?=true**

When you reboot the system, the interfaces that have factory-installed MAC addresses will use these factory settings rather than the system-wide MAC address. Interfaces without factoryinstalled MAC addresses will continue to use the system-wide MAC address.

#### **4. Check the MAC addresses of all of the interfaces on the system.**

Look for cases where multiple interfaces have the same MAC address. In the following example, two interfaces use the system-wide MAC address 8:0:20:0:0:1.

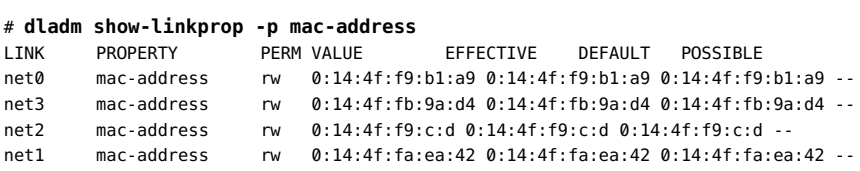

**5. (Optional) If necessary, manually configure the remaining interfaces so that all interfaces have unique MAC addresses.**

# **dladm set-linkprop -p mac-address=***mac-address interface*

**Note -** This step is only required if two or more network interfaces have the same MAC address.

In the previous example, you would need to configure net0 and net1 with locally administered MAC addresses. For example, to reconfigure net0 with the locally administered MAC address 06:05:04:03:02, you would type the following command:

# **dladm set-linkprop -p mac-address=06:05:04:03:02 net0**

**6. Reboot the system.**

Configuring and Administering Network Components in Oracle Solaris 11.2 • September 2014

# **♦ ♦ ♦ C H A P T E R 3**  3

# Configuring and Administering IP Interfaces and Addresses in Oracle Solaris

This chapter describes how to configure a network that implements IPv4 and IPv6 addressing. Many of the tasks in this chapter apply to both IPv4 and IPv6-enabled networks. Procedures that pertain to IPv4 or IPv6 networks only are indicated as such.

Prior to configuring your network, review the IP-related planning tasks that are described in ["Planning for Network Deployment in Oracle Solaris 11.2 ".](http://www.oracle.com/pls/topic/lookup?ctx=E36784&id=NWPLN)

For information about administering other TCP/IP properties such global packet forwarding and transport layer services, see ["Administering Transport Layer Services" in "Administering TCP/](http://www.oracle.com/pls/topic/lookup?ctx=E36784&id=NWIPAipconfig-111) [IP Networks, IPMP, and IP Tunnels in Oracle Solaris 11.2 ".](http://www.oracle.com/pls/topic/lookup?ctx=E36784&id=NWIPAipconfig-111)

This chapter contains the following topics:

- ["Administering Network Configuration by Using the](#page-44-0) ipadm Command" [on page 45](#page-44-0)
- ["Configuring IPv4 Interfaces" on page 46](#page-45-0)
- ["Configuring IPv6 Interfaces" on page 51](#page-50-0)
- ["Migrating From an IPv4 Network to an IPv6 Network" on page 59](#page-58-0)
- ["Configuring Routing" on page 60](#page-59-0)
- ["Configuring Multihomed Hosts" on page 69](#page-68-0)
- ["Customizing IP Interface Properties and Addresses" on page 73](#page-72-0)
- ["Customizing IP Address Properties" on page 74](#page-73-0)
- ["Disabling, Removing, and Modifying IP Interface Configuration" on page 75](#page-74-0)
- ["Monitoring IP Interfaces and Addresses" on page 78](#page-77-0)

## <span id="page-44-0"></span>**Administering Network Configuration by Using the ipadm Command**

The ipadm command replaces the ifconfig command as the primary means for configuring IP interfaces.

The ipadm command also replaces the ndd command for configuring properties of the following TCP/IP protocols:

- IP
- Address Resolution Protocol (ARP)
- Stream Control Transmission Protocol (SCTP)
- Internet Control Messaging Protocol (ICMP)
- Upper layer protocols such as TCP and the User Datagram Protocol (UDP)

As a tool for configuring interfaces, the ipadm command offers the following advantages over the ifconfig command:

- Provides an object-oriented subcommand structure that is superior to the structure that is provided by the ifconfig command. This change should ultimately make network configuration procedures more easily understood.
- Is capable of making network configuration changes persistent, unlike the ifconfig command.
- Supports a parsable output option that can be useful for scripting.

As a tool for setting protocol properties, the ipadm command provides the following advantages over the ndd command:

- Provides more extensive property information than the ndd command, for example, a property's current and default value, as well as the range of possible values.
- Sets property values persistently (or temporarily). The ndd command only sets property values temporarily.
- Supports a parsable output option that can be useful for scripting.

To compare the ipadm command with the ifconfig and ndd commands, see ["Network](http://www.oracle.com/pls/topic/lookup?ctx=E36784&id=OSTELgneys) [Administration Command Changes" in "Transitioning From Oracle Solaris 10 to Oracle Solaris](http://www.oracle.com/pls/topic/lookup?ctx=E36784&id=OSTELgneys)  $11.2$  ".

For more information about the [ipadm](http://www.oracle.com/pls/topic/lookup?ctx=E36784&id=REFMAN1Mipadm-1m) command, see the  $ipadm(1M)$  man page.

## <span id="page-45-1"></span><span id="page-45-0"></span>**Configuring IPv4 Interfaces**

The following procedure and examples describe how to configure a network that uses IPv4 addresses.

## **How to Configure an IPv4 Interface**

**Before You Begin** Check which NCP is active on the system to make sure that you are applying the configuration to the correct profile. See [Example 6-6.](#page-110-0)

#### **1. Become an administrator.**

#### **2. Create the interface.**

# **ipadm create-***interface-class interface*

*interface-class* Refers to one of three classes of interfaces that you can create:

IP interface

This interface class is the most common class that you create when performing network configuration. To create this interface class, use the create-ip subcommand.

STREAMS virtual network interface (VNI interface)

To create this interface class, use the create-vni subcommand.

Starting with Oracle Solaris 11.2, you can name VNI interfaces more arbitrarily. Previously, a VNI interface name must have included "vni" in its prefix, for example vni0. This requirement no longer applies. For more information about VNI devices and interfaces, see the  $\text{vni}(7d)$  $\text{vni}(7d)$  $\text{vni}(7d)$  and  $\text{ipadm}(1M)$  $\text{ipadm}(1M)$  $\text{ipadm}(1M)$  man pages.

IPMP interface

This interface class is used when you configure IPMP groups. To create this interface class, use the create-ipmp subcommand. For more information about IPMP groups, see [Chapter 2, "About IPMP](http://www.oracle.com/pls/topic/lookup?ctx=E36784&id=NWIPAgfkcy) [Administration," in "Administering TCP/IP Networks, IPMP, and IP](http://www.oracle.com/pls/topic/lookup?ctx=E36784&id=NWIPAgfkcy) [Tunnels in Oracle Solaris 11.2 "](http://www.oracle.com/pls/topic/lookup?ctx=E36784&id=NWIPAgfkcy).

*interface* Refers to the name of the interface. The name is identical to the name of the datalink over which the interface is being created. To display the datalinks that are on a system, use the dladm show-link command.

#### **3. Configure the IP interface with a valid IP address by using one of the following commands:**

Configure a static IP address:

# **ipadm create-addr -a** *address* **[***interface* **|** *addrobj***]**

-a *address* Specifies the IP address to configure on the interface.

**Note -** Tunnel configuration typically requires two addresses for the tunnel interface: a local address and a remote address. For information about local and remote addresses and tunnel configuration, see [Chapter 5, "Administering IP Tunnels," in "Administering TCP/IP Networks,](http://www.oracle.com/pls/topic/lookup?ctx=E36784&id=NWIPAgmlkf) [IPMP, and IP Tunnels in Oracle Solaris 11.2 ".](http://www.oracle.com/pls/topic/lookup?ctx=E36784&id=NWIPAgmlkf)

> For numeric IP addresses, use Classless Inter-Domain Routing (CIDR) notation. If you do not use CIDR notation, the netmask

is determined by using the svc:/system/name-service/ switch:default netmask database search order or by using *classful address semantics*.

Optionally, you can specify a host name instead of a numeric IP address. Using a host name is valid if a corresponding numeric IP address is defined for that host name in the /etc/hosts file. If no numeric IP address is defined in the file, then the numeric value is uniquely obtained by using the resolver order that is specified for host in the name-service/switch service. If multiple entries exist for a given host name, an error is generated.

**Note -** During the boot process, IP addresses are configured prior to naming services being brought online. Therefore, you must ensure that any host name that is used in the network configuration is defined in the /etc/hosts file.

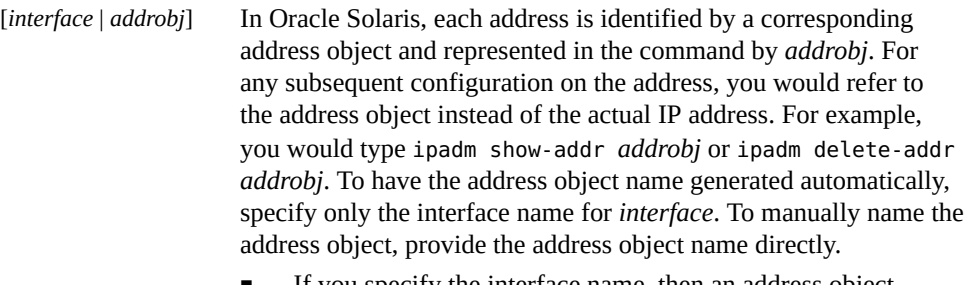

- If you specify the interface name, then an address object is automatically named with the format *interface*/*addressfamily*. *Address family* is either v4 for an IPv4 address or v6 for an IPv6 address. If multiple addresses are configured on an interface by using automatically generated address object names, then alphabetic letters are appended to the address object names so that they are unique. For example, net0/v4, net0/v4a, net0/v4b, net0/v6, net0/v6a, and so on.
- If you manually name the address object for *addrobj*, you must use the format *interface*/*user-specified-string*. *User-specifiedstring* refers to a string of alphanumeric characters that begins with an alphabetic letter and has a maximum length of 32 characters. For example, you can name address objects net0/ static, net0/static1, net1/private, and so on.
- Configure a non-static address.

# **ipadm create-addr -T** *address-type* **[***interface* **|** *addrobj***]**

where *address-type* is either dhcp or addrconf. The addrconf argument refers to automatically generated IPv6 addresses.

For a more detailed explanation of the *interface* and *addrobj* options, refer to the previous description for creating static addresses.

#### **4. (Optional) Display information about the newly configured IP interface.**

You can use the following commands, depending on the information that you want to check:

# **ipadm** *interface*

If you do not specify a subcommand, information for all of the interfaces on the system is displayed.

# **ipadm show-if** *interface*

If you do not specify an *interface*, information for all of the interfaces on the system is displayed.

#### # **ipadm show-addr** *interface***|***addrobj*

If you do not specify an *interface* or *addrobj*, information for all of the address objects is displayed.

For more information about the output of the ipadm show-\* subcommand, see ["Monitoring IP](#page-77-0) [Interfaces and Addresses" on page 78.](#page-77-0)

#### **5. If you are configuring a static IP address that uses a host name, add the entries for the IP address to the /etc/hosts file.**

The entries in this file consist of IP addresses and their corresponding host names.

**Note -** If you are configuring a DHCP address, you do not need to update the /etc/hosts file.

#### **6. Define the default route.**

# **route -p add default** *address*

You can verify the contents of the routing table with the netstat - r command.

For more information about managing [route](http://www.oracle.com/pls/topic/lookup?ctx=E36784&id=REFMAN1Mroute-1m)s, see the **route**(1M) and ["Creating Persistent](#page-61-0) [\(Static\) Routes" on page 62](#page-61-0).

#### **Example 3-1** Configuring an IPv4 Interface With a Static IP Address

The following example shows how to configure an interface with a static IP address. The example begins with enabling the DefaultFixed NCP on the system to ensure that the dladm and ipadm commands do not modify a reactive NCP, which could negate any manual network configuration that you perform, depending on your environment.

#### # **netadm enable -p ncp DefaultFixed**

# **dladm show-phys** LINK MEDIA STATE SPEED DUPLEX DEVICE net3 Ethernet up 100Mb full bge3 # **dladm show-link** LINK CLASS MTU STATE OVER<br>net3 phys 1500 up -net3 phys 1500 up -- - -# **ipadm create-ip net3** # **ipadm create-addr -a 192.168.84.3/24 net3** net3/v4 # **ipadm** CLASS/TYPE STATE UNDER ADDR lo0 loopback ok -- -lo0/v4 static ok -- 127.0.0.1/8 lo0/v6 static ok -- ::1/128 net3 ip ok -- -net3/v4 static ok -- 192.168.84.3/24 # **vi /etc/hosts** # Internet host table # 127.0.0.1 localhost 10.0.0.14 myhost 192.168.84.3 sales1 # **route -p add default 192.168.84.1** # **netstat -r** Routing Table: IPv4 Destination Gateway Flags Ref Use Interface -------------------- -------------------- ----- ----- ---------- -------- default 192.168.84.1 UG 2 10466 192.168.84.0 192.168.84.3 U 3 1810 net0 localhost 10calhost UH 2 12 lo0 Routing Table: IPv6 Destination/Mask Gateway Gateway Flags Ref Use If --------------------------- ------------------------- ----- --- ------- ---- solaris 50 solaris 156 lo0

If sales1 is already defined in the /etc/hosts file, you can use that host name when assigning the following address:

# **ipadm create-addr -a sales1 net3** net3/v4

**Example 3-2** Configuring a Network Interface To Receive an IP Address From a DHCP Server

In the following example, the IP interface is configured to receive its address from a DHCP server. DHCP typically also installs a default route. Therefore, this example does include a step for manually adding a default route.

# **dladm show-phys** LINK MEDIA STATE SPEED DUPLEX DEVICE

```
net3 Ethernet up 100Mb full bge3
# dladm show-link
LINK CLASS MTU STATE OVER
net3 phys 1500 up -- --
# ipadm create-ip net3
# ipadm create-addr -T dhcp net3
net3v4
# ipadm
NAME CLASS/TYPE STATE UNDER ADDR
lo0 loopback ok -- --
l0/v4 static ok -- 127.0.0.1/8
net3 ip ok -- --
net3/v4 dhcp ok -- 10.0.1.13/24
```
## <span id="page-50-0"></span>**Configuring IPv6 Interfaces**

As an initial step to use IPv6 addressing on a network, you must configure IPv6 on the system's IP interface. During the installation process, you can enable IPv6 on one or more of a system's interfaces.

If you enable IPv6 support during installation, then after the installation has completed, the following IPv6-related files and tables are in place:

- The name-service/switch SMF service is modified to accommodate lookups using IPv6 addresses.
- The IPv6 address selection policy table is created. This table prioritizes the IP address format to use for transmissions over an IPv6-enabled interface.

## <span id="page-50-1"></span>**How to Configure a System For IPv6**

The following procedure explains how to enable IPv6 for an interface that was added after an Oracle Solaris installation. You begin the IPv6 configuration process by enabling IPv6 on the interfaces of all of the systems that will become IPv6 nodes. Typical IPv6 deployments use autoconfiguration to configure IP interfaces. An autoconf IP address assigns a link-local address and discovers prefixes and routers that are in use on the subnet. You then can tailor the node's configuration based on its function in the IPv6 network, either as a host, server, or a router. Interfaces that are set up for autoconf will also automatically request DHCPv6 address information. To enable only static IPv6 addresses, without autoconfiguration or DHCPv6, use the ipadm command with the appropriate options to create a link-local address on the interface without adding any other dynamically assigned addresses. See ["Migrating From an IPv4](#page-58-0) [Network to an IPv6 Network" on page 59](#page-58-0) for an example.

**Note -** If the interface is on the same link as a router that currently advertises an IPv6 prefix, the interface obtains that site prefix as part of its autoconfigured addresses. For more information, refer to ["How to Configure an IPv6-Enabled Router" in "Configuring an Oracle Solaris 11.2](http://www.oracle.com/pls/topic/lookup?ctx=E36784&id=NWRTGipv6-config-tasks-21) [System as a Router or a Load Balancer "](http://www.oracle.com/pls/topic/lookup?ctx=E36784&id=NWRTGipv6-config-tasks-21).

#### **1. (Optional) Configure the IP interface by using the ipadm create-ip command with the appropriate options.**

# **ipadm create-ip** *interface*

For example, you would configure an IP interface for net0 as follows:

# **ipadm create-ip net0**

If the interface has already been configured for use with IPv4, this step is not required. Refer to [How to Configure an IPv4 Interface](http://www.oracle.com/pls/topic/lookup?ctx=E36784&id=NWCFGgjgob) for general instructions on configuring an IP interface.

#### **2. Assign the IP address or addresses.**

**Note -** When you assign the IP address, make sure to use the correct option for assigning an IPv6 address:

# **ipadm create-addr -T addrconf** *interface*

To add more addresses, use the following syntax:

```
# ipadm create-addr -a ipv6-address interface
```
#### **3. (Optional) Create a static IPv6 default route.**

# **/usr/sbin/route -p add -inet6 default** *ipv6-address*

**Note -** As part of autoconfiguration, in.ndpd adds default routes as they are discovered, which might result in multiple default routes being made available, including any manually configured default routes. The system automatically makes a default route selection based on all of the available routes, which means that a manually configured default route might not be used every time.

**4. (Optional) Create an /etc/inet/ndpd.conf file that defines the parameters for the interface variables that are on the node.**

If you need to create temporary addresses for the host's interface, refer to ["Using Temporary](#page-53-0) [Addresses for an IPv6 Interface" on page 54](#page-53-0). For details about /etc/inet/ndpd.conf, refer to the  $ndpd$ .con $f(4)$  man page.

#### **5. (Optional) Display the status of the IP interfaces with their IPv6 configurations as follows:**

# **ipadm show-addr**

**Example 3-3** Enabling an IPv6 Interface After Installation

The following example shows how to enable IPv6 on the net0 interface. Before you begin, check the status of all of the interfaces that are configured on the system.

# **ipadm show-addr** ADDROBJ TYPE STATE ADDR lo0/v4 static ok 127.0.0.1/8 net0/v4 static ok 172.16.27.74/24

As shown in the previous output, only the net0 interface is currently configured for this system. If the net0 interface has not been configured yet, use the ipadm create-ip net0 command to bring the interface up.

IPv6 is then enabled on this interface as follows:

```
# ipadm create-addr -T addrconf net0
# ipadm create-addr -a 2001:db8:3c4d:15::203/64 net0
# ipadm show-addr
ADDROBJ TYPE STATE ADDR
lo0/v4 static ok 127.0.0.1/8
net0/v4 static ok 172.16.27.74/24
net0/v6 addrconf ok fe80::203:baff:fe13:14e1/10
lock,..<br>
net0/v6 addrconf ok ieov...<br>
lo0/v6 static ok ::1/128
net0/v6a static ok 2001:db8:3c4d:15::203/64
```
# **route -p add -inet6 default fe80::203:baff:fe13:14e1**

- **Next Steps** For information about how to configure the IPv6 node as a router, see ["Configuring](http://www.oracle.com/pls/topic/lookup?ctx=E36784&id=NWRTGipv6-config-tasks-5) [an IPv6 Router" in "Configuring an Oracle Solaris 11.2 System as a Router or a Load](http://www.oracle.com/pls/topic/lookup?ctx=E36784&id=NWRTGipv6-config-tasks-5) [Balancer "](http://www.oracle.com/pls/topic/lookup?ctx=E36784&id=NWRTGipv6-config-tasks-5).
	- For information about how to tailor the node as a server, see ["Configuring IPv6-Enabled](#page-57-0) [Interfaces on Servers" on page 58](#page-57-0).

## <span id="page-53-0"></span>**Using Temporary Addresses for an IPv6 Interface**

An *IPv6 temporary address* includes a randomly generated 64-bit number as the interface ID instead of an interface's MAC address. You can use temporary addresses for any interface on an IPv6 node that you want to keep anonymous. For example, you might want to use temporary addresses for the interfaces of a host that needs to access public web servers. Temporary addresses implement IPv6 privacy enhancements. These enhancements are described in RFC 3041, which is available at ["Privacy Extensions for Stateless Address Autoconfiguration in](http://www.rfc-editor.org/rfc/rfc3041.txt) [IPv6" \(http://www.rfc-editor.org/rfc/rfc3041.txt\)](http://www.rfc-editor.org/rfc/rfc3041.txt).

You enable a temporary address in the /etc/inet/ndpd.conf file for one or more interfaces, if needed. However, unlike standard, autoconfigured IPv6 addresses, a temporary address consists of the 64-bit subnet prefix and a randomly generated 64-bit number. This random number becomes the interface ID segment of the IPv6 address. A link-local address is not generated with the temporary address as the interface ID.

Be aware that temporary addresses have a default *preferred lifetime* of one day. When you enable temporary address generation, you can also configure the following variables in the / etc/inet/ndpd.conf file:

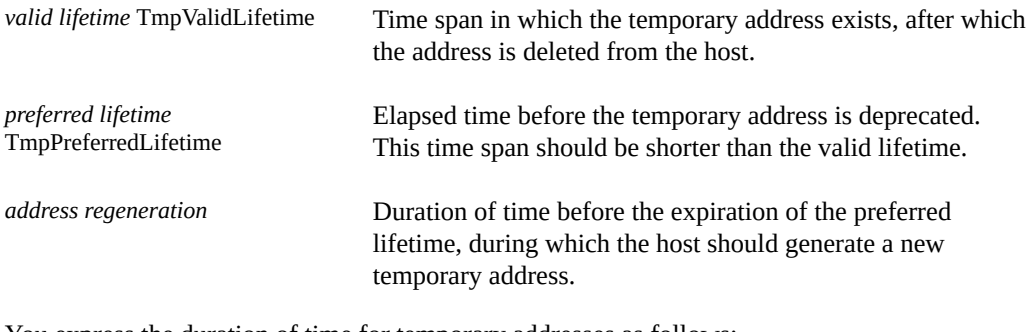

You express the duration of time for temporary addresses as follows:

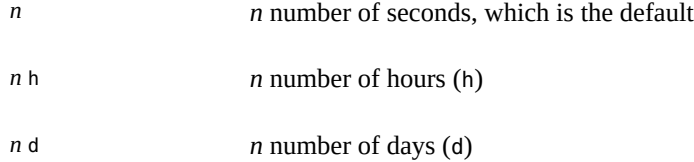

#### <span id="page-53-1"></span>**How to Configure a Temporary IPv6 Address** v

#### **1. If necessary, enable IPv6 on the host's interfaces**

Refer to ["How to Configure a System For IPv6" on page 51](#page-50-1).

#### **2. Edit the /etc/inet/ndpd.conf file to turn on temporary address generation.**

To configure temporary addresses on all of the interfaces of a host, add the following line to the /etc/inet/ndpd.conf file:

#### **ifdefault TmpAddrsEnabled true**

To configure a temporary address for a specific interface, add the following line to the / etc/inet/ndpd.conf file:

**if** *interface* **TmpAddrsEnabled true**

#### **3. (Optional) Specify the valid lifetime for the temporary address.**

#### **ifdefault TmpValidLifetime** *duration*

This syntax specifies the valid lifetime for all of the interfaces on a host. The value for *duration* should be in seconds, hours, or days. The default valid lifetime is 7 days. You can also use TmpValidLifetime with the if *interface* keywords to specify the valid lifetime for a temporary address of a particular interface.

#### **4. (Optional) Specify a preferred lifetime for the temporary address, after which the address is deprecated.**

#### **if** *interface* **TmpPreferredLifetime** *duration*

This syntax specifies the preferred lifetime for the temporary address of a particular interface. The default preferred lifetime is one day. You can also use TmpPreferredLifetime with the ifdefault keyword to specify the preferred lifetime for the temporary addresses on all of the interfaces of a host.

**Note -** Default address selection gives a lower priority to IPv6 addresses that have been deprecated. If an IPv6 temporary address is deprecated, default address selection chooses a non-deprecated address as the source address of a packet. A non-deprecated address could be the automatically generated IPv6 address or possibly the interface's IPv4 address. For more information about default address selection, see ["Administering Default Address Selection" in](http://www.oracle.com/pls/topic/lookup?ctx=E36784&id=NWIPAipv6-admintasks-43) ["Administering TCP/IP Networks, IPMP, and IP Tunnels in Oracle Solaris 11.2 ".](http://www.oracle.com/pls/topic/lookup?ctx=E36784&id=NWIPAipv6-admintasks-43)

#### **5. (Optional) Specify the lead time in advance of address deprecation, during which the host should generate a new temporary address.**

#### **ifdefault TmpRegenAdvance** *duration*

This syntax specifies the lead time in advance of address deprecation for the temporary addresses of all of the interfaces on a host. The default is 5 seconds.

#### **6. Change the configuration of the in.ndpd daemon as follows:**

# **pkill -HUP in.ndpd** # **/usr/lib/inet/in.ndpd**

**7. Verify that temporary addresses have been created by issuing the ipadm showaddr command, as shown in [Example 3-4.](#page-55-0)**

The command output displays the t flag on the CURRENT field of temporary addresses.

<span id="page-55-0"></span>**Example 3-4** Displaying ipadm show-addr Command Output With Temporary Addresses Enabled

The following example shows the output of the ipadm show-addr command after temporary addresses are created. Note that only IPv6–related information is included in the sample output.

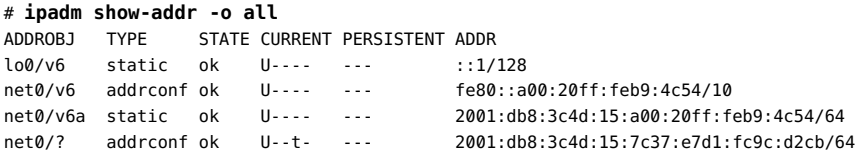

Note that for the address object net 0/?, the t flag is set under the CURRENT field, indicating that the corresponding address has a temporary interface ID.

- **See Also** To set up name service support for IPv6 addresses, see [Chapter 4, "Administering Naming](#page-84-0) [and Directory Services on an Oracle Solaris Client"](#page-84-0).
	- To configure IPv6 addresses for a server, see ["How to Configure a User-Specified IPv6](#page-56-0) [Token" on page 57](#page-56-0).
	- To monitor activities on IPv6 nodes, see [Chapter 1, "Administering TCP/IP Networks," in](http://www.oracle.com/pls/topic/lookup?ctx=E36784&id=NWIPAipv6-admintasks-1) ["Administering TCP/IP Networks, IPMP, and IP Tunnels in Oracle Solaris 11.2 "](http://www.oracle.com/pls/topic/lookup?ctx=E36784&id=NWIPAipv6-admintasks-1).

## **Configuring an IPv6 Token**

The 64-bit interface ID of an IPv6 address is also referred to as a *token*. During address autoconfiguration, the token is associated with the interface's MAC address. In most cases, nonrouting nodes (IPv6 hosts and servers) should use their autoconfigured tokens.

However, using autoconfigured tokens can be a problem for servers with interfaces that are routinely swapped as part of system maintenance. When the interface card is changed, the MAC address is also changed. Servers that depend on having stable IP addresses can experience problems as a result. Various parts of the network infrastructure, such as Domain Name System (DNS) or Network Information System (NIS), might have stored specific IPv6 addresses for the interfaces of the server.

To avoid address change problems, you can manually configure a token to be used as the interface ID in an IPv6 address. To create the token, you specify a hexadecimal number of 64 bits or less to occupy the interface ID portion of the IPv6 address. During subsequent address autoconfiguration, Neighbor Discovery does not create an interface ID that is based on the interface's MAC address. Instead, the manually created token becomes the interface ID. This token remains assigned to the interface, even when a card is replaced.

**Note -** The difference between user-specified tokens and temporary addresses is that temporary addresses are randomly generated, rather than explicitly created by a user.

## <span id="page-56-0"></span>**How to Configure a User-Specified IPv6 Token**

The following procedure is particularly useful for servers with interfaces that are routinely replaced. You can also follow these steps to configure user-specified tokens on any IPv6 node.

**1. Verify that the interface that you want to configure with a token exists and that no IPv6 addresses are configured on that interface.**

# **ipadm show-if** IFNAME CLASS STATE ACTIVE OVER lo0 loopback ok yes -- net0 ip ok yes ---# **ipadm show-addr** ADDROBJ TYPE STATE ADDR lo0/v4 static ok 127.0.0.1/8

The previous output shows that the network interface net  $0$  exists with no configured IPv6 address.

**2. Create one or more 64-bit hexadecimal numbers to be used as tokens for the node's interfaces that follows the following format:**

*xxxx*:*xxxx*:*xxxx*:*xxxx*

**3. Configure each interface that will have a user-specified interface ID (token).**

# **ipadm create-addr -T addrconf -i** *interface-ID interface*

For example, you configure interface net0 with a token as follows:

# **ipadm create-addr -T addrconf -i ::1a:2b:3c:4d/64 net0**

**Note -** After the address object has been created with the token, you can no longer modify the token.

**4. Update the IPv6 daemon with the changes.**

#### # **pkill -HUP in.ndpd**

**Example 3-5** Configuring a User-Specified Token on an IPv6 Interface

The following example shows how to configure net0 with an IPv6 address and a token.

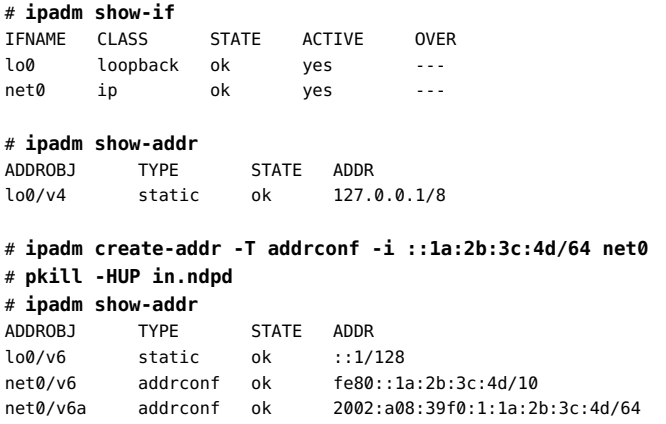

After the token is configured, the address object  $net0/v6$  has both a link-local address, as well as an address with 1a:2b:3c:4d configured for its interface ID. Note that you can no longer modify the token for this interface after net0/v6 is created.

- **See Also** To update the name services with the IPv6 addresses of the server, see [Chapter 4,](#page-84-0) ["Administering Naming and Directory Services on an Oracle Solaris Client".](#page-84-0)
	- To monitor server performance, see [Chapter 1, "Administering TCP/IP Networks," in](http://www.oracle.com/pls/topic/lookup?ctx=E36784&id=NWIPAipv6-admintasks-1) ["Administering TCP/IP Networks, IPMP, and IP Tunnels in Oracle Solaris 11.2 "](http://www.oracle.com/pls/topic/lookup?ctx=E36784&id=NWIPAipv6-admintasks-1).

## <span id="page-57-0"></span>**Configuring IPv6-Enabled Interfaces on Servers**

When you plan for IPv6 addresses on a server, you must make a few decisions as you enable IPv6 on the server's interfaces. Your decisions affect the strategy to use for configuring the interface IDs (tokens) of an interface's IPv6 address.

### **How to Enable IPv6 on a Server's Interfaces**

The following procedure describes how to enable IPv6 on your network's servers. Some of the steps might vary depending on the manner in which you want to implement IPv6.

**1. Enable IPv6 on the server's IP interfaces.**

For step-by-step instructions, see ["Configuring IPv6 Interfaces" on page 51.](#page-50-0)

**2. Ensure that an IPv6 subnet prefix is configured on a router that is on the same link as the server.**

For more information, refer to ["Configuring an IPv6 Router" in "Configuring an Oracle Solaris](http://www.oracle.com/pls/topic/lookup?ctx=E36784&id=NWRTGipv6-config-tasks-5) [11.2 System as a Router or a Load Balancer "](http://www.oracle.com/pls/topic/lookup?ctx=E36784&id=NWRTGipv6-config-tasks-5).

#### **3. Choose from one of the following strategies for assigning an interface ID to the server's IPv6-enabled interfaces.**

By default, IPv6 address autoconfiguration uses the MAC address of an interface when creating the interface ID portion of the IPv6 address. If the IPv6 address of the interface is well known, swapping one interface for another interface can cause problems. The MAC address of the new interface will be different. During address autoconfiguration, a new interface ID is generated.

- For an IPv6-enabled interface that you do not plan to replace, use the **autoconfigured IPv6 address.**
- **For IPv6-enabled interfaces that must appear anonymous outside of the local network, consider using a randomly generated token for the interface ID.**

For more information, see ["How to Configure a Temporary IPv6 Address" on page 54](#page-53-1)

For IPv6-enabled interfaces that you plan to swap on a regular basis, you **can use static configuration, or you can create tokens for the interface IDs.**

For more information, see ["How to Configure a User-Specified IPv6](#page-56-0) [Token" on page 57.](#page-56-0)

## <span id="page-58-0"></span>**Migrating From an IPv4 Network to an IPv6 Network**

**Note -** Before you migrate from an IPv4 network to an IPv6 network, be aware that most migration plans involve running IPv4 and IPv6 together for an extended period of time, possibly indefinitely.

Prior to migrating from an IPv4 network to an IPv6 network, review the information in [Chapter](http://www.oracle.com/pls/topic/lookup?ctx=E36784&id=NWPLNipv6-planning-1) [2, "Planning for Using IPv6 Addresses," in "Planning for Network Deployment in Oracle](http://www.oracle.com/pls/topic/lookup?ctx=E36784&id=NWPLNipv6-planning-1) [Solaris 11.2 "](http://www.oracle.com/pls/topic/lookup?ctx=E36784&id=NWPLNipv6-planning-1) to determine whether you need to perform any additional tasks.

The basic steps for migrating from an IPv4 network to an IPv6 network involves first removing all of the existing IPv4 DHCP and static IP addresses, then reconfiguring new IPv6 addresses,

as many as are required. If the new IPv6 interface is on the same link as a router that currently advertises an IPv6 prefix, the interface obtains the link prefix. For more information, see ["Configuring an IPv6 Router" in "Configuring an Oracle Solaris 11.2 System as a Router or a](http://www.oracle.com/pls/topic/lookup?ctx=E36784&id=NWRTGipv6-config-tasks-5) [Load Balancer "](http://www.oracle.com/pls/topic/lookup?ctx=E36784&id=NWRTGipv6-config-tasks-5).

**EXAMPLE 3-6** Migrating IPv4 Addresses to IPv6 Addresses

The following examples show how to migrate your existing IPv4 addresses to IPv6 addresses. The process begins by deleting all of the existing IPv4 DHCP and static IP addresses.

```
# ipadm show-addr net0/
ADDROBJ TYPE STATE ADDR
lo0/v4 static ok 127.0.0.1/8
net0/v4 static ok 172.16.27.74/24
# ipadm delete-addr net0/v4
```
For instructions, see ["Removing or Modifying an IP Interface Configuration" on page 77.](#page-76-0)

Next, the new IPv6 address is created by using the ipadm create addr command with the appropriate options and arguments.

For example, you can create a link-local and addrconf IPv6 address as follows:

```
# ipadm create-addr -T addrconf -p stateless=yes,stateful=yes net0/v6a
```
Create a static IPv6 address without DHCPv6 and an addrconf address as follows:

```
# ipadm create-addr -T addrconf -p stateless=no,stateful=no net0/v6a
# ipadm create-addr -T static -a a::b/64 net0/v6b
```
Create a static IPv6 address as follows:

# **ipadm create-addr -T static -a a::b/64 net0/v6b**

Display the new IPv6 configuration by using the ipadm show-addr command.

For additional IPv6 configuration steps (required and optional) that are not included this example, refer to ["Configuring IPv6 Interfaces" on page 51.](#page-50-0)

## <span id="page-59-0"></span>**Configuring Routing**

This section contains the following topics:

- ["Routing Tables and Routing Types" on page 61](#page-60-0)
- ["Creating Persistent \(Static\) Routes" on page 62](#page-61-0)
- ["Enabling Routing for Single-Interface Systems" on page 65](#page-64-0)

## <span id="page-60-0"></span>**Routing Tables and Routing Types**

Both routers and hosts maintain a *routing table*. For example, the following routing table lists the IP addresses of networks that the system knows about, including the system's local default network. The table also lists the IP address of a gateway system for each known network. A *gateway* is a system that can receive outgoing packets and forward them one hop beyond the local network.

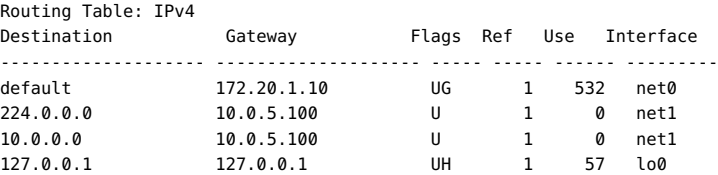

You can configure two types of routing on an Oracle Solaris system: static and dynamic. You can configure either or both routing types on a single system. A system that implements *dynamic routing* relies on routing protocols, such as the Routing Information Protocol (RIP) for IPv4 networks and RIPng (RIP next generation) protocol for IPv6 networks, to route network traffic as well as update routing information in the table. With *static routing*, information is maintained manually by using the [route](http://www.oracle.com/pls/topic/lookup?ctx=E36784&id=REFMAN1Mroute-1m) command. For more information, see the route(1M) man page.

When you configure routing for the local network or an autonomous system (AS), consider which type of routing to support on particular routers and hosts. The following table shows the different types of routing and networking scenarios for which each routing type is best applied.

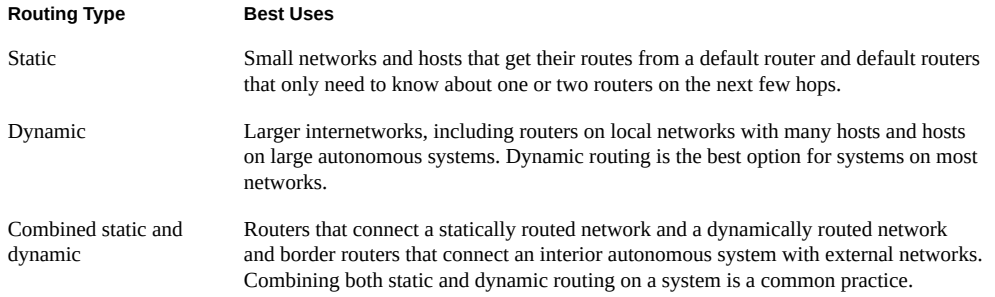

The topology that is described in ["IPv4 Autonomous System Topology" in "Planning for](http://www.oracle.com/pls/topic/lookup?ctx=E36784&id=NWPLNgcxjg) [Network Deployment in Oracle Solaris 11.2 "](http://www.oracle.com/pls/topic/lookup?ctx=E36784&id=NWPLNgcxjg) combines both static and dynamic routing. **Note -** Two routes that are going to the same destination does not automatically cause a system to perform load balancing or failover. If you need these capabilities, use IPMP. For more information, see [Chapter 2, "About IPMP Administration," in "Administering TCP/IP](http://www.oracle.com/pls/topic/lookup?ctx=E36784&id=NWIPAgfkcy) [Networks, IPMP, and IP Tunnels in Oracle Solaris 11.2 "](http://www.oracle.com/pls/topic/lookup?ctx=E36784&id=NWIPAgfkcy).

## <span id="page-61-0"></span>**Creating Persistent (Static) Routes**

You use the route command to manually manipulate the network routing tables. To make the changes persistent across reboots, use the -p option. Because the /etc/defaultrouter file is deprecated in Oracle Solaris 11, you can no longer manage routes (default or otherwise) by using this file. Using the route command is the only way that you can manually make routes persistent across system reboots.

**Note -** The route command manipulates routes for the active profile *only*. The default route, as well as all other routes, potentially might be replaced if the active profile changes. However, this is not a concern if you always use the same profile on your system.

When adding routes persistently care should be taken to make sure that routes that you add do not already exist in the persistent configuration. If these routes already exist in the persistent configuration, the network routing tables could change without updating the persistent route. An example would be a situation where the system's default route is mapped to the system's primary interface (which is frequently the case after an Oracle Solaris installation). If you subsequently change the system's primary interface to another interface, then the system's default route should also be updated persistently. A best practice is to delete the persistent route configuration prior to adding the new route. For more information, see ["Troubleshooting Issues](http://www.oracle.com/pls/topic/lookup?ctx=E36784&id=NWTRBgnyha) [When Adding a Persistent Route" in "Troubleshooting Network Administration Issues in Oracle](http://www.oracle.com/pls/topic/lookup?ctx=E36784&id=NWTRBgnyha) [Solaris 11.2 "](http://www.oracle.com/pls/topic/lookup?ctx=E36784&id=NWTRBgnyha).

Note the following additional information about creating and displaying persistent routes:

Use the route command with the -p option to persistently add a route:

```
# route -p add default ip-address
```
For routes that are created by using this method, use the route -p show command to display all of the persistent static routes:

# **route -p show**

Display the currently active routes on a system by using the netstat command with the following options:

# **netstat -rn**

See the  $netstat(1M)$  $netstat(1M)$  and  $route(1M)$  $route(1M)$  man pages.

For more information, see the [netstat](http://www.oracle.com/pls/topic/lookup?ctx=E36784&id=REFMAN1Mnetstat-1m)(1M) and [route](http://www.oracle.com/pls/topic/lookup?ctx=E36784&id=REFMAN1Mroute-1m)(1M) man pages.

For information about creating and displaying default routes when using the reactive mode, see [Chapter 5, "About Administering Profile-Based Network Configuration in Oracle Solaris"](#page-96-0).

#### **How to Add a Static Route to the Routing Table** V.

**1. View the current state of the routing table by using your regular user account.**

% **netstat -rn**

The output would be similar to the following:

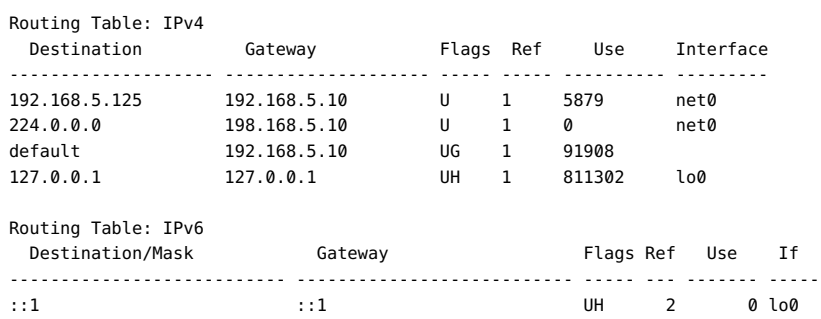

#### **2. Become an administrator.**

#### **3. (Optional) Flush the existing entries in the routing table.**

# **route flush**

#### **4. Add a persistent route.**

# **route -p add -net** *network-address* **-gateway** *gateway-address*

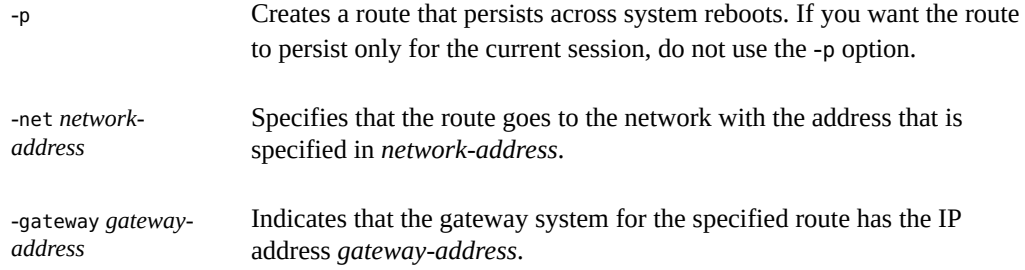

#### **Example 3-7** Adding a Static Route to the Routing Table

The following example shows how to add a static route to a router (Router 2). The static route is needed for the AS's border router, 10.0.5.150. See [Figure 3-1](#page-65-0) for an illustration of this particular setup.

You would view the routing table on Router 2 as follows:

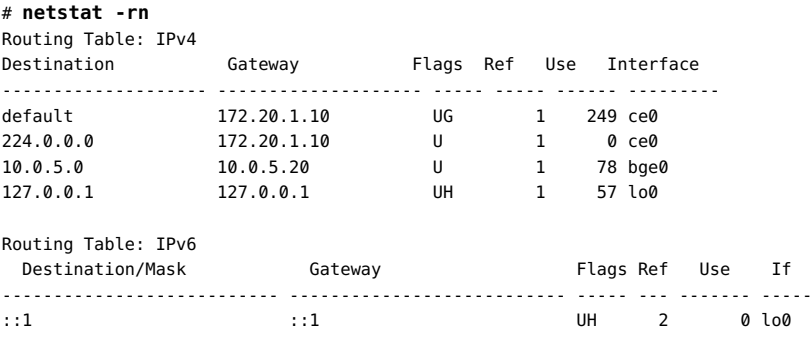

The routing table indicates that there are two routes that Router 2 knows about. The default route uses Router 2's 172.20.1.10 interface as its gateway. The second route, 10.0.5.0, was discovered by the in.routed daemon that is running on Router 2. The gateway for this route is Router 1 and it has the IP address 10.0.5.20.

You would add a second route to network 10.0.5.0, which has its gateway as the border router, as follows:

# **route -p add -net 10.0.5.0/24 -gateway 10.0.5.150** add net 10.0.5.0: gateway 10.0.5.150

The routing table now has a route for the border router, which has the IP address 10.0.5.150.

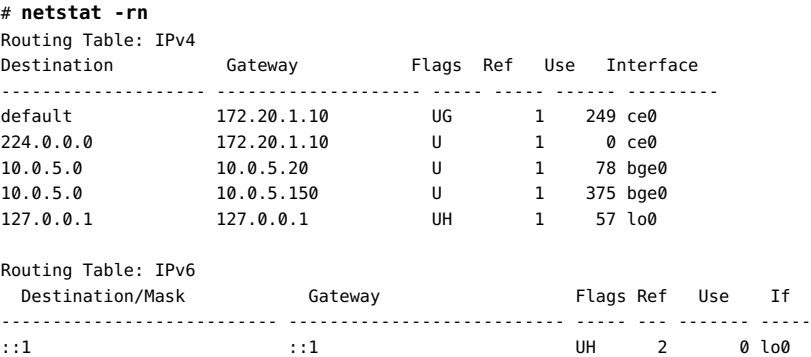

## <span id="page-64-0"></span>**Enabling Routing for Single-Interface Systems**

You can configure single-interface systems with either static or dynamic routing. With static routing, the host must rely upon the services of a default router for routing information. Enabling dynamic routing that uses a routing protocol is the easiest way to manage routing on a system.

Sites with multiple routers and networks typically administer their network topology as a single routing domain or an *autonomous system* (AS). The procedures and examples in this section are based on the following figure. In this figure, an AS is divided into three local networks: 10.0.5.0, 172.20.1.0, and 192.168.5.0. The network is comprised of routers and client systems, including the following types of routers: border routers, default routers, and packetforwarding routers. Client systems include multihomed systems and single-interface systems. For more details about each of these components, see ["IPv4 Autonomous System Topology" in](http://www.oracle.com/pls/topic/lookup?ctx=E36784&id=NWPLNgcxjg) ["Planning for Network Deployment in Oracle Solaris 11.2 ".](http://www.oracle.com/pls/topic/lookup?ctx=E36784&id=NWPLNgcxjg)

#### **FIGURE 3-1** Autonomous System With Multiple IPv4 Routers

<span id="page-65-0"></span>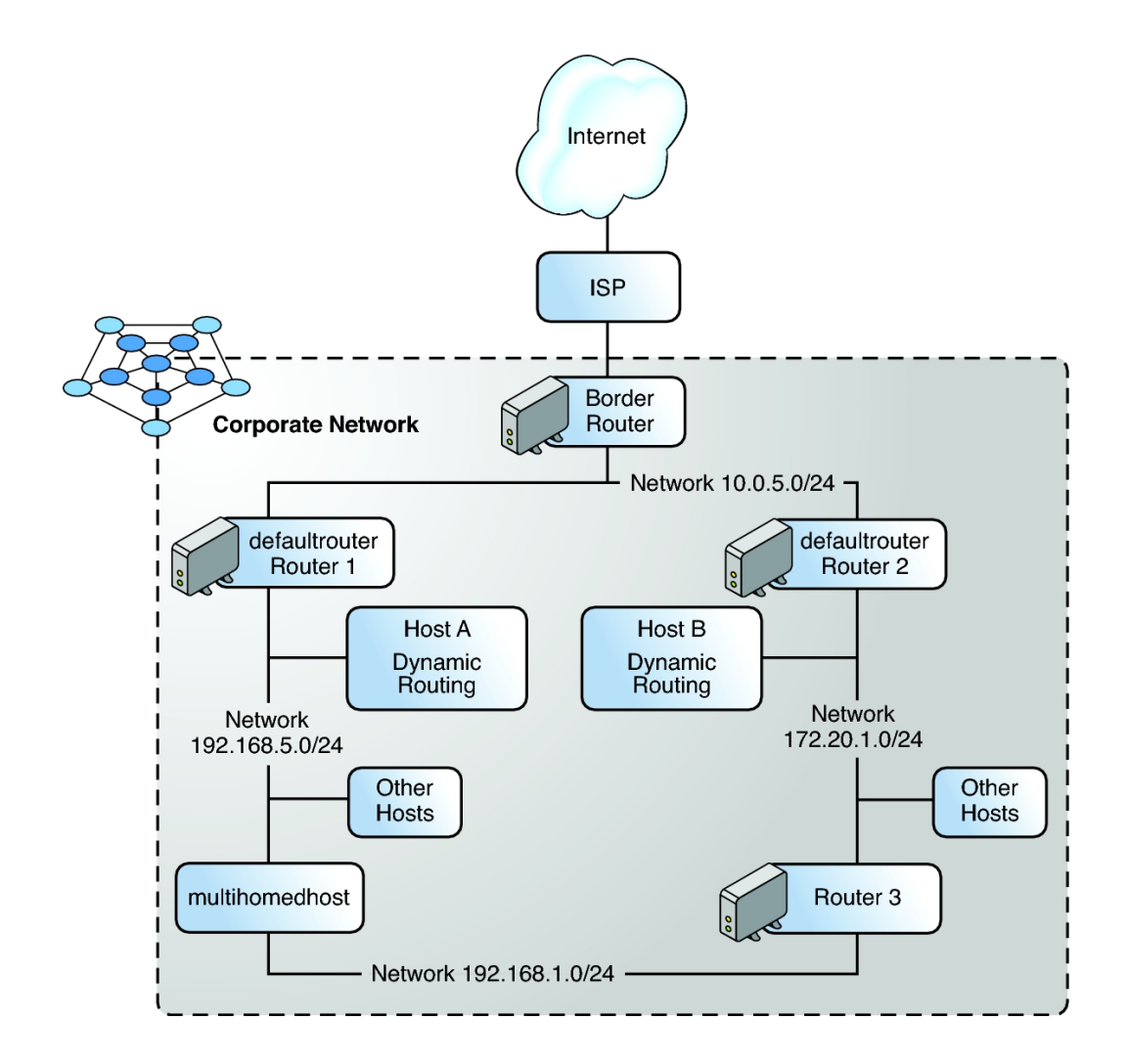

## **How to Enable Dynamic Routing on a Single-Interface System**

The following procedure assumes that you have already configured the system's IP interface. For more details about planning for routers on a network, see ["IPv4 Autonomous System](http://www.oracle.com/pls/topic/lookup?ctx=E36784&id=NWPLNgcxjg) [Topology" in "Planning for Network Deployment in Oracle Solaris 11.2 ".](http://www.oracle.com/pls/topic/lookup?ctx=E36784&id=NWPLNgcxjg)

#### **1. Become an administrator.**

**2. Configure one of the system's IP interfaces with an IP address for the network to which the system belongs.**

For instructions, see ["How to Configure an IPv4 Interface" on page 46.](#page-45-1)

**3. Delete all of the persistently defined routes from the system.**

You perform this step because the presence of any statically defined default routes prevents the system from enabling dynamic routing during a system boot.

**a. Determine all of the persistently defined default routes as follows:**

# **route -p show**

**b. Delete each of the persistently defined routes. For example:**

# **route -p delete -net default -gateway 172.20.1.10**

**4. Ensure that packet forwarding is disabled.**

# **routeadm -d ipv4-forwarding -u**

**5. Enable IPv4 routing on the system.**

# **routeadm -e ipv4-routing -u**

**Example 3-8** Running Dynamic Routing on a Single-Interface System

The following example shows how to configure dynamic routing for hosta, which is a single-interface system on the network 192.168.5.0, as illustrated in [Figure 3-1](#page-65-0). The system uses Router 1 as its default router. The example assumes that you have already configured the system's IP interface.

First, you would log into hosta with administrator rights. Then, you would remove all of the persistently defined routes from the system.

# **route -p show** persistent: route add default 172.20.1.10 # **route -p delete default 172.20.1.10** delete net default: gateway 172.20.1.10 delete persistent net default: gateway 172.20.1.10

#### # **routeadm**

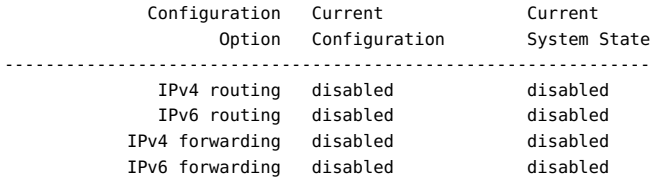

```
 Routing services "route:default ripng:default"
Routing daemons:
                    STATE FMRI
                  disabled svc:/network/routing/ripng:default
                   online svc:/network/routing/ndp:default
                  disabled svc:/network/routing/rdisc:default
                  disabled svc:/network/routing/legacy-routing:ipv4
                  disabled svc:/network/routing/legacy-routing:ipv6
                  disabled svc:/network/routing/route:default
# routeadm -d ipv4-forwarding -u
# routeadm -e ipv4-routing -u
# routeadm
             Configuration Current Current
                  Option Configuration System State
---------------------------------------------------------------
              IPv4 routing enabled enabled
             IPv6 routing disabled and disabled<br>V4 forwarding disabled and disabled
          IPv4 forwarding disabled
           IPv6 forwarding disabled disabled
          Routing services "route:default ripng:default"
Routing daemons:
                    STATE FMRI
                  disabled svc:/network/routing/ripng:default
 online svc:/network/routing/ndp:default
 disabled svc:/network/routing/rdisc:default
 disabled svc:/network/routing/legacy-routing:ipv4
                  disabled svc:/network/routing/legacy-routing:ipv6
                   online svc:/network/routing/route:default
```
## **About IPv6 Routing**

IPv6 routing is almost identical to IPv4 routing under CIDR. The only difference is that the addresses are 128-bit IPv6 addresses instead of 32-bit IPv4 addresses. With very straightforward extensions, all of IPv4's routing algorithms, such as Open Shortest Path First (OSPF), RIP, Inter-domain Routing Protocol (IDRP), and the Intermediate System to Intermediate System (IS-IS), can be used to route IPv6.

IPv6 also includes simple routing extensions that support the following powerful new routing capabilities:

- Provider selection that is based on policy, performance, cost, and so on
- Host mobility, route to current location
- Auto-readdressing, route to new address

You obtain the new routing capabilities by creating sequences of IPv6 addresses that use the IPv6 routing option. An IPv6 source uses the routing option to list one or more intermediate nodes or topological group to be visited on the way to a packet's destination. This function is very similar to IPv4's loose source and record route option.

To make address sequences a general function, IPv6 hosts are required (in most instances) to reverse routes in a packet that a host receives. The packet must be successfully authenticated by using the IPv6 authentication header. The packet must contain address sequences in order to return the packet to its originator. This technique forces IPv6 host implementations to support the handling and reversal of source routes. The handling and reversal of source routes enables providers to work with hosts that implement the new IPv6 capabilities such as provider selection and extended addresses.

## <span id="page-68-0"></span>**Configuring Multihomed Hosts**

In Oracle Solaris, a system with more than one interface is considered a *multihomed host*. The interfaces of a multihomed host connect to different subnets, either on different physical networks or on the same physical network. For step-by-step instructions on creating a multihomed host, see ["How to Create a Multihomed Host" on page 70](#page-69-0).

On a system with multiple interfaces that connect to the same subnet, you must configure the interfaces into an IPMP group first. Otherwise, the system cannot be a multihomed host. For more information about IPMP, see [Chapter 2, "About IPMP Administration," in "Administering](http://www.oracle.com/pls/topic/lookup?ctx=E36784&id=NWIPAgfkcy) [TCP/IP Networks, IPMP, and IP Tunnels in Oracle Solaris 11.2 ".](http://www.oracle.com/pls/topic/lookup?ctx=E36784&id=NWIPAgfkcy)

A multihomed host does not forward IP packets, but you can configure a multihomed host to run routing protocols. You typically configure the following types of systems as multihomed hosts:

- NFS servers, particularly those servers that function as large data centers, can be attached to more than one network to share files among a large pool of users. These servers do not need to maintain routing tables.
- Database servers can have multiple network interfaces that provide resources to a large pool of users, just like NFS servers.
- Firewall gateways are systems that provide the connection between a company's network and public networks such as the Internet. Administrators set up firewalls as a security measure. When configured as a firewall, the host does not pass packets between the networks that are attached to the host's interfaces. However, the host can still provide standard TCP/IP services such as ssh to authorized users.

**Note -** When multihomed hosts have different types of firewalls on any of their interfaces, take care to avoid unintentional disruption of the host's packets. This problem arises particularly with stateful firewalls. One solution might be to configure stateless firewalls. For more information about firewalls, refer to ["Firewall Systems" in "Securing Systems and Attached](http://www.oracle.com/pls/topic/lookup?ctx=E36784&id=OSSADconcept-25) [Devices in Oracle Solaris 11.2 "](http://www.oracle.com/pls/topic/lookup?ctx=E36784&id=OSSADconcept-25) or the documentation for your third-party firewall.

## <span id="page-69-0"></span>**How to Create a Multihomed Host**

- **1. Become an administrator.**
- **2. Configure each additional network interface that was not configured as part of the installation process.**

Refer to ["How to Configure an IPv4 Interface" on page 46](#page-45-1).

**3. If packet forwarding is enabled, disable this service.**

```
# routeadm -p ipv4-forwarding
persistent=enabled default=disabled current=enabled
# routeadm -d ipv4-forwarding -u
# routeadm -p ipv4-forwarding
persistent=disabled default=disabled current=disabled
```
**4. (Optional) Turn on dynamic routing for the multihomed host.**

```
# routeadm -e ipv4-routing -u
# routeadm -p ipv4-routing
persistent=enabled default=enabled current=enabled
```
#### **Example 3-9** Configuring a Multihomed Host

The following example shows how to configure a multihomed host, as illustrated in the figure in ["IPv4 Autonomous System Topology" in "Planning for Network Deployment in](http://www.oracle.com/pls/topic/lookup?ctx=E36784&id=NWPLNgcxjg) [Oracle Solaris 11.2 "](http://www.oracle.com/pls/topic/lookup?ctx=E36784&id=NWPLNgcxjg). In this example, the system has the host name hostc. This host has two interfaces, which are both connected to network 192.168.5.0.

To begin, you would display the status of the system's interfaces.

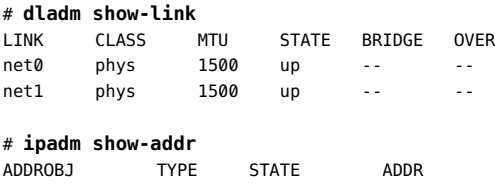

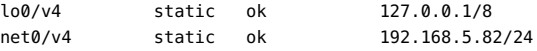

The dladm show-link command reports that hostc has two datalinks. However, only net0 has been configured with an IP address. To configure hostc as a multihomed host, you would configure net1 with an IP address in the same 192.168.5.0 network. Ensure that the underlying physical NIC of net1 is physically connected to the network.

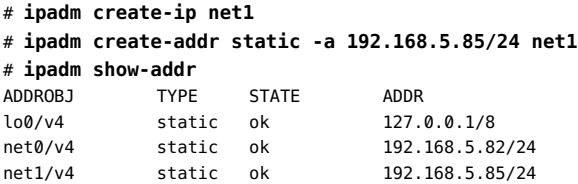

Next, you would add the net1 interface to the /etc/hosts file as follows:

#### # **vi /etc/inet/hosts**

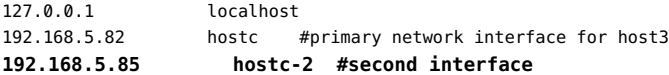

Then, you would turn off packet forwarding if this service is running on the hostc as follows:

#### # **routeadm -p ipv4-forwarding**

persistent=enabled default=disabled current=enabled

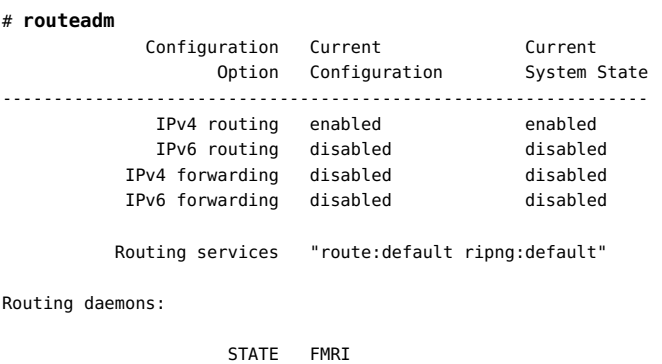

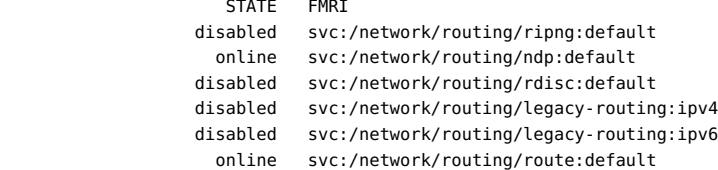

The routeadm command reports that dynamic routing through the in. routed daemon is currently enabled.

## **Implementing Symmetric Routing on Multihomed Hosts**

By default, a system with multiple interfaces (also called a *multihomed host*) routes its network traffic based on the longest matching route to the traffic's destination in the routing table. When multiple routes of equal length to the destination exist, Oracle Solaris applies Equal-Cost Multi-Path (ECMP) algorithms to spread the traffic across those routes.

Spreading the traffic in this manner is not always ideal. For example, an IP packet might be sent through an interface on a multihomed host that is not on the same subnet as the IP source address in the packet. Further, if the outgoing packet is in response to a certain incoming request, such as an ICMP echo request, the request and the response might not traverse the same interface. This type of traffic routing configuration is called *asymmetric routing*. If your Internet service provider (ISP) is implementing *ingress filtering*, as described in [RFC 3704](http://www.rfc-editor.org/rfc/bcp/bcp84.txt) [\(http://www.rfc-editor.org/rfc/bcp/bcp84.txt\),](http://www.rfc-editor.org/rfc/bcp/bcp84.txt) an asymmetric routing configuration might cause an outgoing packet to be dropped by the ISP.

RFC 3704 intends to limit denial-of-service (DoS) attacks across the Internet. To comply with this intent, your network must be configured for symmetric routing. The IP hostmodel property enables you to meet this requirement. This property controls the behavior of IP packets that are received or transmitted through a multihomed host.

The hostmodel property can have one of three possible values:

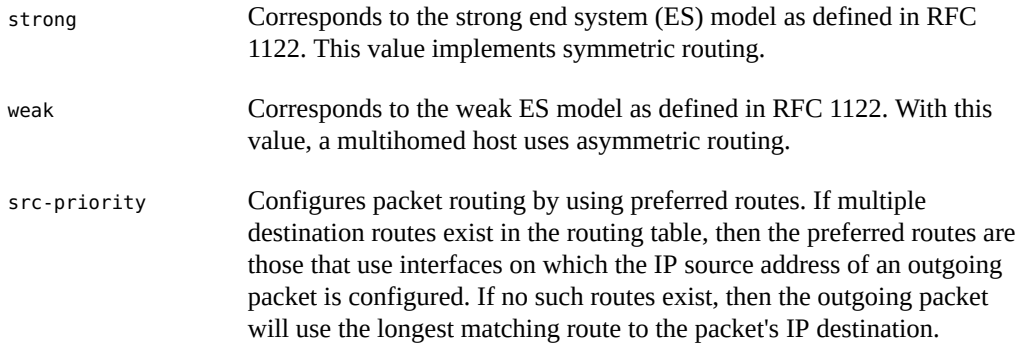

For example, you would implement symmetric routing of IP packets on a multihomed host as follows:

# **ipadm set-prop -p hostmodel=strong ipv4** # **ipadm set-prop -p hostmodel=strong ipv6** # **ipadm show-prop -p hostmodel ip** PROTO PROPERTY PERM CURRENT PERSISTENT DEFAULT POSSIBLE ipv6 hostmodel rw strong -- weak strong, src-priority, weak ipv4 hostmodel rw strong -- weak strong, src-priority,
weak

# **Customizing IP Interface Properties and Addresses**

There are three ipadm subcommands that are used to manage IP interface properties:

- show-ifprop -p *property interface* Displays the properties of an IP interface and its current values. If you do not use the -p *property* option, then all of the properties of the IP interface are listed. If you do not specify an IP interface, then all of the properties of all of the IP interfaces are listed.
- set-ifprop -p *property*=*value interface* Assigns a value to the IP interface's property.
- reset-ifprop -p *property interface* Resets the specific property to its default values.

Like datalinks, IP interfaces also have properties that you can customize for your specific network environment. For each interface, two sets of properties exist, one set for IPv4 and the another set for IPv6.

# **Setting the MTU Property**

Some properties, including the MTU property, are common to both datalinks and IP interfaces. Thus, you can have one MTU value for a datalink and a different MTU value for the interface that is configured over that link. Further, you can have different MTU values that apply to the IPv4 and IPv6 packets that traverse that IP interface.

When setting MTU properties for an IP interface, keep the following key points in mind:

- The value of the MTU setting of an IP interface cannot be larger than the value of the MTU setting of a datalink. In such cases, the ipadm command displays an error message.
- If an IP interface's MTU value is different than a datalink's MTU value, IP packets are limited to the MTU value of the IP interface. For example, if a datalink has an MTU value of 9000 bytes and an IP interface as an MTU value of 1500 bytes, IP packets are limited to 1500 bytes. However, other Layer 3 protocols that are using the underlying Layer 2 protocol can send packets up to 9000 bytes.

For instructions on customizing datalink properties, including information about how the MTU setting of a datalink impacts the MTU setting of an IP interface, see ["Customizing](#page-31-0) [Datalink Properties" on page 32](#page-31-0).

# **Enabling Packet Forwarding**

On a network, a host can receive data packets that are destined for another host system. By enabling packet forwarding on the receiving local system, that system can forward the data packet to the destination host. This process is referred to as *IP forwarding* and is disabled by default in Oracle Solaris.

Packet forwarding is managed by a property that can be set on both IP interfaces and of the TCP/IP protocol. If you want to be selective about how packets are forwarded, you can enable packet forwarding on the IP interface. For example, you might have a system that has multiple NICs, where some NICs are connected to the external network, while other NICs are connected to a private network. You would therefore enable packet forwarding only on some of the interfaces, rather than on all of the interfaces.

You can also enable packet forwarding globally on the system by setting the property of the TCP/IP protocol. See ["Enabling Packet Forwarding Globally" in "Administering TCP/IP](http://www.oracle.com/pls/topic/lookup?ctx=E36784&id=NWIPAgmajz) [Networks, IPMP, and IP Tunnels in Oracle Solaris 11.2 "](http://www.oracle.com/pls/topic/lookup?ctx=E36784&id=NWIPAgmajz) for more information.

**Note -** The forwarding property of either IP interfaces or protocols is not mutually exclusive. You can set the property for the interface and the protocol at the same time. For example, you could enable packet forwarding globally on the protocol, and then customize packet forwarding for each IP interface on the system. Thus, although enabled globally, packet forwarding can still be selective for the system.

For example, you would enable packet forwarding on the IP interface as follows:

### # **ipadm set-ifprop -p forwarding=on -m** *protocol-version interface*

where *protocol-version* is either IPv4 or IPv6. You must type the command separately for IPv4 and IPv6 packets.

The following example shows how you might enable only IPv4 packet forwarding on your system:

# **ipadm show-ifprop -p forwarding net0** IFNAME PROPERTY PROTO PERM CURRENT PERSISTENT DEFAULT POSSIBLE net0 forwarding ipv4 rw off off off on,off net0 forwarding ipv6 rw off -- off on,off # **ipadm set-ifprop -p forwarding=on -m ipv4 net0** # **ipadm show-ifprop net0** IFNAME PROPERTY PROTO PERM CURRENT PERSISTENT DEFAULT POSSIBLE ... net0 forwarding ipv4 rw on on off on,off ...

# **Customizing IP Address Properties**

The ipadm command enables you to manage IP address-specific properties.

You can customize IP address properties to manage the following network configuration parameters:

- Netmask length
- Whether an IP address can be used as a source address for outbound packets
- Whether the address belongs to a global or non-global zone
- Whether the address is a private address

Use the following ipadm subcommands when working with IP address properties:

show-addrprop -p *property addrobj* – Displays address properties, depending on the options that you use.

To display the properties of all of the IP addresses, do not specify a property or an address object. To display the values of a single property for all of the IP addresses, specify just that property. To display all of the properties of a specific address object, specify just the address object.

- set-addrprop -p *property*=*value addrobj* Assigns values to address properties. Note that you can only set one address property at a time.
- reset-addrprop -p *property addrobj* Restores any default values to the address property.

**Note -** If you want to change the IP address of a specific interface, do not use the setaddressprop subcommand. Instead, delete the address object and create a new one with the new IP address. See ["Removing or Modifying an IP Interface Configuration" on page 77](#page-76-0).

As an example, suppose you want to change the netmask of an IP address. The IP address is configured on the IP interface net3and is identified by the address object name net3/v4. The following examples show how to revise the netmask:

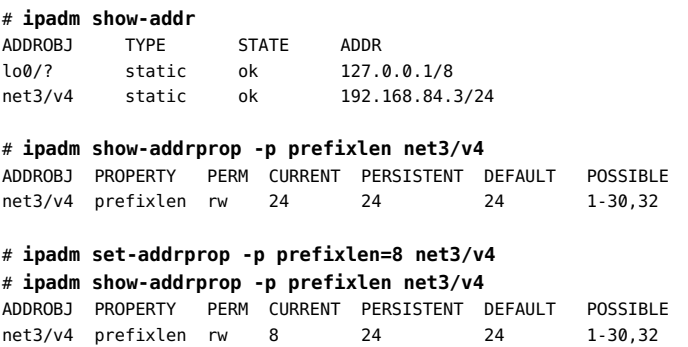

# **Disabling, Removing, and Modifying IP Interface Configuration**

This section contains the following topics:

- ["Removing an IP Interface Configuration" on page 76](#page-75-0)
- ["Disabling an IP Interface Configuration" on page 76](#page-75-1)
- ["Removing or Modifying an IP Interface Configuration" on page 77](#page-76-0)

# <span id="page-75-0"></span>**Removing an IP Interface Configuration**

Use the delete-ip subcommand to remove a configured IP interface. This command is particularly important when you are performing certain datalink configuration tasks. For example, renaming a datalink fails if there are IP interfaces configured over that datalink. Before attempting to rename the datalink, you would need to use the ipadm delete-ip command to remove the existing IP configuration. The following example shows the commands that you would use to perform this task:

- # **ipadm delete-ip** *interface*
- # **dladm rename-link** *old-name new-name*
- # **ipadm create-ip** *interface*
- # **ipadm create-address** *parameters*

See also ["Renaming a Datalink" on page 32](#page-31-1) for additional information. To reconfigure an IP interface after a datalink has been renamed, see ["How to Configure an IPv4](#page-45-0) [Interface" on page 46](#page-45-0).

# <span id="page-75-1"></span>**Disabling an IP Interface Configuration**

By default, an IP interface is plumbed and becomes part of the active configuration when you create the interface by using the ipadm create-ip command. The interface is flagged as UP when the first address is created on the interface.

To remove an interface from active configuration without destroying the configuration, use the disable-if subcommand as follows. This subcommand unplumbs the interface in the kernel.

```
# ipadm disable-if -t interface
```
You would make an IP interface operational and its flag displayed as UP as follows:

# **ipadm enable-if -t** *interface*

**Tip -** To display the current status of IP interfaces, see ["Obtaining Information About IP](#page-78-0) [Interfaces" on page 79.](#page-78-0)

# <span id="page-76-0"></span>**Removing or Modifying an IP Interface Configuration**

The ipadm delete-addr command deletes a specific address configuration from an IP interface. This command is useful when you simply want to remove an IP address from the system or as part of changing an IP address that is configured on an interface. If you want to change the IP address that is configured on an interface, then you must first remove the original address configuration before assigning a new address configuration. See ["How to Modify an](#page-76-1) [Existing IP Address" on page 77.](#page-76-1)

For instructions on creating an IP address for an interface, see ["How to Configure an IPv4](#page-45-0) [Interface" on page 46](#page-45-0).

**Note -** An interface can have multiple IP addresses. Each address is identified by an address object. To ensure that you are removing the correct address, you must know the address object. Use the ipadm show-addr command to display the IP addresses that are configured on an interface. For an explanation of the address object, see ["How to Configure an IPv4](#page-45-0) [Interface" on page 46](#page-45-0). For more information about displaying IP addresses, see ["Obtaining](#page-80-0) [Information About IP Addresses" on page 81](#page-80-0)

# <span id="page-76-1"></span>**How to Modify an Existing IP Address**

The following procedure describes the steps for reconfiguring a system's existing IP address.

- **1. Become an administrator**
- **2. Delete the address object that represents the IP address that you want to reconfigure.**

# **ipadm delete-addr** *addrobj*

**3. Assign a new IP address by using the same address object name.**

# **ipadm create-addr -a** *IP-address addrobj*

To add another interface to the system, see [How to Configure an IPv4 Interface.](http://www.oracle.com/pls/topic/lookup?ctx=E36784&id=NWCFGgjgob)

**4. (Optional) If necessary, modify the system's host name as follows:**

# **hostname** *new-hostname*

**5. (Optional) If the subnet mask has changed, modify the subnet entries.**

**6. (Optional) If the subnet address has changed, change the IP address of the default router.**

See ["Creating Persistent \(Static\) Routes" on page 62](#page-61-0) for instructions.

**7. Reboot the system for the changes to take effect.**

# **Monitoring IP Interfaces and Addresses**

Use the ipadm command to monitor and obtain information about IP interfaces and their properties. By itself, the command displays general information about IP interfaces on the system. However, you can also use various subcommands to restrict the information that you want to display by using the following command syntax:

**ipadm show-\*** *other-arguments interface*

- To obtain only interface information, use the show-if subcommand.
- To obtain only address information, use the show-addr subcommand.
- To obtain information about interface properties, use the show-ifprop subcommand.
- To obtain information about address properties, use the show-addrprop subcommand.

For an explanation of all of the fields that are displayed by the ipadm show-\* commands, see the  $ipadm(1M)$  $ipadm(1M)$  man page.

# **Obtaining General Information About IP Interfaces**

The ipadm command provides a comprehensive picture of the system's interfaces. Using the command without accompanying subcommands displays default information about all of the system's IP interfaces. For example:

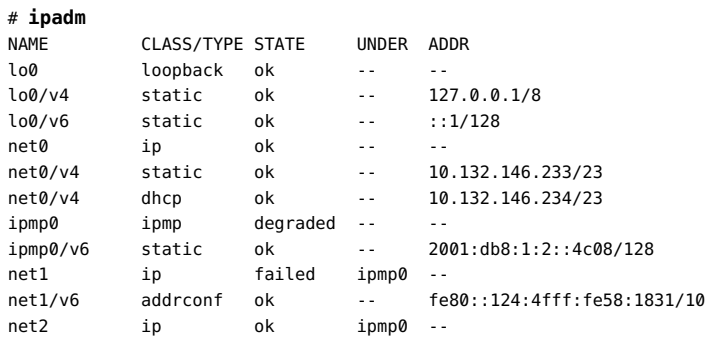

```
net2/v6 addrconf ok -- fe80::214:4fff:fe58:1832/10
net2/v6 addrconf ok --<br>iptun0 ip ok --
iptun0/v4 static ok -- 172.16.111.5->172.16.223.75<br>iptun0/v6 static ok -- fe80::10:5->fe80::223:75
iptun0/v6 static ok --
iptun0/v6a static ok -- 2001:db8:1a0:7::10:5->2001:db8:7a82:64::223:75
```
The previous output displays the following information:

- IP interfaces.
- Class of each interface.
- State of each interface.
- Status of the interface: either a "stand alone" IP interface or an underlying interface for another type of interface configuration. In the example, net1 and net2 are underlying interfaces of ipmp0, as indicated in the UNDER column.
- Address objects that are associated with the interface. Address objects identify a specific IP address. These address objects are listed and indented under the NAME heading to distinguish them from interface names.
- Type of IP address, which is indented under the CLASS/TYPE heading and which can be static, dhcp and so on.
- Actual addresses listed under the ADDRESS column.

# <span id="page-78-0"></span>**Obtaining Information About IP Interfaces**

For information about IP interfaces, use the ipadm show-if *interface* command. If you do not specify an interface, the information covers all of the interfaces on the system.

The fields in the command output refer to the following information:

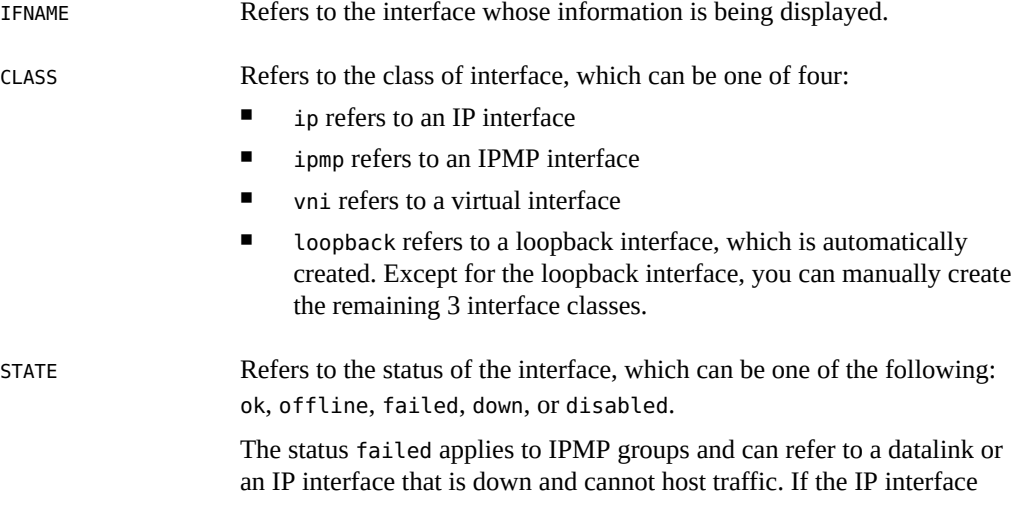

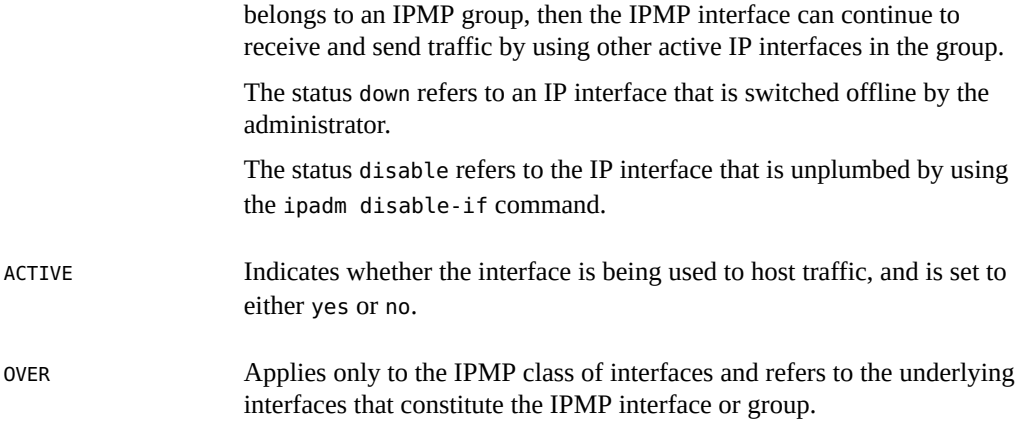

The following is an example of the information that the command displays:

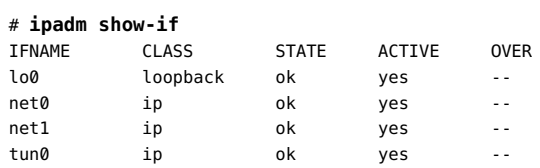

# **Obtaining Information About IP Interface Properties**

Use the ipadm show-ifprop *interface* command to obtain information about the properties of IP interfaces. If you do not specify a property or an interface, then information about all of the properties of all of the IP interfaces on the system is displayed.

The fields in the command output refer to the following:

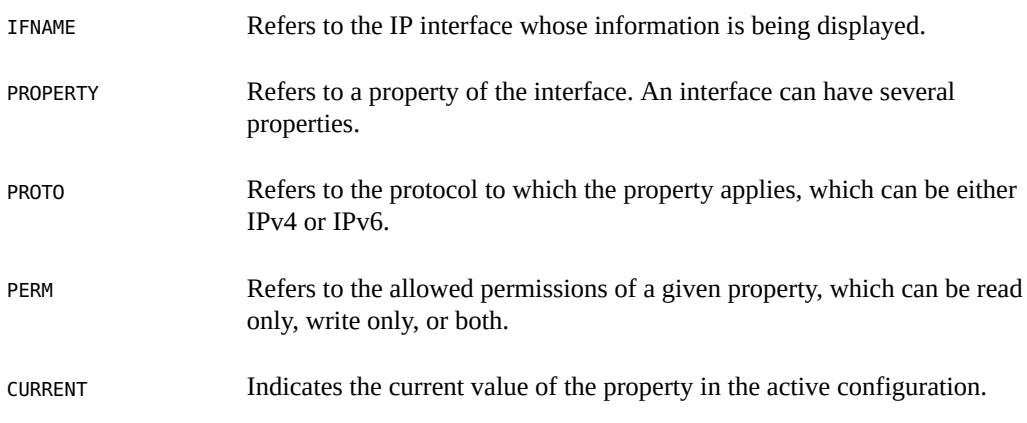

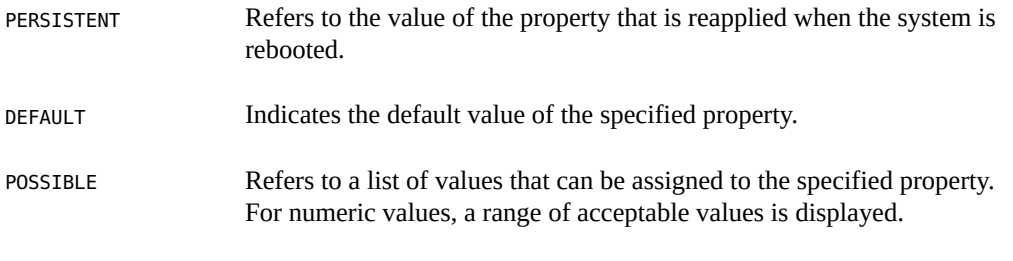

**Note -** If any field value is unknown, such as when an interface does not support the property whose information is being requested, the value is displayed as a question mark (?).

The following example shows the type of information that the show-ifprop subcommand displays:

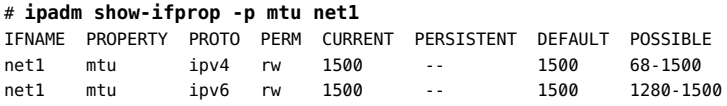

# <span id="page-80-0"></span>**Obtaining Information About IP Addresses**

For information about IP addresses, use the ipadm show-addr *interface* command. If you do not specify an interface, then the information about all of the IP addresses that are on the system is displayed.

The fields in the command output refer to the following:

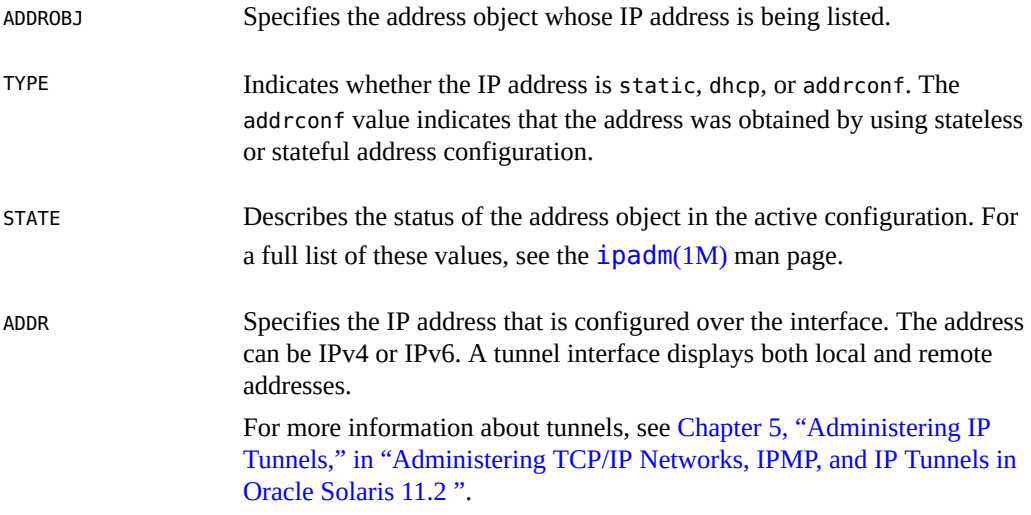

The following is an example of the information that the show-addr subcommand provides:

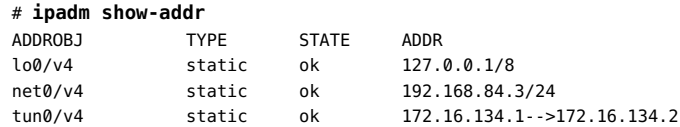

If you specify an interface with the command and the interface has multiple addresses, information that is similar to the following is displayed:

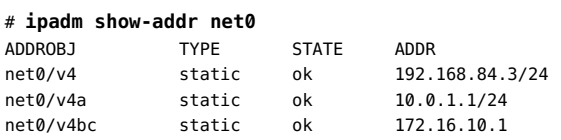

An address object that is displayed as *interface*/*?* indicates that the address was configured on the interface by an application that did not use libipadm APIs. Such applications are not under the control of the ipadm command, which requires that the address object name use the format *interface*/*user-defined-string*. For examples of assigning IP addresses, see ["How to Configure](#page-45-0) [an IPv4 Interface" on page 46](#page-45-0).

# **Obtaining Information About IP Address Properties**

For information about IP address properties, use the ipadm show-addrprop *addrobj* command. To list all of the properties, omit the *addrobj* option. To list a single property for all of the IP addresses, specify just that property. To display all of the properties of a specific address, specify just the *addrobj* option.

The fields in the command output refer to the following:

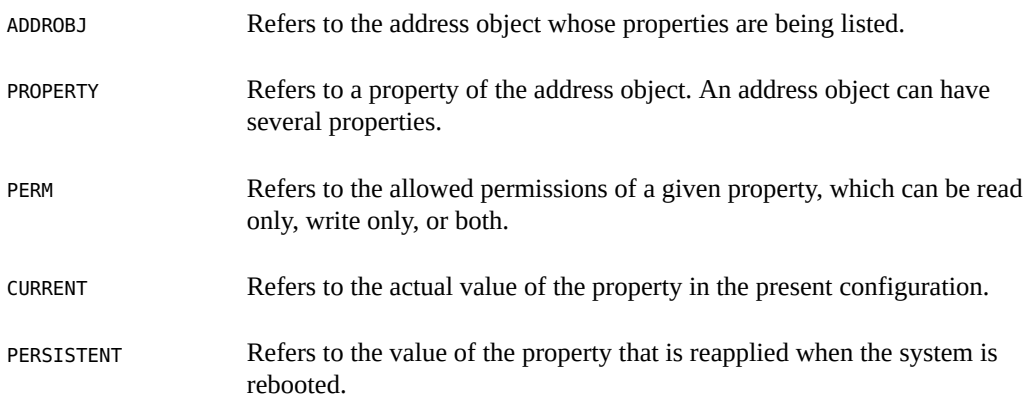

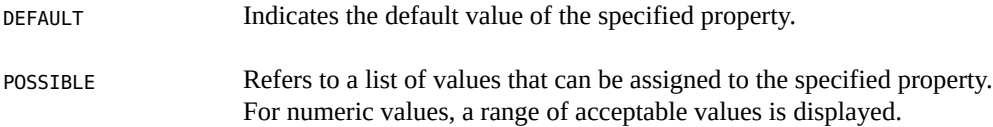

The following is an example of the type of information that the show-addrprop subcommand displays:

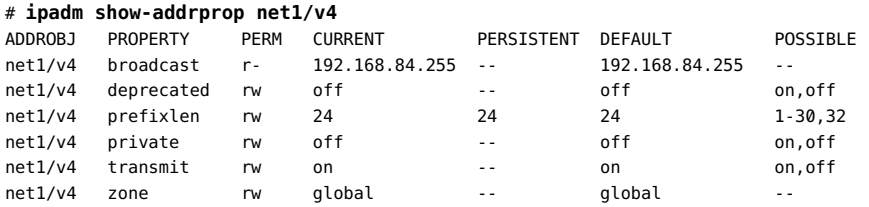

84 Configuring and Administering Network Components in Oracle Solaris 11.2 • September 2014

# **CHAPTER 4**

# Administering Naming and Directory Services on an Oracle Solaris Client

This chapter describes how to configure naming services for an Oracle Solaris host client system. For a complete overview of naming and directory services, as well as server-side administration, see ["Working With Oracle Solaris 11.2 Directory and Naming Services: DNS](http://www.oracle.com/pls/topic/lookup?ctx=E36784&id=SVNAM) [and NIS ".](http://www.oracle.com/pls/topic/lookup?ctx=E36784&id=SVNAM)

For information about troubleshooting naming and directory services configuration, see [Chapter](http://www.oracle.com/pls/topic/lookup?ctx=E36784&id=NWTRBnwtrb-5) [3, "Troubleshooting Naming Services Issues," in "Troubleshooting Network Administration](http://www.oracle.com/pls/topic/lookup?ctx=E36784&id=NWTRBnwtrb-5) [Issues in Oracle Solaris 11.2 ".](http://www.oracle.com/pls/topic/lookup?ctx=E36784&id=NWTRBnwtrb-5)

This chapter contains the following topics:

- ["What's New in Naming Service Configuration" on page 85](#page-84-0)
- ["Overview of Naming and Directory Services Configuration" on page 86](#page-85-0)
- ["Configuring a System for Local Files Mode" on page 89](#page-88-0)
- ["Configuring a DNS Client" on page 90](#page-89-0)
- ["Configuring a NIS Client" on page 93](#page-92-0)
- ["Configuring an LDAP Client" on page 95](#page-94-0)

**Note -** The tasks that are described in this chapter apply to both IPv4 and IPv6 networks unless otherwise noted.

# <span id="page-84-0"></span>**What's New in Naming Service Configuration**

The following features are new or changed:

**Naming services and system configuration migration to**  $\text{SMF}$  **– In this release, naming** services are managed through the Service Management Facility (SMF). The previous behavior where you modified a certain file to configure naming services, for example, /etc/nsswitch.conf and /etc/resolv.conf, no longer works. Legacy configuration files are retained in this Oracle Solaris release only for the purpose of compatibility with

previous Oracle Solaris releases. The contents of these files are generated by the SMF service that pertains to the specific naming service.

If no network configuration exists, naming services default to files only behavior, rather than nis files. The svc:/system/name-service/cache SMF service should be enabled at all times. Note also that if you make configuration changes to these services by using SMF commands, the services must be enabled, refreshed, or both for any changes to take effect. See the  $\mathsf{svccfg}(1M)$  $\mathsf{svccfg}(1M)$  $\mathsf{svccfg}(1M)$  and  $\mathsf{svcadm}(1M)$  $\mathsf{svcadm}(1M)$  $\mathsf{svcadm}(1M)$  man pages.

- resolv.conf **error-checking capabilities** Prior to the naming services migration to SMF, errors in the resolv.conf file configuration were processed silently and went undetected without producing any warnings. As a result, the resolv.conf file did not behave according to how it was configured. Oracle Solaris 11 introduces basic error checking through SMF templates so that error conditions are now properly reported. See the  $resolv$ .conf(4) man page.
- **Domain Name System (DNS) server setup** The process for setting up a DNS server has changed. For detailed instructions, see ["Administering DNS \(Tasks\)" in "Working With](http://www.oracle.com/pls/topic/lookup?ctx=E36784&id=SVNAMdnsref-31) [Oracle Solaris 11.2 Directory and Naming Services: DNS and NIS ".](http://www.oracle.com/pls/topic/lookup?ctx=E36784&id=SVNAMdnsref-31)

# <span id="page-85-0"></span>**Overview of Naming and Directory Services Configuration**

A naming service performs lookups of stored information, such as host names and addresses, user names, passwords, access permissions, and so on. This information is made available so that users can log in to their host, access resources, and be granted permissions. The naming service information can be stored in files, maps, or various forms of database files. These information repositories can be local to the system or located in a central network-based repository or database. Without a central naming service, each host would have to maintain its own copy of this information. If you centralize all data, administration becomes easier. Naming services are fundamental to any computing network.

The following naming and directory services are supported:

### ■ **Domain Name System (DNS)**

DNS is a hierarchical distributed database that is implemented on a TCP/IP network. It is primarily used to look up IP addresses for Internet host names and host names for IP addresses. The data is distributed across the network and is located by using periodseparated names that are read from right to left. DNS is also used to store other Internetrelated host information, such as mail exchange routing information, location data, and available services. The hierarchical nature of the service enables the local administration of local domains, while providing international coverage of other domains that are connected to the Internet, an intranet, or both. For more information, see ["Description of the DNS](http://www.oracle.com/pls/topic/lookup?ctx=E36784&id=SVNAMa00intro-58886) [Naming Service" in "Working With Oracle Solaris 11.2 Directory and Naming Services:](http://www.oracle.com/pls/topic/lookup?ctx=E36784&id=SVNAMa00intro-58886) [DNS and NIS "](http://www.oracle.com/pls/topic/lookup?ctx=E36784&id=SVNAMa00intro-58886).

Two extensions to the DNS protocol are managed by the svc:network/dns/multicast service. Multicast DNS (mDNS) implements DNS in a small network where no

conventional DNS server has been installed. DNS Service Discovery (DNS-SD) extends Multicast DNS to also provide simple service discovery (network browsing). See ["Description of Multicast DNS and Service Discovery" in "Working With Oracle Solaris](http://www.oracle.com/pls/topic/lookup?ctx=E36784&id=SVNAMmdns-1) [11.2 Directory and Naming Services: DNS and NIS ".](http://www.oracle.com/pls/topic/lookup?ctx=E36784&id=SVNAMmdns-1)

### **Network Information System (NIS)**

NIS (pronounced "niss" in this guide) was developed independently of DNS. NIS focuses on making network administration more manageable by providing centralized control over a variety of network information. NIS stores information about the network, machine names and addresses, users, and network services. This collection of network information is referred to as the *NIS namespace*. For more information, see ["Description of the NIS](http://www.oracle.com/pls/topic/lookup?ctx=E36784&id=SVNAMa00intro-97078) [Naming Service" in "Working With Oracle Solaris 11.2 Directory and Naming Services:](http://www.oracle.com/pls/topic/lookup?ctx=E36784&id=SVNAMa00intro-97078) [DNS and NIS "](http://www.oracle.com/pls/topic/lookup?ctx=E36784&id=SVNAMa00intro-97078).

### ■ **Lightweight Directory Access Protocol (LDAP)**

LDAP is the secure network protocol that is used to access directory servers for distributed naming and other directory services. This standard based protocol supports a hierarchal database structure. The same protocol can be used to provide naming services in both UNIX and multi-platform environments. Oracle Solaris supports LDAP in conjunction with the Oracle Directory Server Enterprise Edition (formerly Sun Java System Directory Server), as well as other LDAP directory servers. For more information, see ["Description](http://www.oracle.com/pls/topic/lookup?ctx=E36784&id=SVNAMintro2nds-7) [of the LDAP Naming Services" in "Working With Oracle Solaris 11.2 Directory and](http://www.oracle.com/pls/topic/lookup?ctx=E36784&id=SVNAMintro2nds-7) [Naming Services: DNS and NIS "](http://www.oracle.com/pls/topic/lookup?ctx=E36784&id=SVNAMintro2nds-7).

For a complete overview of naming services support (server-side and client-side) in Oracle Solaris, see [Chapter 1, "About Naming and Directory Services," in "Working With Oracle](http://www.oracle.com/pls/topic/lookup?ctx=E36784&id=SVNAMintro2ns-2) [Solaris 11.2 Directory and Naming Services: DNS and NIS "](http://www.oracle.com/pls/topic/lookup?ctx=E36784&id=SVNAMintro2ns-2) and ["Working With Oracle Solaris](http://www.oracle.com/pls/topic/lookup?ctx=E36784&id=SVLDP) [11.2 Directory and Naming Services: LDAP "](http://www.oracle.com/pls/topic/lookup?ctx=E36784&id=SVLDP).

# **About the name-service/switch SMF Service**

The name-service/switch SMF service is a configurable selection service that enables you to specify which name information service or source to use for each type of network information. The name service switch is used by client applications that call any of the following interfaces:

- gethostbyname
- getpwuid
- getpwnam
- getaddrinfo

The name-service/switch SMF service defines which naming service or services should be used for each network database. This information was previously stored in the /etc/ nsswitch.conf file,. Although this file still exists, the configuration settings that the file contains must be modified by changing the appropriate properties in this SMF service.

You can display these properties as follows:

```
$ svccfg -s name-service/switch listprop config
 config application
  config/default astring files
 config/value_authorization astring solaris.smf.value.name-service.switch
  config/password astring "files ldap"
  config/group astring "files ldap"
  config/host astring "files dns"
 config/automount
```
The config/default property specifies which default source or sources are to be searched. If a particular database does not have its own property set, then the default source or sources are used. In the previous example, all of the databases, with the exception of password, group, host, and automount, use local files as their source. If a source or sources other than the default are required, a property is created for the specific database. In this example, password, groups, and automount are searched for in local files first and then in LDAP. Host lookups are searched for in local files first and then in DNS.

If you change the naming services that are enabled on your system, you must update the appropriate properties of the name-service/switch SMF service to use the correct naming service. For example, suppose that your name-service/switch was configured similarly to the previous example, and you then disabled LDAP and enabled NIS instead.

- In this case, you would need to set the following properties of the name-service/switch service to use files and NIS:
- config/password
- config/group
- config/automount

You would type the following commands to set these properties correctly:

```
# svccfg -s name-serivce/switch setprop config/password = astring: "'files nis'"
# svccfg -s name-serivce/switch setprop config/group = astring: "'files nis'"
# svccfg -s name-serivce/switch setprop config/automountconfig/password = astring:
  "'files nis'"
# svccfg -s name-service/switch:default refresh
```
For complete details, see [Chapter 2, "About the Name Service Switch," in "Working With](http://www.oracle.com/pls/topic/lookup?ctx=E36784&id=SVNAMa12swit-86415) [Oracle Solaris 11.2 Directory and Naming Services: DNS and NIS "](http://www.oracle.com/pls/topic/lookup?ctx=E36784&id=SVNAMa12swit-86415) and ["Configuring the](http://www.oracle.com/pls/topic/lookup?ctx=E36784&id=SVNAMc8switch-18904) [Name Service Switch" in "Working With Oracle Solaris 11.2 Directory and Naming Services:](http://www.oracle.com/pls/topic/lookup?ctx=E36784&id=SVNAMc8switch-18904) [DNS and NIS "](http://www.oracle.com/pls/topic/lookup?ctx=E36784&id=SVNAMc8switch-18904).

# <span id="page-88-0"></span>**Configuring a System for Local Files Mode**

When running in local files mode, a system obtains all TCP/IP configuration information from files that are located in a local directory. In network client mode, the configuration information is provided to all of the systems in the network by a remote network configuration server.

Typically, the following servers on the network run in local files mode:

- Network configuration servers
- NFS servers
- Name servers that supply NIS, LDAP, or DNS services
- Mail servers
- **Routers**

Since clients can run in either network client mode or local files mode, on any given network, you can have a combination of these modes with which different systems are configured.

# **How to Configure a System for Local Files Mode**

- **1. Become an administrator.**
- **2. Configure the system's IP interfaces with the assigned IP addresses.**

Refer to [How to Configure an IPv4 Interface.](http://www.oracle.com/pls/topic/lookup?ctx=E36784&id=NWCFGgjgob)

**3. Verify that the host name was set correctly.**

### # **hostname**

For more information, see the [hostname](http://www.oracle.com/pls/topic/lookup?ctx=E36784&id=REFMAN1hostname-1)(1) man page.

### **4. Verify that the entries in the /etc/inet/hosts are current.**

Oracle Solaris creates entries for the primary network interface, the loopback address, and any additional interfaces that are configured during the installation, if applicable. If the entries are not current, add the IP addresses and corresponding names for any network interfaces that were added to the system after the installation.

### **5. Specify the system's fully qualified domain as a property of the nis/domain SMF service.**

For example, you would specify deserts.worldwide.com as the value for the domainname property of the nis/domain SMF service as follows:

# **domainname** *domainname*

This step makes the change persistent.

**6. Add the routing information.**

**Note -** If you are using DHCP services, you can skip this step.

For instructions, see ["Configuring Routing" on page 60.](#page-59-0)

**7. Add the netmask information, if applicable.**

**Note -** If you are using DHCP services, you can skip this step.

**a. Type the network number and the netmask in the /etc/inet/netmasks file.**

To create entries, use the format *network-number netmask*. For example, to specify the Class C network number 192.168.83, you would type the following information:

**192.168.83.0 255.255.255.0**

For CIDR addresses, convert the network prefix to the equivalent dotted decimal representation. For example, type the following information to express the CIDR network prefix 192.168.3.0/22.

192.168.3.0 255.255.252.0

**b. Change the lookup source for the netmask in the name-service/switch property so that only local files are searched, then refresh the instance.**

```
# svccfg -s name-service/switch setprop config/netmask = astring: "files"
# svccfg -s name-service/switch:default refresh
```
**8. Reboot the system.**

# <span id="page-89-0"></span>**Configuring a DNS Client**

DNS has two parts: a service that provides answers and a client that queries the service. In Oracle Solaris, the default DNS service is provided by the Berkeley Internet Name Domain (BIND) from the Internet Systems Consortium (ISC) and its associated named server daemon. The DNS client consists of a collection of utilities and libraries.

For additional task-related information, see ["Administering DNS \(Tasks\)" in "Working With](http://www.oracle.com/pls/topic/lookup?ctx=E36784&id=SVNAMdnsref-31) [Oracle Solaris 11.2 Directory and Naming Services: DNS and NIS ".](http://www.oracle.com/pls/topic/lookup?ctx=E36784&id=SVNAMdnsref-31)

# **How to Enable a DNS Client**

- **1. Become an administrator.**
- **2. List the domains to search and the IP addresses for the DNS name servers, then update the SMF repository. For example:**

```
# svccfg -s network/dns/client
    svc:/network/dns/client> setprop config/search = astring: ("example.com"
  "sales.example.com")
    svc:/network/dns/client> setprop config/nameserver = net_address: (192.168.1.10
 192.168.1.11)
    svc:/network/dns/client> select network/dns/client:default
    svc:/network/dns/client:default> refresh
    svc:/network/dns/client:default> quit
```
Make sure to refresh the service for the changes to take effect.

### **3. Update the name service switch information to use DNS.**

The first command updates the DNS configuration information in the SMF repository.

```
# svccfg -s system/name-service/switch
    svc:/system/name-service/switch> setprop config/host = astring: "files dns"
    svc:/system/name-service/switch> select system/name-service/switch:default
    svc:/system/name-service/switch:default> refresh
    svc:/system/name-service/switch:default> quit
```
**4. Start the services that are needed to run the DNS client.**

```
# svcadm enable network/dns/client
# svcadm enable system/name-service/switch
```
- **5. Verify that the DNS client is enabled by using one or both of the following commands:**
	- # **dig** *knownserver.example.com*
	- # **getent hosts** *knownserver.example.com*

The dig command when used alone checks that the DNS client is enabled. The getent hosts command verifies the /etc/nsswitch.conf file's use of the DNS client.

### **Example 4-1** Setting Multiple DNS Options for a Client Simultaneously

The following example shows how you would set multiple /etc/resolv.conf options.

```
# svccg
svc:> select /network/dns/client
svc:/network/dns/client> setprop config/options = "ndots:2 retrans:3 retry:1"
svc:/network/dns/client> listprop config/options
```

```
config/options astring ndots:2 retrans:3 retry:1
svc:/network/dns/client> exit
# svcadm refresh dns/client
# grep options /etc/resolv.conf
options ndots:2 retrans:3 retry:1
```
# **Enabling Multicast DNS**

For Multicast DNS (mDNS) and DNS Service Discovery to function, mDNS must be deployed on all of the systems that will participate in mDNS. The mDNS service is used to advertise the availability of services that are provided on the system.

Prior to enabling mDNS, make sure that the software package is installed on your system. If necessary, install the package as follows:

### # **pkg install pkg:/service/network/dns/mdns**

Part of the process of enabling mDNS is to first update the name service switch information. To be able to resolve local hosts, you must change the config/host property of the name-service/ switch SMF service to include mdns as a source as follows:

```
# /usr/sbin/svccfg -s svc:/system/name-service/switch
svc:/system/name-service/switch> setprop config/host = astring: "files dns mdns"
svc:/system/name-service/switch> select system/name-service/switch:default
svc:/system/name-service/switch:default> refresh
svc:/system/name-service/switch> quit
```
Enable the mDNS SMF service as follows:

```
# svcadm enable svc:/network/dns/multicast:default
```
When you enable mDNS by using this method your changes persist through upgrades and reboots. For more information, see the **[svcadm](http://www.oracle.com/pls/topic/lookup?ctx=E36784&id=REFMAN1Msvcadm-1m)(1M)** man page.

# **Advertising Resources for DNS**

You can use the dns-sd command to browse and discover services similarly to how you use the ping or traceroute commands. The dns-sd command is primarily used interactively, mainly because its command-line arguments and output format can change over time, which makes invoking the command from a shell script unpredictable and risky. Additionally, the asynchronous nature of DNS service discovery (DNS-SD) does not easily lend itself to scriptoriented programming.

For examples, see ["Advertising Resources for DNS" in "Working With Oracle Solaris 11.2](http://www.oracle.com/pls/topic/lookup?ctx=E36784&id=SVNAMgfbin) Directory and Naming Services: DNS and NIS". See also the dns - sd(1M) man page.

# <span id="page-92-0"></span>**Configuring a NIS Client**

NIS is a distributed naming service that is used to identify and locate network objects and resources. NIS provides a uniform storage and retrieval method for network-wide information in a transport-protocol, media-independent fashion. NIS was developed independently of DNS and has a slightly different focus. While DNS focuses on making communication simpler by using machine names instead of numerical IP addresses, NIS focuses on making network administration more manageable by providing centralized control over a variety of network information.

By running NIS, you can distribute administrative databases (maps) among a variety of servers (master and slaves). You can then update those databases from a centralized location in an automatic and reliable fashion, which ensures that all clients share the same naming service information in a consistent manner across the network. For a detailed overview, see [Chapter 5,](http://www.oracle.com/pls/topic/lookup?ctx=E36784&id=SVNAManis1-25461) ["About the Network Information Service," in "Working With Oracle Solaris 11.2 Directory and](http://www.oracle.com/pls/topic/lookup?ctx=E36784&id=SVNAManis1-25461) [Naming Services: DNS and NIS "](http://www.oracle.com/pls/topic/lookup?ctx=E36784&id=SVNAManis1-25461).

There are two SMF services that provide NIS client service on a system. Use the svcadm command to enable, disable, restart, and refresh these services. Display the state of the NIS services on a system as follows:

# **svcs \\*nis\\*** STATE STIME FMRI online Oct\_09 svc:/network/nis/domain:default online Oct\_09 svc:/network/nis/client:default

For additional task-related information, see [Chapter 6, "Setting Up and Configuring Network](http://www.oracle.com/pls/topic/lookup?ctx=E36784&id=SVNAMcnis1-25208) [Information Service," in "Working With Oracle Solaris 11.2 Directory and Naming Services:](http://www.oracle.com/pls/topic/lookup?ctx=E36784&id=SVNAMcnis1-25208) [DNS and NIS "](http://www.oracle.com/pls/topic/lookup?ctx=E36784&id=SVNAMcnis1-25208).

# **How to Configure a NIS Client in Broadcast Mode**

Broadcast mode is the simplest method for establishing a NIS client. When you start the nis/ client SMF service, the service runs the ypbind command, which searches the local subnet for a NIS server. If a subnet is found, the ypbind command binds to it. This search is referred to as broadcasting. If no NIS server exists on the client's local subnet, the ypbind command fails to bind and the client machine cannot obtain namespace data from the NIS service. See ["How to](#page-93-0) [Configure a NIS Client by Using Specific NIS Servers" on page 94.](#page-93-0)

**1. Become an administrator.**

### **2. Set the NIS domain name.**

# **domainname** *example.com*

### **3. If needed, make changes to the name service switch.**

See ["Configuring the Name Service Switch" in "Working With Oracle Solaris 11.2 Directory](http://www.oracle.com/pls/topic/lookup?ctx=E36784&id=SVNAMc8switch-18904) [and Naming Services: DNS and NIS "](http://www.oracle.com/pls/topic/lookup?ctx=E36784&id=SVNAMc8switch-18904).

- **4. Start the NIS client services.**
	- # **svcadm enable network/nis/domain**
	- # **svcadm enable network/nis/client**

# <span id="page-93-0"></span>**How to Configure a NIS Client by Using Specific NIS Servers**

**Before You Begin** The following procedure requires that the host names (servers) that are specified in Step 3 can be resolved by DNS. If you are not using DNS, and you type a host name instead of an IP address, make sure to add an appropriate entry for each NIS server to the /etc/hosts file on the client. For more information, see the  $vpoint(1M)$  man page.

### **1. Become an administrator.**

### **2. Set the NIS domain.**

# **domainname** *example.com*

# **svcadm enable network/nis/domain**

### **3. Run the client configuration script.**

### # **ypinit -c**

You are prompted to name the NIS servers from which the client obtains naming service information. You can list the master server and as many slave servers as you want. The servers that you list can be located anywhere in the domain. It is a better practice to first list the servers that are closest (in network terms) to the machine than servers that are located in more distant parts of the network.

### **4. Enable the NIS client.**

```
 # svcadm enable network/nis/client
```
# **How to Disable NIS Client Services**

- **1. Become an administrator.**
- **2. Stop the NIS client services as follows:**

# **svcadm disable network/nis/domain**

# **svcadm disable network/nis/client**

# <span id="page-94-0"></span>**Configuring an LDAP Client**

For an Oracle Solaris client to use LDAP as a naming service, the following requirements must be met:

- Client's domain name must be served by the LDAP server.
- Name service switch must point to LDAP for the required services.
- Client must be configured with all of the given parameters that define its behavior.
- ldap cachemgr must be running on the client.
- At least one server for which a client is configured must be up and running.

The ldapclient command is key to setting up an LDAP client, as this command performs all of the previously listed tasks, except for starting the server.

When using the fixed mode for network configuration, the easiest way to set up LDAP on a client system is to enable the DefaultFixed profile and perform persistent network configuration. Then, you can use the ldapclient command to complete the LDAP setup, either by using a profile or a manual setup. See the *[ldapclient](http://www.oracle.com/pls/topic/lookup?ctx=E36784&id=REFMAN1Mldapclient-1m)(1M)* man page for more information.

For a detailed overview of LDAP, see ["Working With Oracle Solaris 11.2 Directory and](http://www.oracle.com/pls/topic/lookup?ctx=E36784&id=SVLDP) [Naming Services: LDAP ".](http://www.oracle.com/pls/topic/lookup?ctx=E36784&id=SVLDP)

# <span id="page-94-1"></span>**Importing Naming Services Configuration**

The nscfg command transfers legacy file configuration for the name-service switch components into the SMF repository. When you upgrade to Oracle Solaris 11, the system's naming service configuration is automatically migrated to SMF. However, if necessary, you can manually migrate this configuration to SMF by using the nscfq command.

The following command imports the legacy file and then converts and pushes the configuration to SMF:

# **/usr/sbin/nscfg import -f** *FMRI*

Using the nscfg command is the simplest way to populate the DNS configuration with information from a previously existing resolv.conf file. In the following example, the nscfg command reads the information in the /etc/resolv.conf file, converts it, then stores the information in the svc:/network/dns/client SMF service:

```
# cp resolv.conf /etc/resolv.conf
# /usr/sbin/nscfg import -f dns/client
# svcadm enable dns/client
```
When you change a system's naming service, you need to also modify the name service switch information accordingly and possibly flush any stale information from the name service cache, as shown in the following example:

```
# cp /etc/nsswitch.dns /etc/nsswitch.conf
# /usr/sbin/nscfg import -f name-service/switch
# svcadm refresh name-service/switch
# svcadm refresh name-service/cache
```
For more information, see the  $nscfg(1M)$  $nscfg(1M)$  man page.

# **Resetting SMF Naming Services Configuration**

You can reset the configuration properties of an SMF naming service back to the files only mode as follows:

```
# /usr/sbin/nscfg unconfig FMRI
# svcadm refresh name-service/switch
```
For example, you would revert the changes that were made to the SMF configuration in ["Importing Naming Services Configuration" on page 95](#page-94-1) as follows:

- # **svcadm disable dns/client**
- # **/usr/sbin/nscfg unconfig dns/client**
- # **/usr/sbin/nscfg unconfig name-service/switch**
- # **svcadm refresh name-service/switch**
- # **svcadm refresh name-service/cache**

# **\*\*\*** CHAPTER 5

# About Administering Profile-Based Network Configuration in Oracle Solaris

This chapter provides an overview of profile-based network configuration, which is primarily used when the system is using the reactive mode. The reactive mode supports various types of profiles for managing network configuration on your Oracle Solaris system. This mode is most often used for notebook PCs and in situations where network conditions change often. In the reactive mode, a network daemon (nwamd) monitors the system's state and dynamically adjusts the network configuration if conditions change.

For more information about the fixed mode, which is the mode that is most often used in corporate environments, see [Chapter 2, "Administering Datalink Configuration in Oracle](#page-22-0) [Solaris"](#page-22-0) and [Chapter 3, "Configuring and Administering IP Interfaces and Addresses in Oracle](#page-44-0) [Solaris"](#page-44-0).

For step-by-step instructions on configuring and administering network profiles, see [Chapter 6,](#page-108-0) ["Administering Profile-Based Network Configuration in Oracle Solaris".](#page-108-0)

This chapter contains the following topics:

- ["About the Reactive Mode" on page 97](#page-96-0)
- ["About Profile-Based Network Configuration" on page 98](#page-97-0)
- ["Guidelines for Using Profile-Based Network Configuration" on page 103](#page-102-0)
- ["Security Requirements for Using Profile-Based Network Configuration" on page 105](#page-104-0)
- ["How Profile-Based Network Configuration Works With Other Oracle Solaris](#page-106-0) [Features" on page 107](#page-106-0)

# <span id="page-96-0"></span>**About the Reactive Mode**

Reactive mode means the system automatically adapts to any changes in network conditions and then adjusts the system's current network configuration without requiring any manual reconfiguration. For example, if your wired network interface becomes unplugged, if a new wireless network becomes available, or if you change physical locations, the system adapts its network configuration accordingly.

With the primary focus on mobility, the reactive network configuration policy in Oracle Solaris enables the system's network configuration to change dynamically in response to different network events or at your request. This type of network configuration works best for notebook PC use and in situations where network conditions change often. When using the reactive mode, basic Ethernet and WiFi configuration of a system are performed automatically. The system automatically connects to a wired or wireless network at startup and displays notifications about the status of the currently active network connection on the desktop. You can configure reactive profiles with properties that determine the conditions under which a particular profile is enabled. These properties enable the profile's configuration to be applied dynamically to the system by the network management daemon, nwamd, as needed.

Reactive network configuration changes are typically triggered by the following events and activities:

- Connecting or disconnecting an Ethernet cable
- Connecting or disconnecting a wireless local area network (WLAN) card
- Booting a system when a wired interface or a wireless interface is available
- Resuming from suspend when a wired interface or a wireless interface is available (if supported)
- Acquiring or losing a DHCP lease

You use two commands to administer network configuration when in the reactive mode: the netcfg command for making network configuration changes to profiles and the netadm command for displaying information about profiles, as well as enabling and disabling profiles.

For a complete description, see the  $\mathsf{netcfg}(1M)$  $\mathsf{netcfg}(1M)$  $\mathsf{netcfg}(1M)$  and  $\mathsf{netadm}(1M)$  $\mathsf{netadm}(1M)$  $\mathsf{netadm}(1M)$  man pages. For task-related information, see [Chapter 6, "Administering Profile-Based Network Configuration in Oracle](#page-108-0) [Solaris".](#page-108-0)

Fixed mode, on the other hand, is the opposite of reactive mode. When you are using the fixed mode, the network daemon instantiates a specific network configuration on the system, but does not automatically adjust that configuration to varying network conditions. For more information about the fixed mode, see ["About Network Configuration Modes" on page 16.](#page-15-0)

For more information about all of the network administration commands that are supported and when to use them, see ["Oracle Solaris Network Administration Commands" on page 17.](#page-16-0)

# <span id="page-97-0"></span>**About Profile-Based Network Configuration**

Oracle Solaris provides a predetermined set of system-defined profiles, as well as the capability for creating various types of user-defined reactive profiles with properties and activation conditions that you specify to meet your particular networking needs. You can use profiles to simplify the basic configuration of datalinks and IP addresses on your system, as well as define more complex system-wide network configuration, for example, naming services, IP Filter, and IP Security (IPsec) configurations.

The following profile types are supported:

- **Network configuration profiles (NCPs)** An NCP is the principal profile type that is used to specify the configuration of network datalinks and IP interfaces. NCPs are configured with property values that specify how the network is configured when that particular NCP is activated on the system. NCPs can be reactive or fixed. You can have multiple reactive NCPs configured, but Oracle Solaris only supports one fixed NCP named DefaultFixed.
- Network configuration units (NCUs) The individual configuration information (properties) that defines an NCP are specified within NCUs. An NCU can represent a physical link or an interface and contains properties that specify the configuration for that link or interface.
- **Location profiles**  $A$  Location profile (also referred to as a Location) specifies system-wide network configuration, for example, naming services, domain, IP Filter configuration, and IPsec configuration.
- **External network modifiers (ENMs)** An ENM is a profile that manages applications that are responsible for creating network configuration that is external to the system's primary network configuration, for example, a VPN application.
- **Known WLANs** A Known WLAN is a profile that stores information about wireless networks that are discovered by your system.

# **Profile Type Descriptions**

The following is a detailed description of each of profile types that are supported in the Oracle Solaris release.

# **Description of an NCP**

An NCP defines system-specific network configuration, for example datalinks and IP interfaces and addresses. The various NCUs (network configuration units) that are part of each NCP specify how to configure the various network links and interfaces, for example, which interface or interfaces should be brought up, and under what conditions that interface should be brought up, as well as how the IP address for the interface is obtained.

The Automatic NCP represents all of the network links and interfaces that are currently in the system. The content of the Automatic NCP changes if network devices are added or removed. The Automatic NCP provides access to a profile that utilizes DHCP address autoconfiguration, which makes it possible to obtain IP addresses for the system. This NCP also implements a link selection policy that favors wired links over wireless links. If the specification of an alternate IP configuration policy or an alternate link selection policy is required, you would need to create another NCP on your system. You cannot delete the Automatic NCP. You can copy this NCP and make changes to the copy. See [Example 6-7.](#page-113-0)

# **Description of an NCU**

NCUs contain the property values that define an NCP. NCUs represent the individual physical links and interfaces that are on a system. The process of configuring a user-defined NCP includes creating NCUs that specify how and under what conditions each link and interface should be configured.

There are two types of NCUs:

- Link NCUs Represent physical devices (Layer 2 entities in the Open Systems Interconnection (OSI) model)
- Interface NCUs Represent IP interfaces (Layer 3 entities)

Link NCUs represent the following datalink layer classes:

- Aggregations
- Bridges
- Etherstubs
- Ethernet over IB (EoIB),
- Physical links (Ethernet or WiFi)
- Tunnels
- Virtual eXtensible local areal networks (VXLANs)
- Virtual local area networks (VLANs)
- Virtual network interface cards (VNICs)

Interface NCUs represent the following IP layer classes:

- IP interfaces
- IPMP interfaces
- **VNI** interfaces

For information about the properties that you can set for the various object types, see the [netcfg](http://www.oracle.com/pls/topic/lookup?ctx=E36784&id=REFMAN1Mnetcfg-1m)(1M) man page.

## <span id="page-99-0"></span>**Description of a Location Profile**

A Location profile (also referred to simply as a *Location*) consists of network configuration information such as naming services and firewall settings that are applied together to specify system-wide network configuration when that Location is active. Because a Location does not necessarily correspond to a physical location, you can set up several Location profiles to meet different networking needs. For example, one Location can be used when you are connected to the company intranet. Another Location can be used when you are connected to the public Internet by using a wireless access point that is located in your office.

By default, there are three Locations that are predefined by the system:

### ■ **DefaultFixed**

The DefaultFixed Location is enabled whenever the DefaultFixed NCP is active. The DefaultFixed Location cannot be directly modified by the using the netcfg command. When this Location is enabled (as part of enabling the DefaultFixed NCP), the relevant Service Management Facility (SMF) properties are updated to reflect the settings of the Location. When the system is shut down or another Location is enabled, the relevant SMF properties are saved as part of the DefaultFixed Location's configuration.

### ■ **Automatic**

The Automatic Location is activated if there are networks available but no other Location supersedes it. You can modify the Automatic Location by using the netcfg command.

**Note -** The Automatic Location should not be confused with the Automatic NCP. The Automatic Location defines system-wide network properties after the initial network configuration of a system takes place. The Automatic NCP specifies link and interface network configuration on a system.

### ■ **NoNet**

The NoNet Location has very specific activation conditions. This Location is applied by the system to a stand-alone system when no local interfaces have an assigned IP address. You can modify the NoNet Location by using the netcfg command.

User-defined Locations are identical to system-defined Locations, with the exception that a user-defined Location is configured with custom values that you specify, while system-defined Locations have preset values.

### **Description of an ENM**

ENMs enable you to specify when applications or scripts should perform network configuration that is external to the configuration that is specified in the NCP and Location profiles. ENMs can also be defined as services or applications that directly modify your network configuration when they are enabled or disabled. You can specify the conditions under which an ENM should be enabled or disabled. You can also enable or disable an ENM manually. Unlike an NCP or a Location profile, where only one of each profile type can be active on the system at any given time, multiple ENMs can potentially be active on the system at the same time. The ENMs that are active on a system at any given time are not necessarily dependent on the NCP or Location profile that is also enabled on the system at the same time.

Although there are several external applications and services for which you can create an ENM, the obvious example is the VPN application. After you install and configure VPN on your system, you can create an ENM that automatically activates and deactivates VPN under the conditions that you specified.

**Note -** The reactive network configuration mode cannot automatically detect external applications that are capable of directly modifying the network configuration on a system. To manage the activation or deactivation of a VPN application, or any external application or service, you must first install the application, then create an ENM for it by using either the command-line interface (CLI) or the network administration GUI.

Persistent information about any network configuration that is performed by an ENM is not stored or tracked in exactly the same way that information about an NCP or a Location profile is stored. However, the system is capable of noting an externally initiated network configuration, and then based on any configuration changes that are made to the system by an ENM, reevaluating which Location should be active, and subsequently activating that Location. An example would be switching to a Location that is activated conditionally when a certain IP address is in use. If the svc:/network/physical:default service is restarted at any time, the network configuration that is specified by the active NCP is reinstated. ENMs are restarted as well, possibly tearing down and recreating network configuration in the process.

### <span id="page-101-0"></span>**Description of a Known WLAN**

Known WLANs are profiles that are used to manage wireless networks that are known to the system. A global list of these known wireless networks is then maintained by the system. This information is used to determine the order in which attempts to connect to available wireless networks are made. If a wireless network that exists in the Known WLAN list is available, the system automatically connects to that network. If two or more known wireless networks are available, the system attempts to connect to the wireless network with the highest priority (lowest number). Any new wireless network that you connect to is automatically added to the top of the Known WLAN list and becomes the current highest priority wireless network.

The default behavior is to prefer more recently connected WLANs over WLANs that you connected to previously. At no time can any Known WLAN share the same priority. If a new WLAN is added to the list with the same priority value as an existing WLAN, the existing entry is shifted to a lower priority value. Subsequently, the priority value of every other WLAN in the list is dynamically shifted to a lower priority value.

One key name can also be associated with a Known WLAN. A *Key name* enables you to create your own key by using the dladm create-secobj command. You can then associate this key with WLANs by adding the secure object names to the WLAN keyname property. For more information, see the  $d$ ladm(1M) man page.

For more information managing WLANs from the command line, see ["Administering Known](#page-146-0) [WLANs in Reactive Mode" on page 147.](#page-146-0)

# **System-Defined and User-Defined Profiles**

The Automatic NCP is a system-defined profile that is made up of one link NCU and one interface NCU for each physical link that is present in the system. The NCU activation policy in this NCP is to prefer connected, wired links over wireless links and to plumb both IPv4 and IPv6 on each enabled link. DHCP is used to obtain IPv4 addresses. Stateless Autoconf and DHCP are used to obtain IPv6 addresses. The Automatic NCP changes dynamically when new links are inserted or removed from the system. All NCUs that correspond to the inserted or removed link are also added or removed at the same time. The profile is updated automatically by the nwamd daemon.

When active, the Automatic NCP implements the following basic policy:

- Configure all available (connected) Ethernet interfaces by using DHCP.
- If no Ethernet interfaces are connected, or if none can obtain an IP address, enable one wireless interface, automatically connecting to the best available WLAN from the Known WLAN list. See ["Description of a Known WLAN" on page 102.](#page-101-0)
- Until at least one IP4 address has been obtained, keep the NoNet Location active. See ["Description of a Location Profile" on page 100](#page-99-0). This Location provides a strict set of IP Filter rules that only pass data that is relevant to IP address acquisition (DHCP and IPv6 autoconf messages). All of the properties of the NoNet Location, with the exception of the activation conditions, can be modified.
- When at least one IP address has been assigned to one of the system's interfaces, activate the Automatic Location. This Location has no IP Filter or IPsec rules. The Location applies the domain name system (DNS) configuration data that is obtained from the DHCP server. As with the NoNet Location, all of the properties of the Automatic Location, with the exception of its activation conditions, can be modified.

You can optionally configure user-defined NCPs. You must explicitly add and remove NCUs from the specified NCP. You can also create NCUs that do not correlate to any link that is currently present in the system. In addition, you can determine the policy for the user-defined NCP. For example, you can allow multiple links and interfaces to be enabled on the system at a given time, as well as specify different dependency relationships between NCUs and static IP addresses.

# <span id="page-102-0"></span>**Guidelines for Using Profile-Based Network Configuration**

Profile-based network configuration adheres to the following guidelines:

- Only one network configuration profile (NCP) and one Location profile can be active at any given time on a system. All other existing NCPs on the system are non-operational.
- The active NCP can be either reactive or fixed (DefaultFixed). With a reactive NCP, the system monitors the network configuration to adapt to changes in the system's network

environment. With the DefaultFixed NCP (the system's only fixed profile), the network configuration is instantiated but not monitored.

- The values of the different properties of an NCP constitute a policy that governs how the profile manages the network configuration of the system.
- Any changes to an NCP's properties are immediately implemented as new property values, which then become part of the profile's policy for managing the network configuration whenever that profile is active.
- If your system is using the reactive mode, then the active NCP that manages its network configuration is either the Automatic NCP or a user-defined reactive NCP that you create. When a reactive NCP is active, you administer network configuration with the netcfg and netadm commands.

If your system is using the fixed mode, then the active NCP that manages its network configuration is always DefaultFixed. When this NCP is active, you administer network configuration by using the dladm and ipadm commands. See [Chapter 2, "Administering](#page-22-0) [Datalink Configuration in Oracle Solaris"](#page-22-0) and [Chapter 3, "Configuring and Administering IP](#page-44-0) [Interfaces and Addresses in Oracle Solaris"](#page-44-0) for more information.

# **Profile Activation Policy**

Activation modes for profiles are either manual, automatic, or conditional. When a reactive profile is active, changes in the network environment cause the system to reevaluate the network configuration and then make a "best guess" at which reactive NCP and Location to activate, based on current conditions. Changes in network conditions include plugging or unplugging an Ethernet cable, obtaining or losing a DHCP lease, and detecting a new wireless network. At all times, there must be at one NCP and Location that is active on the system.

The reactive network configuration mode enables you to specify the activation policy for reactive NCPs. This policy determines when to enable NCUs. Each Location profile also contains properties that define its activation criteria.

NCUs, Locations and ENMs both have an activation-mode property. The allowable values for each of these profile types differs. Also how the activation-mode property is validated differs for each profile type, as well as the conditions under which each profile type is enabled.

**Note -** The activation-mode property for an NCU can either be set to manual or prioritized. The activation-mode property for a Location profile can be set to manual, conditional-any, conditional-all, or system.

The NCP activation policy is enforced through the use of properties and conditions that can be specified for each NCU. Examples of policy that you might specify include: "prefer wired connections over wireless connections" or "activate one interface at a time." How and when NCPs are enabled is defined in the properties that are set for each NCU type. For more information about activation conditions, see the  $netcfg(1M)$  $netcfg(1M)$  man page.

**Note -** An interface NCU is associated with an underlying link NCU. Each interface NCU becomes active when its associated link NCU is enabled. The dependency on the underlying link NCU can never be removed. If you enable an interface NCU without enabling its associated link NCU, the interface NCU does not actually become active until the underlying link NCU for that interface is enabled.

# **Profile Activation Modes**

User-defined NCUs, Location profiles, and ENMs all have activation-mode properties. The activation-mode property is set when you create or modify a profile by using the netcfg command. NCPs do not have an activation-mode property. All NCPs are manually enabled.

The following table describes the possible values for the activation-mode property for the different profile types.

| <b>Profile Type</b> | activation-mode Value                               |
|---------------------|-----------------------------------------------------|
| <b>NCU</b>          | manual or prioritized                               |
| Location            | manual, conditional-any, conditional-all, or system |
| <b>ENM</b>          | manual, conditional-any, or conditional-all         |

**TABLE 5-1** activation-mode Property Values

For more information about enabling and disabling profiles, see ["Enabling and Disabling](#page-108-1) [Profiles" on page 109.](#page-108-1)

# <span id="page-104-0"></span>**Security Requirements for Using Profile-Based Network Configuration**

The netcfgd daemon controls the repository that stores all of the network configuration information. The netcfg command, the network administration GUI, and the nwamd daemon each send requests to the netcfgd daemon to access the repository..

The current network configuration implementation uses the following authorizations to perform specific tasks:

- solaris.network.autoconf.read Enables the reading of network profile data, which is verified by the netcfgd daemon.
- solaris.network.autoconf.write Enables the writing of network profile data, which is verified by the netcfgd daemon.
- solaris.network.autoconf.select Enables new configuration data to be applied, which is verified by the nwamd daemon.
- solaris.network.autconf.wlan Enables the writing of Known WLAN configuration data.

These authorizations are registered in the auth  $attr$  database. See the auth  $attr(4)$  man page.

The solaris.network.autoconf.read authorization is included in the Basic Solaris User rights profile, which is assigned to all users by default. Anyone with this authorization is therefore able to view the current state of the network and the contents of all network profiles.

Two additional rights profiles are provided: Network Autoconf User and Network Autoconf Admin. The Network Autoconf User profile has read, select, and wlan authorizations. The Network Autoconf Admin profile adds the write authorization. The Network Autoconf User profile is assigned to the Console User profile. By default, anyone who is logged into the console can view, enable, and disable profiles. Because the Console User profile is not assigned the solaris.network.autoconf.write authorization, a user with this authorization cannot create or modify NCPs, NCUs, locations, or ENMs. However, the Console User profile can view, create, and modify WLANs.

The netcfg and netadm commands can be used to view network profiles by anyone who has the Basic Solaris User rights profile. This profile is assigned to all users by default.

The netadm command can also be used to enable profiles by any user who has the Network Autoconf User or Console User profile. The Console User profile is automatically assigned to the user who is logged into the system from /dev/console.

To modify network profiles by using the netcfg command, you need the solaris.network.autoconf.write authorization or the Network Autoconf Admin profile.

For example, you would determine the privileges that are associated with the Console User rights profile as follows:

```
$ profiles -p "Console User" info
 name=Console User
 desc=Manage System as the Console User
 auths=solaris.system.shutdown,solaris.device.cdrw,solaris.devinde.mount.removable,
 solaris.smf.manage.vbiosd,solaris.smf.value.vbiosd
 profiles=Suspend To RAM,Suspend To Disk,Brightness,CPU
```
Power Management, Network Autoconf User, Desktop Removable Media User help=RtConsUser.html

# <span id="page-106-0"></span>**How Profile-Based Network Configuration Works With Other Oracle Solaris Features**

Reactive network configuration mode works with other Oracle Solaris networking technologies as follows:

Virtual machines: Oracle VM Server for SPARC (formerly Logical Domains) and Oracle VM VirtualBox

Reactive profiles work with both Oracle Solaris hosts and guests. However, reactive network configuration mode manages only the interfaces that belong to the specified virtual machines without interfering with other virtual machines on the system.

Oracle Solaris Zones and stack instances

Reactive profiles work in global zones or in exclusive stack non-global zones. However you cannot configure reactive profiles for a shared stack zone, as the network configuration for shared stack zones is always managed in the global zone.

Dynamic Reconfiguration (DR)

The system's network configuration supports the dynamic reconfiguration (DR) feature and hot-plug features for systems that have these capabilities. You can use these features to add or remove a device, regardless of which NCP is currently active (a reactive NCP or the DefaultFixed NCP). However, the behavior of the system varies depending on the type of NCP that is currently active.

When the Automatic NCP or another reactive NCP is active and a device is plugged in, the NCP automatically creates IP configuration for the newly added device. If the device is removed from the system while a reactive profile is currently active, the IP interface for the device is unconfigured. When the DefaultFixed NCP is the active on the system, you must explicitly configure the IP interface after you add the device. You must also explicitly remove the IP configuration prior to removing the device.

For more information about dynamically configuring devices, see ["Managing Devices in](http://www.oracle.com/pls/topic/lookup?ctx=E36784&id=SAGDFS) [Oracle Solaris 11.2 "](http://www.oracle.com/pls/topic/lookup?ctx=E36784&id=SAGDFS). For more information about performing dynamic reconfiguration when you are using a fixed profile, see [How to Replace a Network Interface Card With](http://www.oracle.com/pls/topic/lookup?ctx=E36784&id=NWCFGgeyqc) [Dynamic Reconfiguration](http://www.oracle.com/pls/topic/lookup?ctx=E36784&id=NWCFGgeyqc).

Configuring and Administering Network Components in Oracle Solaris 11.2 • September 2014
# **♦ ♦ ♦ C H A P T E R 6**  6

## Administering Profile-Based Network Configuration in Oracle Solaris

This chapter describes how to administer network configuration by using various types of profiles. For an overview of profile-based network configuration and the reactive mode, see [Chapter 5, "About Administering Profile-Based Network Configuration in Oracle Solaris"](#page-96-0).

For information about configuring datalinks and IP interfaces when using the fixed mode, see [Chapter 2, "Administering Datalink Configuration in Oracle Solaris"](#page-22-0) and [Chapter 3,](#page-44-0) ["Configuring and Administering IP Interfaces and Addresses in Oracle Solaris"](#page-44-0).

This chapter contains the following topics:

- ["Enabling and Disabling Profiles" on page 109](#page-108-0)
- ["Configuring Profiles" on page 111](#page-110-0)
- ["Administering Profiles" on page 124](#page-123-0)
- ["Administering Network Configuration From the Desktop" on page 137](#page-136-0)

## <span id="page-108-0"></span>**Enabling and Disabling Profiles**

You use the netadm command to enable and disable all profiles, regardless of the profile type or whether the profile is fixed for reactive. The basic command syntax is as follows:

# **netadm enable [ -p** *profile-type* **] [ -c** *ncu-class* **]** *profile-name*

For example, you would enable the system-defined Automatic NCP as follows:

# **netadm enable -p ncp Automatic**

For background information about enabling and disabling profiles, see ["Guidelines for Using](#page-102-0) [Profile-Based Network Configuration" on page 103.](#page-102-0)

Refer to the following additional guidelines when enabling and disabling the various types of profiles:

■ **NCPs** – At any given time, there *must* be one active NCP and one active Location profile on the system. The active NCP remains active until you explicitly enable a different

NCP. Enabling a different NCP implicitly disables the currently active NCP. You cannot explicitly disable the NCP that is currently active on a system. ["Description of an](#page-98-0) [NCP" on page 99](#page-98-0).

When you switch to the fixed mode by enabling the DefaultFixed NCP, the DefaultFixed Location is also automatically enabled and cannot be changed.

When you enable the Automatic NCP, the activation policy selects an appropriate corresponding Location, based on the current network conditions and then enables that Location.

- **NCUs** You can manually enable and disable individual NCUs that are a part of the currently active NCP if the activation mode for the NCU is set to manual. If the link or NCU class is not specified, both NCUs are enabled or disabled. See ["Description of an](#page-99-0) [NCU" on page 100.](#page-99-0)
- **Locations** By default, the system selects the best Location profile to enable. The system selects a Location from the set of locations with the system or conditional activation mode. However, the user can at any time override the system's selection by manually enabling any Location, regardless of the Location's activation mode. When you enable a Location manually, the system does not automatically change the active Location. The automatic selection of a Location is disabled. You must explicitly disable the manually enabled Location to restore the conditional Location selection by the system. See ["Description of a Location Profile" on page 100](#page-99-1).
- **ENMs** These profiles can have a manual or conditional activation mode. If you set the activation-mode property to conditional, the system enables or disables the ENM based on the specified conditions. If you set the activation mode to manual, you can enable or disable the ENM by using the netadm command. There are no constraints on ENM activation. Zero or more ENMs can be active on a system at any given time. Enabling or disabling an ENM has no effect on other currently active ENMs. See ["Profile Activation](#page-104-0) [Modes" on page 105.](#page-104-0)

**EXAMPLE 6-1** Enabling an NCP

In the following example, a user-defined NCP named myncp is enabled.

\$ **netadm enable -p ncp myncp** Enabling ncp 'myncp'

**EXAMPLE 6-2** Enabling a Location Profile

In the following example, a Location profile named office is enabled.

\$ **netadm enable -p loc office** Enabling loc 'office'

Note that when you specify profile names, the netadm command is case-insensitive.

**EXAMPLE 6-3** Disabling a Link NCU

In the following example, a link NCU named net1 is disabled.

\$ **netadm disable -p ncu -c phys net1**

**EXAMPLE 6-4** Disabling a Location

In the following example, a Location named office is disabled.

\$ **netadm disable -p loc office** Disabling loc 'office'

**EXAMPLE 6-5** Enabling and disabling ENMs

In the following example, an ENM test-enm1 is enabled and another ENM test-enm2 is disabled.

```
$ netadm enable -p enm test-enm1
Enabling enm 'test-enm1'
$ netadm disable -p enm test-enm2
Disabling enm 'test-enm2'
```
**EXAMPLE 6-6** Switching Between the Fixed and Reactive Modes

The following example shows how to switch to the fixed mode by enabling the system-defined DefaultFixed NCP.

```
$ netadm enable -p ncp DefaultFixed
Enabling ncp 'DefaultFixed'
```
## <span id="page-110-0"></span>**Configuring Profiles**

You can configure reactive profiles by using the netcfg command in the following ways:

- **Interactively**
- Command-line mode
- Command-file mode

## **Working in the netcfg Interactive Mode**

When used interactively, the concept of a *scope* is used for the netcfg command. When you use the command interactively, the scope that you are in at any given time depends on the profile

type and the particular task that you are performing. When you type the netcfg command by itself in a terminal window, as shown in the following example, a prompt is displayed at the *global scope*:

\$ **netcfg** netcfg>

To create or select a profile, you must first initiate the netcfg interactive session.

From the global scope prompt, you can use the select or create subcommands to view, modify, or create the following profile types, which are the top-level profiles:

- NCP<sub>s</sub>
- Locations
- ENMs
- Known WLANs

After you have created or selected a profile, the syntax of the netcfg interactive prompt looks similar to the following example:

netcfg:*object-type*:*object-name*>

Use the netcfg command in the interactive mode to perform the following tasks:

- Create a profile.
- Select and modify a profile.
- Verify that all of the required information about a profile is set and valid.
- Commit the changes for a new profile.
- Cancel the current profile configuration without committing any changes to persistent storage.
- Revert the changes that you made for a profile.

For Location profiles and ENMs, selecting or creating a top-level profile while in the netcfg interactive mode results in a command prompt that is displayed at the *profile scope*, as shown in the following example:

```
netcfg> select loc test-loc
netcfg:loc:test-loc>
```
When an NCP is selected, the command prompt is at the *NCP scope*. NCUs are selected and created at this scope. Selecting or creating an NCU moves the session to the *profile scope* for the selected NCP. In this scope, all of the properties that are associated with the currently selected profile can be viewed and set.

In the following example, the office NCP is selected, which moves the interactive session into the NCP scope for the NCP, from where an NCU is then selected. This action results in the profile scope for the selected NCU. In this scope, the properties of the NCU can be viewed or set.

\$ **netcfg** netcfg> **select ncp office** netcfg:ncp:office> **select ncu phys net2** netcfg:ncp:office:ncu:net2>

At any given scope, the command prompt indicates the currently selected profile. Any changes that you make to the profile in this scope can be *committed*, which means the changes are saved to the persistent storage. Changes are implicitly committed upon exiting the scope. If you do not want to commit the changes that you made, you can revert to the previously committed state for that profile. Doing so reverts any changes that you made to the profile at that level. The revert and cancel subcommands work similarly.

For instructions, see ["Creating NCPs" on page 114.](#page-113-0)

**Note -** The walkprop subcommand is used to display each property that is associated with a profile individually. This command is meaningful only when used in the interactive mode.

## **Working in the netcfg Command-Line Mode**

In command-line mode, any netcfg subcommand that affects a selected profile or property must be performed within the particular scope in which the selected profile or property exists. Selecting a profile in command-line mode is the same as selecting it in the interactive mode. The only difference is that in command-line mode all of the subcommands are written on the command-line. For example, to list the contents of an NCP, you would first select the NCP and then use the list subcommand to display the NCUs for that NCP, as shown in the following example:

```
$ netcfg "select ncp myncp; list"
ncp:myncp
 management-type reactive
NCUs:
 phys net0
 phys net1
 ip net0
 ip net1
```
Refer to the following guidelines when using the netcfg command in this mode:

- Separate each subcommand by a semi-colon.
- Specify the select subcommand from the global scope to move to the NCP scope.
- Specify the list subcommand from the NCP scope to list the properties that are within that scope.
- Use straight quotation marks to prevent the shell from interpreting the semi-colons.

**Note -** In command-line mode, you must type the complete command on a single line. Changes that you make to a selected profile by using the netcfg command in command-line mode are committed to persistent storage when the command is executed.

You can use any of the netcfg subcommands in command-line mode, except for the walkprop subcommand.

## **Working in the netcfg Command-File Mode**

In command-file mode, profile configuration information and commands are extracted from a file. The commands in the file are same as those that are used in the interactive mode and by the export subcommand. The export subcommand with the -f option is used to produce the file. For example, the following command exports the current profile configuration to a file:

```
$ netcfg export -f /tmp/nwam.config
```
To import a profile configuration from a file, type the following command:

```
$ netcfg -f /tmp/nwam.config
```
The export subcommand can also be used interactively. For more information, see ["Exporting](#page-134-0) [a Profile Configuration" on page 135](#page-134-0).

## <span id="page-113-0"></span>**Creating NCPs**

An NCP defines the network configuration of the system. You can only create reactive NCPs, not fixed NCPs.

To create an NCP in the interactive mode, you begin by initiating the interactive session. Then, you use the create subcommand to create the new NCP, as shown in the following example:

\$ **netcfg** netcfg> **create ncp myncp** netcfg:ncp:myncp>

**EXAMPLE 6-7** Creating an NCP by Cloning the Automatic NCP

You can create an NCP by cloning any existing NCP other than the DefaultFixed NCP. You can then modify the NCP's properties to specify new configuration parameters. In the following example, a new NCP named newncp is created by cloning the system-defined Automatic NCP.

\$ **netcfg**

```
netcfg> create -t Automatic ncp newncp
netcfg:ncp:newncp> list
ncp:newncp
 management-type reactive
NCUs:
phys net0
  phys net1
  ip net0
  ip net1
```
The management-type property is a read-only property that is always set to reactive. In the previous example, the list subcommand is used to display the contents of the newly copied NCP (newncp).

You can also directly clone the Automatic NCP by using the netcfg command-line mode, as shown in the following example. Both the interactive and command-line methods copy the existing NCUs from the Automatic NCP to the newly created NCP.

```
$ netcfg create -t Automatic ncp newncp
$ netcfg list ncp newncp
ncp:newncp
 management-type reactive
NCUs:
phys net0
 phys net1
 ip net0
 ip net1
```
## **Creating NCUs for an NCP**

The NCP is essentially a container that consists of a set of NCUs that are configured with properties that define the network configuration for the NCP. All NCPs contain both link and interface NCUs.

Link NCUs specify both the link configuration and the link selection policy for the NCP. Interface NCUs specify the interface configuration policy for the NCP. If IP connectivity is required, both a link and an interface NCU are required. NCUs must be explicitly added or removed by using the netcfg command or by using the Network Administration GUI. For more information about adding and removing NCUs by using the Network Administration GUI, see the ["Administering Network Configuration From the Desktop" on page 137](#page-136-0).

You create NCUs by using the netcfg command either interactively or in command-line mode. Because creating an NCU involves several operations, it is easier and more efficient to create NCUs interactively, rather than trying to construct a single-line command that creates the NCU and all of its properties. NCUs can be created when you initially create an NCP or afterward. The process of creating or modifying an NCU involves setting general NCU properties, as well as setting properties that specifically apply to each NCU type.

When you create an NCU interactively, the netcfg command walks you through each relevant property for the NCU, displaying both the default value (when a default exists) and all possible values. For example, if you specify dhcp for the ipv4-addrsrc property of an interface NCU, you are not prompted to specify a value for the ipv4-addr property because this property is used for a static IP address configuration only. You can specify alternate values for each property at the interactive prompt. Pressing Return without specifying a value re-applies the default value or leaves the property empty if there is no default value.

There are several NCU properties that you can specify when creating or modifying an NCU. Some properties apply to both NCU types, while others apply to either a link NCU or an interface NCU. For a complete description of all of the NCU properties, including rules and conditions that might apply when specifying these properties, see the  $\text{netcfg}(1M)$  $\text{netcfg}(1M)$  $\text{netcfg}(1M)$  man page.

## **How to Create NCUs for an NCP Interactively**

The following procedure describes how to select an existing NCP and then create NCUs for the NCP interactively.

**Note -** The "walk" process that is performed during the initial profile creation ensures that when modifying the NCP you are prompted for only those properties that are applicable, given the choices you made during its creation.

#### **1. Initiate the netcfg interactive session.**

\$ **netcfg** netcfg>

#### **2. Select an existing NCP.**

In the following example, the NCP myncp is selected:

netcfg> **select ncp myncp** netcfg:ncp:myncp>

Selecting the NCP automatically takes you into that NCP's scope. For a Location, an ENM, or a WLAN object, the command prompt would take you into the profile scope for that profile.

#### **3. Create the link and interface NCUs for the NCP.**

In the following example, a link NCU is created:

```
netcfg:ncp:myncp> create ncu phys net0
Created ncu `net0'. Walking properties ...
activation-mode (manual) [manual|prioritized]>
mac-address>
```
autopush> mtu> **1600**

where ncu is the object type, phys is the class of NCU, and net $\theta$  is the object name.

Creating an NCU moves you into that object's scope and walks you through the default properties for the object.

In this example, the following properties are specified:

- The activation-mode property, which defaults to manual, is accepted by pressing Return.
- The mac-address and autopush properties are left empty.
- The mtu property is set to a value of 1600.

The following example shows how to create an interface NCU:

```
netcfg:ncp:myncp> create ncu ip net0
Created ncu `net0'. Walking properties ...
ip-version (ipv4,ipv6) [ipv4|ipv6]> ipv4
ipv4-addrsrc (dhcp) [dhcp|static]> dhcp
ipv4-default-route>
```
where ncu is the object type, ip is the object class, and net0 is the object name.

Creating an NCU moves you into that object's scope and walks you through the default properties for the object.

In this example, the following properties are specified:

- The ip-version property is set to ipv4.
- The ipv4-addrsrc property is set to dhcp.

During the creation of an NCU, the class option is used to differentiate between the two types of NCUs.

#### **4. (Optional) Verify that the configuration is correct as follows:**

netcfg:ncp:myncp:ncu:net0> **verify** All properties verified

The verify subcommand verifies the configuration and notifies you if any of the required values are missing.

#### **5. Save each NCU that you create.**

#### ■ **Use the commit subcommand:**

netcfg:ncp:myncp:ncu:net0> **commit** Committed changes netcfg:ncp:myncp:ncu:net0>

The commit subcommand implicitly verifies the properties.

#### ■ **Use the end subcommand:**

netcfg:ncp:myncp:ncu:net0> **end** Committed changes netcfg:ncp:myncp>

The end subcommand implicitly commits the changes.

In this instance, if you are done adding NCUs to the NCP, the end subcommand moves the session to the NCP scope.

In the interactive mode, changes are not saved to persistent storage until you commit them. When you use the commit subcommand, the entire profile is committed. To maintain the consistency of persistent storage, the commit operation also includes a verification step. If the verification fails, the commit operation also fails. If an implicit commit fails, you are given the option of ending or exiting the interactive session without committing the current changes. Alternatively, you can remain in the current scope and continue making changes to the profile.

**Note -** To cancel the changes that you made, use the cancel or the revert subcommand.

The cancel subcommand ends the current profile configuration without committing the current changes to persistent storage, then moves the interactive session up one scope level. The revert subcommand undoes the changes that you made and rereads the previous configuration. When you use the revert subcommand, the interactive session stays within the same scope.

#### **6. When you are finished, exit the interactive session.**

netcfg:ncp:myncp> **exit**

The exit subcommand is similar to the end subcommand but also exits the interactive session.

## **Creating Locations**

A Location profile contains properties that define network configuration values that are not directly related to basic link and IP connectivity. Some examples include naming service and IP Filter settings that are applied together, when required. Exactly one Location profile and one NCP must be active on the system at all times.

You create Location profiles by using the netcfg command either interactively or in commandline mode. When you create a Location profile, you set properties for the Location by specifying values that define the particular configuration parameters when that particular

Location is enabled. Location properties are categorized by group, where the group signifies a particular class of configuration preferences.

Location properties are also stored in a repository. When a particular Location is enabled, its properties are automatically applied to the running system. Creating and modifying Location profiles also involves setting properties that define when a particular Location is enabled. The properties that you are presented with during the configuration process are based on property values that were previously set.

For a complete description of all of the Location profile properties, including any rules, conditions, and dependencies that might apply when specifying any of these properties, see the [netcfg](http://www.oracle.com/pls/topic/lookup?ctx=E36784&id=REFMAN1Mnetcfg-1m)(1M) man page.

### <span id="page-118-0"></span>**How to Create a Location Interactively**

The following procedure describes how to create a Location profile. The "walk" process that is performed during the initial profile creation only prompts you for those properties that are applicable, given the values that you entered previously.

#### **1. Initiate the netcfg interactive session.**

\$ **netcfg** netcfg>

#### **2. Create the Location profile.**

In the following example, a Location named office is created:

```
netcfg> create loc office
Created loc 'office'. Walking properties ...
activation-mode (manual) [manual|conditional-any|conditional-all]> conditional-any
conditions> ncu ip:net0 is active
nameservices (dns) [dns|files|nis|ldap]>
nameservices-config-file ("/etc/nsswitch.dns")>
dns-nameservice-configsrc (dhcp) [manual|dhcp]>
nfsv4-domain>
ipfilter-config-file> /export/home/test/wifi.ipf.conf
ipfilter-v6-config-file>
ipnat-config-file>
ippool-config-file>
ike-config-file> /etc/inet/ike/ikev1.config
ikev2-config-file>
ipsecpolicy-config-file>
```
Creating the Location automatically moves you to into the profile scope for the Location.

In this example, the following properties were set:

- The activation-mode property was set to conditional-any, which resulted in a command prompt that enabled the conditions for activation to be specified.
- The condition for activation of the location was specified as ncu ip:net0 is active.
- For the ipfilter-config-file property, the /export/home/test/wifi.ipf.conf file was specified.
- For the ike-config-file property, the /etc/inet/ike/ikev1.config file was specified.
- For the remaining properties, the default values were accepted by pressing Return.
- **3. (Optional) Display the profile configuration by using the list subcommand as follows:**

```
netcfg:loc:office> list
loc:office
     activation-mode conditional-any
      conditions "ncu ip:net0 is active"
      enabled false
      nameservices dns
      nameservices-config-file "/etc/nsswitch.dns"
 dns-nameservice-configsrc dhcp
 ipfilter-config-file "/export/home/test/wifi.ipf.conf"
      ike-config-file "/etc/inet/ike/ikev1.config"
```
#### **4. Verify that the profile configuration is correct.**

netcfg:loc:office> **verify** All properties verified

The verify subcommand verifies the configuration and notifies you if any required values are missing.

#### **5. When you have verified the configuration, save the Location.**

netcfg:loc:office> **commit** Committed changes

Alternatively, you can use the end subcommand to end the session, which also saves the profile configuration and moves the session to the global scope.

netcfg:loc:office> **end** Committed changes netcfg>

#### **6. Exit the interactive session.**

netcfg> **exit**

## **Creating ENMs**

ENMs enable you to specify when applications or scripts such as a VPN application, should perform network configuration that is separate (external) from the configuration that is specified in the NCP and Location profiles. For more information about ENMs, see ["Description of an](#page-100-0) [ENM" on page 101](#page-100-0).

**Note -** The system does not automatically recognize an application for which you might create an ENM. These applications must first be installed and then configured on the system before creating an ENM for them by using the netcfg command.

For more information about properties that you might specify when creating an ENM, see the [netcfg](http://www.oracle.com/pls/topic/lookup?ctx=E36784&id=REFMAN1Mnetcfg-1m)(1M) man page.

### **How to Create an ENM Interactively**

#### **1. Initiate the netcfg interactive session.**

\$ **netcfg** netcfg>

#### **2. Create the ENM.**

```
netcfg> create enm test-enm
Created enm 'test-enm'. Walking properties ...
activation-mode (manual) [manual|conditional-any|conditional-all]>
fmri> svc:/application/test-enm:default
start>
stop>
netcfg:enm:test-enm>
```
Creating the ENM automatically moves you into the profile scope for the ENM and walks each of its properties.

In this example, the following properties are specified for the test-enm ENM:

- The activation-mode property, which is set to manual, is accepted by pressing Return. Because this value is set to manual, the conditions property is not made available for setting.
- The fmri property is set to svc:/application/test-enm:default.
- The start and stop properties are not set for this ENM.
- **3. (Optional) Display the profile configuration.**

```
netcfg:enm:test-enm> list
enm:test-enm
 activation-mode manual
 enabled false
 fmri "svc:/application/test-enm:default"
```
#### **4. Verify that the profile configuration is correct.**

netcfg:enm:test-enm> **verify** All properties verified

The verify subcommand verifies the configuration and notifies you if any required values are missing.

#### **5. Save the ENM.**

```
netcfg:enm:test-enm> commit
Committed changes
netcfg>
```
The commit subcommand verifies and saves the configuration.

Alternatively, you can use the end subcommand to end the session, which also saves the profile configuration.

netcfg:enm:test-enm> **end** Committed changes

**6. Exit the interactive session.**

netcfg> **exit**

## **Creating Known WLANs**

Known WLANs are profiles that store information about wireless networks that are known to your system. NCPs are able to automatically configure wireless interfaces based on configuration information that is supplied by each of the wireless networks to which the system is connected. For more information, see ["Description of a Known WLAN" on page 102](#page-101-0).

For information about the properties that you might specify when creating or modifying WLANs, see the  $netcfg(1M)$  $netcfg(1M)$  man page.

#### **How to Create a Known WLAN Interactively** v

#### **1. Initiate the netcfg interactive session.**

\$ **netcfg** netcfg>

#### **2. Create the Known WLAN.**

The following example creates a Known WLAN that connects to a wireless network named ESSID. The Known WLAN must have the same name as the wireless network name or its ESSID:

```
netcfg> create wlan mywifi
Created wlan 'mywifi'. Walking properties ...
priority (0)> 100
bssids>
keyname> mywifi-key
keyslot>
security-mode [none|wep|wpa]> wpa
netcfg:wlan:mywifi>
```
Creating the WLAN automatically moves you into the profile scope for the WLAN and walks you through each of its properties.

In this example, the following properties are specified for the mywifi Known WLAN:

- The value of the priority property is changed from a default value of 0 to 100.
- The keyname property is set to mywifi-key and specifies the name of the secure object for this wireless network. See ["Establishing Secure WiFi Communications" on page 144](#page-143-0) for more information.
- The security-mode property is set to wpa. This property specifies the type of encryption that is used by this wireless network.
- The keyslot and bssid property values are left empty.

#### **3. (Optional) Display the profile configuration.**

```
netcfg:wlan:mywifi> list
known wlan:mywifi
 priority 100
  keyname "mywifi-key"
 security-mode wpa
netcfg:wlan:mywifi>
```
#### **4. Verify that the profile configuration is correct.**

```
netcfg:wlan:mywifi> verify
All properties verified
```
The verify subcommand verifies the configuration and notifies you if any required values are missing.

#### **5. Save the Known WLAN.**

```
netcfg:wlan:mywifi> commit
```
Committed changes

The commit subcommand verifies and saves the configuration.

Alternatively, you can use the end subcommand to end the session, which also saves the profile configuration and moves the session to the global scope.

netcfg:wlan:mywifi> **end** Committed changes netcfg>

**6. Exit the interactive session.**

netcfg> **exit**

## <span id="page-123-0"></span>**Administering Profiles**

This section contains the following topics:

- ["Setting Property Values for Profiles" on page 124](#page-123-1)
- ["Obtaining Information About Profile Configuration" on page 126](#page-125-0)
- ["Setting Property Values for a Profile by Using the](#page-129-0) walkprop [Subcommand" on page 130](#page-129-0)
- ["Displaying Information About Profiles" on page 132](#page-131-0)
- ["Removing Profiles" on page 133](#page-132-0)
- ["Exporting a Profile Configuration" on page 135](#page-134-0)
- ["Restoring an Exported Profile Configuration" on page 137](#page-136-1)

## <span id="page-123-1"></span>**Setting Property Values for Profiles**

Property values for reactive profiles are set or modified by using the set subcommand. This subcommand can be used interactively or in command-line mode. If a property value is set or changed in command-line mode, the change is immediately committed to persistent storage.

**Note -** You cannot modify the DefaultFixed NCP or the DefaultFixed Location profile by using the set subcommand. Whenever the DefaultFixed NCP is active, use the dladm and ipadm commands to make configuration changes. When the DefaultFixed Location is active, make changes directly to the relevant SMF properties by using the svccfg and svcadm commands. See the  $\mathsf{svccfg}(1M)$  $\mathsf{svccfg}(1M)$  $\mathsf{svccfg}(1M)$  and  $\mathsf{svcadm}(1M)$  $\mathsf{svcadm}(1M)$  $\mathsf{svcadm}(1M)$  man pages.

The syntax for the set subcommand is as follows:

netcfg> **set** *prop-name***=***value1***[,***value2***,...]**

## **How to Set Profile Property Values Interactively**

The following procedure describes how to set property values for a Location profile interactively. When setting property values interactively, you must first select a profile from the current scope, which moves the interactive session into that profile's scope. The selected profile is then loaded into memory from persistent storage. In this scope, you can then modify the properties of the profile.

For example purposes only, the following procedure shows how to set the ipfilter-configfile property of the test-loc Location interactively.

#### **1. Initiate thenetcfg interactive session.**

\$ **netcfg** netcfg>

#### **2. Select the profile or configuration object to modify.**

netcfg> **select loc test-loc** netcfg:loc:test-loc>

#### **3. Set the property value.**

In the following example, the ipfilter-config-file property is set:

netcfg:loc:test-loc> **set ipfilter-config-file = /path/to/ipf-file**

#### **4. (Optional) List the configuration information.**

```
netcfg:loc:test-loc> list
loc:test-loc
 activation-mode manual
 enabled false
 nameservices dns
  dns-nameservice-configsrc dhcp
  nameservices-config-file "/etc/nsswitch.dns"
  ipfilter-config-file "/path/to/ipf-file"
```
#### **5. End the session.**

netcfg:loc:test-loc> **end** Committed changes netcfg>

The end subcommand saves and moves the session to the global scope.

#### **6. Exit the interactive session.**

netcfg> **exit**

#### **Example 6-8** Setting Property Values for a Profile in Command-Line Mode

The previous example that shows how to interactively set the ipfilter-config-file property can also be performed in command-line mode as follows:

```
$ netcfg "select loc test-loc; set ipfilter-config-file = /path/to/ipf-file"
```
The command-line mode is best suited for when you only need to perform a simple action. However, you can also use the command-line mode to perform more complex actions by carefully specifying the appropriate subcommands on the command line. As with the interactive example, in command-line mode you must also first select the Location to move into that profile's scope. You can then specify the set subcommand to set the individual property values.

When using the command-line mode, multiple values can be set for a given property at the same time. When setting multiple values in this manner, each value must be separated by a comma (,). If individual values for a specified property also contain a comma, the comma that is part of the property value must be preceded by a backslash (\). Commas within properties that only have a single value are not interpreted as delimiters and therefore do not need to be preceded by a backslash.

For example, you would set the ip-version property to use both IPv4 and IPv6 for the net0 NCU in the myncp NCP as follows:

\$ **netcfg "select ncp myncp; select ncu ip net0; set ip-version=ipv4,ipv6"**

## <span id="page-125-0"></span>**Obtaining Information About Profile Configuration**

Use the list subcommand to list all of the profiles, property-value pairs, and resources that exist at the current or specified scope, either interactively or in command-line mode.

In the global scope, the list subcommand lists all of the system-defined and user-defined profiles on a system, as shown in the following example:

\$ **netcfg list** netcfg list NCPs: DefaultFixed Automatic myncp Locations: Automatic

 NoNet DefaultFixed office ENMs: test-enm WLANs: mywifi

**Note -** In the interactive mode, using the list subcommand in the global scope lists the same information.

Note that the list subcommand does not list the state of each profile. To display information about profiles and their states, use the netadm command with the list subcommand. For more information, see ["Displaying the Current State of a Profile" on page 132](#page-131-1).

#### **Listing Property Values for an Individual Profile**

The list subcommand in the profile scope lists all of the property values for a specified profile. The syntax is as follows:

netcfg> **list [** *object-type* **[** *class* **]** *object-name* **]**

#### **How to List All of the Property Values for a Profile Interactively**

The following procedure describes how to list all of the property values for a profile by using the list subcommand interactively. The example in the following procedure shows how to list the configuration information for an IP NCP name net 0. The values that are listed for each profile vary, depending on the profile.

#### **1. Initiate the netcfg interactive session.**

\$ **netcfg** netcfg>

#### **2. Select the NCP.**

netcfg> **select ncp myncp** netcfg:ncp:myncp>

- **3. List the configuration for the IP NCU by using one of the following methods:**
	- **List the configuration from the global scope:**

```
netcfg:ncp:myncp> list ncu ip net0
ncu:net0
      type interface
      class ip
      parent "myncp"
      enabled false
      ip-version ipv4,ipv6
      ipv4-addrsrc dhcp
      ipv6-addrsrc dhcp,autoconf
netcfg:ncp:myncp>
```
#### ■ **List the configuration from the profile scope:**

```
netcfg:ncp:myncp> select ncu ip net0
netcfg:ncp:myncp:ncu:net0> list
ncu:net0
       type interface
       class ip
       parent "myncp"
      enabled false<br>ip-version ipv4,ipv6
      ip-version ipv4,<br>ipv4-addrsrc dhcp
      ipv4-addrsrc
       ipv6-addrsrc dhcp,autoconf
netcfg:ncp:myncp:ncu:net0>
```
#### **4. Exit the interactive session.**

netcfg:ncp:myncp:ncu:net0> **exit**

**Example 6-9** Listing Property Values in Command-Line Mode

The previous example that shows how to list property values interactively can be performed in command-line mode as well. The output is identical, regardless of which mode you use.

For example, you would list the properties of the net0 IP NCU from the NCP scope as follows:

\$ **netcfg "select ncp myncp; list ncu ip net0"** 

To list the properties of the net0 IP NCU from the profile scope, you would use the following command:

\$ **netcfg "select ncp myncp; select ncu ip net0; list"**

### **Obtaining a Specific Property Value for a Profile**

Use the get subcommand to obtain a specific property value for a profile. This subcommand can be used either interactively or in command-line mode. The command syntax is as follows:

netcfg> **get [ -V ]** *prop-name*

#### **How to Obtain a Specific Property Value for a Profile**

The following procedure describes how to obtain a specific property value for a profile by using the get subcommand interactively. The example in the following procedure shows how to obtain the ip-version property of an IP NCU.

#### **1. Initiate the netcfg interactive session.**

\$ **netcfg** netcfg>

**2. Select the NCP, then select the IP NCU. For example:**

netcfg> **select ncp myncp** netcfg:ncp:myncp> **select ncu ip net0** netcfg:ncp:myncp:ncu:net0>

- **3. Obtain the specific property value by using one of the following commands:**
	- Use the get subcommand to display the property name and the property **value as follows:**

netcfg:ncp:myncp:ncu:net0> **get ip-version** ip-version ipv4,ipv6

If you only want to obtain the property value, without displaying the property **name, use the -V option with the get subcommand, as follows:**

netcfg:ncp:myncp:ncu:net0> **get -V ip-version** ipv4,ipv6

#### **4. Exit the interactive session.**

netcfg:ncp:myncp:ncu:net0> **exit**

#### **Example 6-10** Obtaining a Specific Property Value for a Profile in Command-Line Mode

The previous interactive example can also be performed in command-line mode. The output is identical, regardless of which mode you use.

For example, you would obtain the value of the ip-version property for an IP NCU in command-line mode as follows:

\$ **netcfg "select ncp myncp; select ncu ip net0; get ip-version"** ip-version ipv4,ipv6

The following example shows how to use the get subcommand with the -V option to obtain a specific property value. This method is useful for scripts, where the property name does not need to be parsed.

```
$ netcfg "select ncp myncp; select ncu ip net0; get -V ip-version"
ipv4,ipv6
```
## <span id="page-129-0"></span>**Setting Property Values for a Profile by Using the walkprop Subcommand**

Use the walkprop subcommand to interactively view and change individual property values for a profile. After initiating the interactive session, typing the walkprop subcommand enables you to display the name and current value for each of the properties of the profile, one property at a time. As you view the various properties, you can set or change the current or default value, as desired.

**Note -** The walkprop subcommand is meant to be used in the interactive mode only.

#### **How to "Walk" and Set Property Values for a Given Profile**

The following procedure describes how to use the walkprop subcommand to interactively view and change property values for a given profile. As shown in the following examples, when you use the walkprop subcommand to set the properties of a profile, you do not have to use the set subcommand.

#### **1. Initiate the netcfg interactive session.**

\$ **netcfg** netcfg>

#### **2. Select the profile for which you want to view and change properties.**

In the following example, a Location named test-loc is selected:

netcfg> **select loc test-loc** netcfg:loc:test-loc>

#### **3. Type the walkprop subcommand to start the walk.**

In the following example, after the walkprop subcommand is issued, the first property that is displayed is the activatation-mode property. Note the default value of the property, which is currently set to manual (shown in parentheses).

```
netcfg:loc:test-loc> walkprop
activation-mode (manual) [manual|conditional-any|conditional-all]>
```
**4. To modify a property's value, type the new value at interactive prompt, then press Return.**

For example, you would change the activation-mode property for the Location from manual to conditional-all as follows:

netcfg:loc:test-loc> **walkprop** activation-mode (manual) [manual|conditional-any|conditional-all]> **conditional-all**

Pressing Return saves the current setting and walks the next property.

**5. Repeat the walk process until all of the properties for the profile have been displayed, making modifications as needed, per the instructions in Step 4.**

```
netcfg:loc:test-loc> walkprop
activation-mode (manual) [manual|conditional-any|conditional-all]> conditional-all
conditions> advertised-domain is example.com
nameservices (dns) [dns|files|nis|ldap]>
nameservices-config-file ("/etc/nsswitch.dns")>
dns-nameservice-configsrc (dhcp) [manual|dhcp]>
nfsv4-domain>
ipfilter-config-file>
ipfilter-v6-config-file>
ipnat-config-file>
ippool-config-file>
ike-config-file>
ikev2-confg-file>
ipsecpolicy-config-file>
```
Pressing Return without making any changes to a property retains the existing default value and then advances the walk to the next property.

**Note -** Only the relevant properties for a given profile are displayed, as described in ["How to](#page-118-0) [Create a Location Interactively" on page 119.](#page-118-0)

#### **6. List the current default property values for the profile. For example:**

```
netcfg:loc:test-loc> list
loc:test-loc
 activation-mode conditional-all
  conditions "advertised-domain is example.com"
  enabled false
  nameservices dns
  nameservices-config-file "/etc/nsswitch.dns"
  dns-nameservice-configsrc dhcp
```
Note that in the previous output, the activation-mode property is now set to conditional-all.

#### **7. Exit the interactive session to commit the changes.**

netcfg:loc:test-loc> **exit**

Committed changes

## <span id="page-131-0"></span>**Displaying Information About Profiles**

Use the netadm command with the list subcommand to display information about any or all of the profiles that are on a system, including the current state of each profile.

The syntax for the list subcommand is as follows:

\$ **netadm list** [ **-p** *object-type* ] [ **-c** *ncu-class* ] [ *object-name* ]

You would display all of the profiles on a system and the current state of each profile as follows:

```
$ netadm list
TYPE PROFILE STATE
ncp DefaultFixed disabled
ncp Automatic online<br>ncu:phys net0 online
ncu:phys net0
ncu:phys net1 offline
ncu:ip net0 online
ncu:ip net1 offline
loc Automatic online
loc NoNet offline
loc DefaultFixed offline
enm test-enm disabled
```
Note that the list subcommand displays the enabled NCP and all of the NCUs that make up that particular NCP.

#### <span id="page-131-1"></span>**Displaying the Current State of a Profile**

The profile type and NCU class can be included with the list subcommand to identify a specific profile. If only a profile type is provided, all of the profiles that are of that type are displayed. If a profile is specified by its name, the current state of that profile is displayed. If the profile name is not unique, all of the profiles with that name are listed.

**EXAMPLE 6-11** Displaying the Current State of a Specified Profile

The following example lists the current state of all of the profiles that are on the system with the name Automatic.

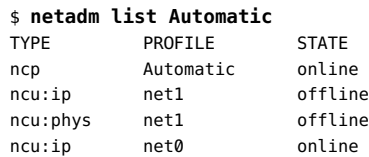

ncu:phys net0 online loc Automatic online

In the following example, the list subcommand is used with the -p option to display all of the locations that are currently on the system. In the particular example, the **Automatic** Location is online (enabled).

\$ **netadm list -p loc** TYPE PROFILE STATE loc DefaultFixed offline loc NoNet offline loc Automatic online

In the following example, the list subcommand is used with the -c option to display all of the interface NCUs in the active NCP.

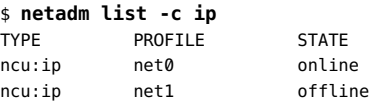

## **Displaying Auxiliary State Values of Profiles**

The auxiliary state of a profile provides an explanation about why a given profile is online or offline (enabled or disabled). To list auxiliary state values, use the -x option with the list subcommand as follows:

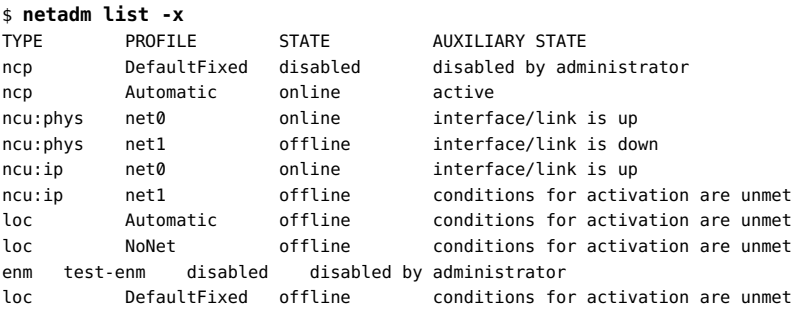

Auxiliary state values vary, depending on the profile type. For detailed information about auxiliary states, see the  $n$ wamd $(1M)$  man page.

## <span id="page-132-0"></span>**Removing Profiles**

Use the destroy subcommand to remove user-defined profiles and configuration objects such as NCUs. You *cannot* remove system-defined profiles, which include the following: the Automatic and DefaultFixed NCPs and the Automatic, NoNet, and DefaultFixed Locations. Note also that you cannot remove a profile that is currently active. You must first disable the profile, and then remove it.

The syntax for the destroy subcommand is as follows:

netcfg> **destroy [ -a |** *object-type* **[** *class* **]** *object-name***]**

The -a option removes all of the user-defined profiles from the system, except for any currently active user-defined profiles.

### **How to Remove a Profile Interactively**

The following procedure describes how to remove a user-defined profile interactively. For example purposes only, this procedure shows how to remove an IP NCU from the myncp userdefined NCP.

#### **1. Initiate the netcfg interactive session.**

\$ **netcfg** netcfg>

#### **2. Select the profile.**

For example, to select the myncp NCP, you would type the following command:

netcfg> **select ncp myncp** netcfg:ncp:myncp>

#### **3. Remove the profile or configuration object.**

In the following example, the net1 IP NCU is removed from the myncp NCP:

netcfg:ncp:myncp> **destroy ncu ip net1** netcfg:ncp:myncp>

#### **4. Exit the interactive session. For example:**

netcfg:ncp:myncp> **exit**

**Example 6-12** Removing a Profile in Command-Line Mode

The previous example that shows how to interactively remove a profile can also be performed in command-line mode as follows:

\$ **netcfg "select ncp myncp; destroy ncu ip net1"**

## <span id="page-134-0"></span>**Exporting a Profile Configuration**

Use the export subcommand to save a profile configuration. Exporting a profile can be useful if you are responsible for maintaining multiple servers that require identical network configurations. The export subcommand can be used either interactively or in command-line mode. When a profile is exported, the output is displayed as a series of subcommands that the netcfg command is capable of interpreting. These subcommands are similar to commands that you would type in the interactive or command-line mode.

**Note -** The export feature is of limited use for some configurations. You can only export configuration objects that were initially created by using the netcfg command. You cannot export configuration objects that were created by using the dladm or ipadm command, for example, link aggregations or IPMP groups. Also, you cannot export the DefaultFixed NCP and DefaultFixed Locations.

The syntax for the export subcommand is as follows:

netcfg> **export [ -d ] [ -f** *output-file* **] [** *object-type* **[** *class* **]** *object-name* **]**

**Note -** The -d and -f options of the export subcommand can be used independently of each other. The -f option prints the current configuration at the current or specified scope to a specified file. The -d option adds the destroy -a command as the first line of output.

**EXAMPLE 6-13** Exporting a Profile Configuration Interactively

The following example shows how to display a profile configuration on-screen by using the export subcommand interactively.

#### \$ **netcfg** netcfg> **export** create ncp "myncp" create ncu ip "net0" set ip-version=ipv4 set ipv4-addrsrc=dhcp set ipv6-addrsrc=dhcp,autoconf end create ncu phys "net0" set activation-mode=manual set mtu=5000 end end create loc "test-loc" set activation-mode=conditional-all

```
set conditions="system-domain is example.com"
set nameservices=dns
set nameservices-config-file="/etc/nsswitch.dns"
set dns-nameservice-configsrc=dhcp
end
create enm "test-enm"
set activation-mode=conditional-all
set conditions="ip-address is-not-in-range 10.2.3.4"
set fmri="svc:/application/test-enm:default"
end
create wlan "mywifi"
set priority=100
set keyname="mywifi-key"
set security-mode=wpa
end
```
In the command-line mode, you would type the following command:

```
$ netcfg export
```
You can use the -d option with the export subcommand to add the destroy -a command as the first line of the netcfg export output, as shown in the following example, which has been truncated for the sake of brevity:

```
$ netcfg
netcfg> export -d
destroy -a
create ncp "myncp"
create ncu ip "net0"
set ip-version=ipv4
set ipv4-addrsrc=dhcp
.
.
.
```
In the command-line mode, you would type the following command:

```
$ netcfg export -d
```
**EXAMPLE 6-14** Exporting a Profile Configuration to a File

In the following examples, the configuration information for the myncp NCP is written to a file by using the export subcommand with the -f option. In the following example, the -f option writes the output to a new file named myncp2. The -d option is used to add the destroy -a command as the first line of the netcfg export output.

You would export the profile configuration to a file interactively as follows:

```
$ netcfg
netcfg> export -d -f myncp2
```
You would perform the same task in command-line mode as follows:

\$ **netcfg export -d -f myncp2**

The following truncated example shows how you would display the profile configuration:

```
$ cat myncp2
destroy -a
create ncp "myncp"
create ncu ip "net0"
.
.
.
```
## <span id="page-136-1"></span>**Restoring an Exported Profile Configuration**

You can import a profile configuration that was generated with the export subcommand back into the system. The exported file has a series of subcommands that the netcfg command is capable of interpreting. The export subcommand is useful if you need to restore a profile configuration or copy a profile configuration to another system. Note that you can only restore a profile configuration by using the netcfg command-line mode.

Use the following command to restore an exported configuration:

\$ **netcfg -f** *file*

For example, you would restore the file that was exported in [Example 6-14](#page-135-0) as follows:

\$ **netcfg -f myncp2** Configuration read.

## <span id="page-136-0"></span>**Administering Network Configuration From the Desktop**

You can manage network configuration from the desktop by using the Network Administration GUI (formerly NWAM). The tool is similar to using the netcfg and netadm commands. With the GUI, you can connect to a wired or wireless network, configure a new wired or wireless connection, create Location profiles, and activate or deactivate profiles. Managing network configuration from the desktop works best for users of notebook PCs and in situations where network conditions change often, for example when switching from a home office to a wireless network at work, or when traveling.

For task-related information about managing wireless networks from the desktop, see ["Administering Wireless Networks From the Desktop" on page 147](#page-146-0).

When managing network configuration from the desktop, follow these general guidelines and best practices:

- When managing network configuration from the desktop, the simplest solution is to enable the system-defined Automatic NCP. At home, you can use this NCP to connect to your wireless network.
- If you decide that you want to use a wired connection, plug in the Ethernet cable. Do not switch from the default Automatic NCP to another NCP. The network connection will automatically adapt from a wireless network connection to a wired network connection without having to make any other changes to your existing network configuration.
- At the office, the same rules apply. If no Ethernet cable is plugged into the network, and the Automatic NCP is enabled, reactive networking is used and a wireless network connection is automatically established.
- If the DefaultFixed NCP is currently active, you can view its status *only*. To configure the network when this NCP is active, you must use the dladm and ipadm commands. See [Chapter 2, "Administering Datalink Configuration in Oracle Solaris"](#page-22-0) and [Chapter 3,](#page-44-0) ["Configuring and Administering IP Interfaces and Addresses in Oracle Solaris"](#page-44-0).
- Keep in mind that for both the home and office scenario, you must initially choose a wireless network and save it to your list of favorite wireless networks, if you have not already done so.

Choose a wireless network by using the Network Administration GUI or by running the netadm select-wifi command. See ["Administering Known WLANs in Reactive](#page-146-1) [Mode" on page 147.](#page-146-1)

To view the status of your current network connection, hover your mouse over the Network Status notification icon that is located on the desktop or just click the icon. The Network Status notification icon also includes a contextual menu for creating and managing network configuration with the GUI.

If the Network Status notification icon is not visible in the desktop, start it by choosing System  $\rightarrow$  Administration  $\rightarrow$  Network. To start the GUI from the command line, run the nwam-manager command. See the nwam-manager(1M) man page in the JDS/GNOME man page collection for more information.

IP-related configuration is managed in the Network Profile section of the Network Preferences dialog box. Access the Network Preferences dialog box by clicking the Network Status notification icon that is located on the desktop or by choosing the Network Preferences option from the Network Status notification icon's contextual menu.

# Administering Wireless Networks in Oracle **Solaris**

This chapter includes tasks for administering wireless networks in the Oracle Solaris release.

The IEEE 802.11 specifications define wireless communications for local area networks. These specifications and the networks they describe are referred to collectively as *WiFi*, a term that is trademarked by the Wi-Fi Alliance trade group. WiFi networks are reasonably easy to configure by both providers and prospective clients. Therefore, they are increasingly popular and in common use throughout the world. WiFi networks use the same radio wave technology as cellular phones, televisions, and radios.

**Note -** Oracle Solaris does not contain features for configuring WiFi servers or access points.

This chapter contains the following topics:

- ["Administering Wireless Networks by Using the Command Line" on page 139](#page-138-0)
- ["Establishing Secure WiFi Communications" on page 144](#page-143-0)
- ["Administering Known WLANs in Reactive Mode" on page 147](#page-146-1)
- ["Administering Wireless Networks From the Desktop" on page 147](#page-146-0)

## <span id="page-138-0"></span>**Administering Wireless Networks by Using the Command Line**

The following tasks are described in this section:

- ["How to Connect to a WiFi Network" on page 140](#page-139-0)
- ["How to Monitor the WiFi Link" on page 143](#page-142-0)

#### **How to Connect to a WiFi Network**  $\blacktriangledown$

<span id="page-139-0"></span>**Before You Begin** Perform the following steps to connect your notebook PC to a WiFi network.

- **1. Become an administrator.**
- **2. Display the physical attributes of the datalinks that are on the system.**

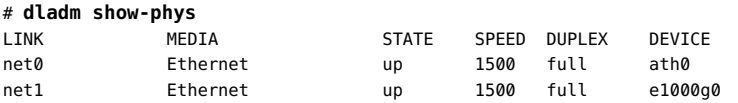

In the previous example, the output indicates that two links are available. net0 over the device ath0 link supports WiFi communications. The e1000g0 link enables you to connect the system to a wired network.

#### **3. Configure the WiFi interface.**

- **a. Create the interface that supports WiFi. For example:**
	- # **ipadm create-ip net0**
- **b. Verify that the link has been plumbed.**

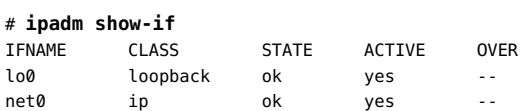

#### **4. Check for available networks.**

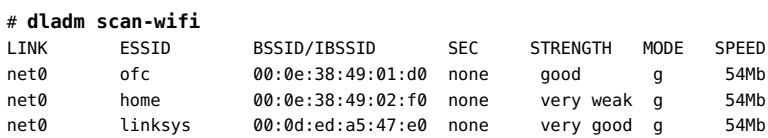

The scan-wifi command displays information about the available WiFi networks at the current location. The output includes the following information:

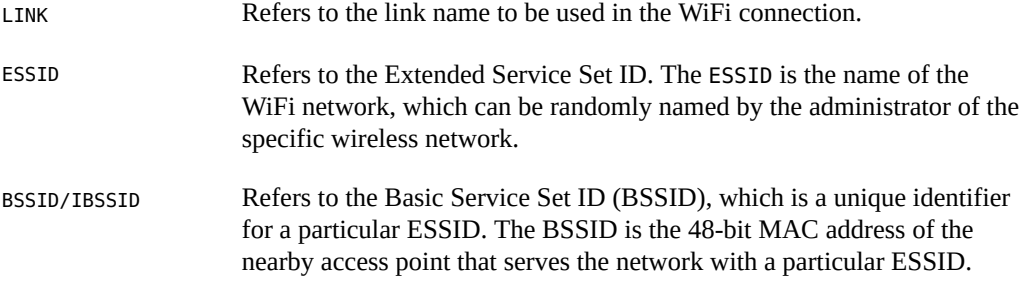

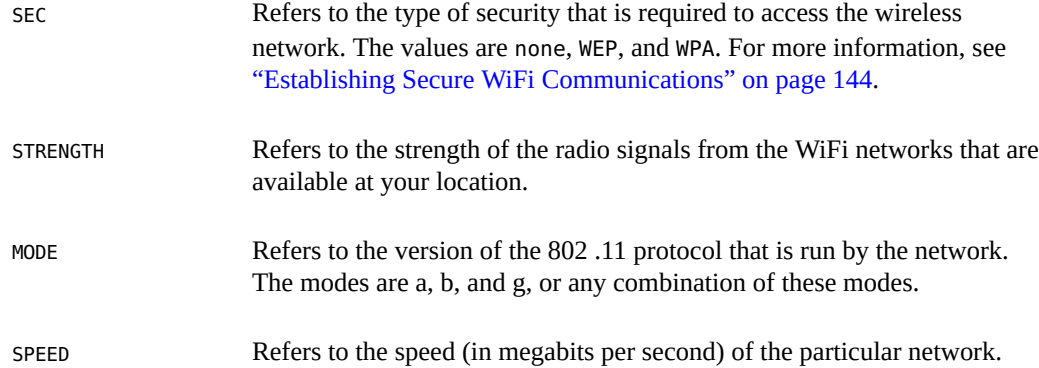

#### **5. Connect to a WiFi network by using either of the following methods:**

■ Connect to an unsecured WiFi network with the strongest signal.

# **dladm connect-wifi**

- Connect to an unsecured network by specifying its **ESSID**.
	- # **dladm connect-wifi -e** *ESSID*

For more information about using the dladm connect-wifi command, see ["Establishing](#page-143-0) [Secure WiFi Communications" on page 144](#page-143-0) and the [dladm](http://www.oracle.com/pls/topic/lookup?ctx=E36784&id=REFMAN1Mdladm-1m)(1M) man page.

#### **6. Check the status of the WiFi network to which the system is connected as follows:**

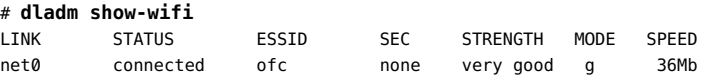

The previous output indicates that the system is connected to the ofc network. The scan-wifi output from Step 4 of this procedure indicated that ofc had the strongest signal of the available networks. The dladm connect-wifi command automatically chooses the WiFi network with the strongest signal, unless you explicitly specify a different wireless network.

#### **7. Configure an IP address for the interface by using either of the following methods:**

■ **Obtain an IP address from a DHCP server.** 

# **ipadm create-addr -T dhcp** *interface*

If the WiFi network does not support DHCP, the following message is displayed:

ipadm: *interface*: interface does not exist or cannot be managed using DHCP

#### **Configure a static IP address.**

# **ipadm create-addr -a** *address interface*

Use this option if you have a dedicated IP address for the system.

- **8. Access the Internet through the WiFi network in one of the following ways:**
	- **If the access point offers free service, you can run a browser or any application of your choice.**
	- **If the access point is on a commercial WiFi network that requires a fee, follow the instructions that are provided at that location.**

Typically, you need to supply a key and a payment method for this option.

- **9. End the session in one of the following ways:**
	- **Terminate the WiFi session but leave the system running.** 
		- # **dladm disconnect-wifi**
	- **Terminate a particular WiFi session when more than one session is currently running.**

# **dladm disconnect-wifi** *link*

where *link* represents the interface that is being used for the session.

**Cleanly shut down the system while the WiFi session is running.** 

You do not need to explicitly disconnect the WiFi session prior to shutting down the system.

#### **Example 7-1** Connecting to a Specific WiFi Network

The following example combines the different steps that you would take to connect your Oracle Solaris system to a wireless network. The example also shows how you can force the system to connect to a specific and preferred wireless network instead of allowing the OS to randomly select the wireless network. In the following example, assume that you have the static IP address 10.192.16.3/24 assigned for use on your notebook PC.

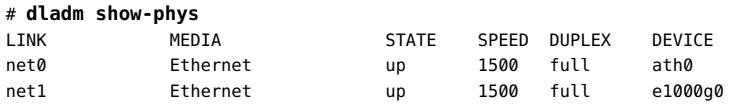

<sup>#</sup> **shutdown -g0 -i5**

```
# ipadm create-ip net0
# ipadm show-if net0
IFNAME CLASS STATE ACTIVE OVER
lo0 loopback ok yes --
net0 ip ok yes --
# dladm scan-wifi
LINK ESSID BSSID/IBSSID SEC STRENGTH MODE SPEED
net0 wifi-a 00:0e:38:49:01:d0 none weak g 54Mb
net0 wifi-b 00:0e:38:49:02:f0 none very weak g 54Mb
net0 ofc-net 00:0d:ed:a5:47:e0 wep very good g 54Mb
net0 citinet 00:40:96:2a:56:b5 none good b 11Mb
# dladm connect-wifi -e citinet
# dladm show-wifi
LINK STATUS ESSID SEC STRENGTH MODE SPEED
net0 connected citinet none good g 11Mb
# ipadm create-addr -a 10.192.16.3/24 net0
ipadm: net0/v4
# ipadm show-addr net0
ADDROBJ TYPE STATE ADDR
net0/v4 static ok 10.192.16.3/24
```
Start a browser or another application to commence your work over the WiFi network.

#### # **firefox**

Terminate the session but leave the PC running.

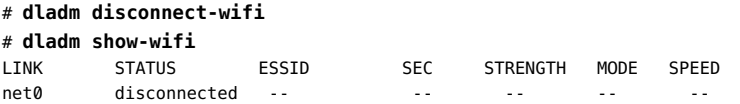

The output of show-wifi verifies that you have disconnected the net $\theta$  link from the WiFi network.

<span id="page-142-0"></span>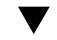

## **How to Monitor the WiFi Link**

The following procedure describes how to monitor the status of a WiFi link through standard networking tools and also how to change a selected link property.

- **1. Become an administrator.**
- **2. Connect to a WiFi network, as described in ["How to Connect to a WiFi](#page-139-0) [Network" on page 140.](#page-139-0)**
- **3. View the properties of the system's datalinks.**

# **dladm show-linkprop** *link*

#### **4. Set a fixed speed for the link.**

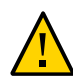

**Caution -** Oracle Solaris automatically selects the optimal speed for a WiFi connection. Modifying the initial speed of the link might diminish performance or prevent the establishment of certain WiFi connections.

You can modify the link speed to one of the possible values that is listed in the output of the show-linkprop subcommand, as shown in the following example:

```
# dladm set-linkprop -p speed=value link
```
#### **5. Check the packet flow over the link.**

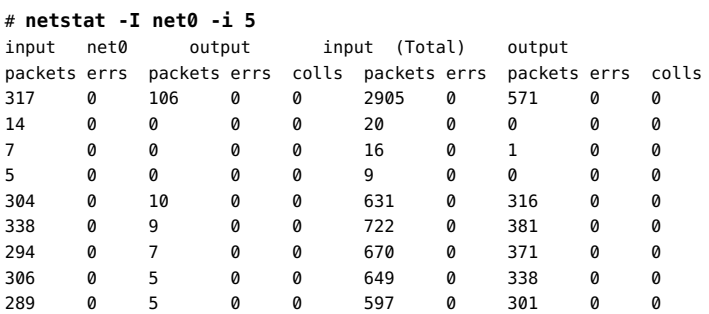

#### **Example 7-2** Setting the Speed of a Link

The following example shows how you would set the speed of a link after you have connected to a WiFi network.

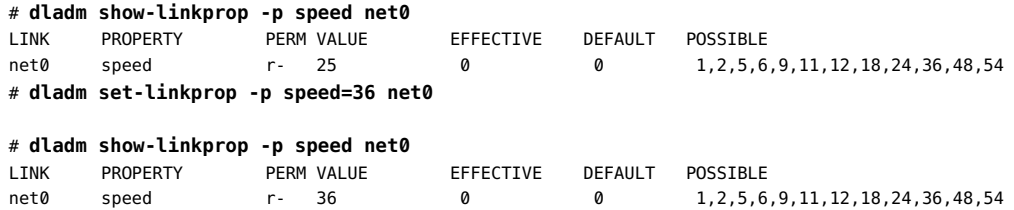

## <span id="page-143-0"></span>**Establishing Secure WiFi Communications**

Radio wave technology makes WiFi networks readily available and often freely accessible to users. As a result, connecting to a WiFi network can be an insecure undertaking.

The following types of WiFi connections are more secure:

Connecting to a private restricted-access WiFi network.
Private networks, such as internal networks that are established by corporations or universities, restrict network access to users who can provide the correct security challenge. Potential users must supply a key during the connection sequence or log in to the network through a secure Virtual Private Network (VPN) application.

Encrypting your connection to a WiFi network.

You can encrypt communications between your system and a WiFi network by using a secure key. Your access point to the WiFi network must be a router that is in your home or office with a secure key-generating feature. Your system and the router establish and then share the key before creating the secure connection.

The dladm command can use a Wired Equivalent Privacy (WEP) or a Wi-Fi Protected Access (WPA) key for encrypting connections through an access point. The WEP protocol is defined in the IEEE 802.11 specifications for wireless connections. The WPA protocol is defined in the IEEE 802.11i specifications for wireless connections. Oracle Solaris supports versions 1 and 2 of the WPA standard. For more information about dladm command options that are related to WEP and WPA, refer to the  $d$ l  $adm(1M)$  man page.

# **How to Set Up an Encrypted WiFi Network Connection by Specifying a WEP Key**

<span id="page-144-0"></span>The following procedure describes how to set up secure communications between a system and a router in the home. Many wireless and wired routers for the home have an encryption feature that is capable of generating a secure key.

- **Before You Begin** If you are connecting to a home wireless network, make sure that you have configured your router and have generated a WEP key. Follow the router manufacturer's documentation for generating and saving the key configuration.
	- **1. Become an administrator.**
	- **2. Create a secure object that contains the WEP key as follows:**

# **dladm create-secobj -c wep** *keyname*

where *keyname* represents the name you want to give to the key.

#### **3. Supply the value for the WEP key to the secure object.**

The create-secobj subcommand then runs a script that requests the value for the key.

provide value for *keyname*: *5-or-13-byte key* confirm value for *keyname*: *Retype key*

This value is the key that was generated by the router. The script accepts either a 5–byte or 13– byte string, in ASCII or hexadecimal format for the key value.

#### **4. View the contents of the key that you just created.**

# **dladm show-secobj** OBJECT CLASS *keyname* wep

where *keyname* is the name of the secure object.

#### **5. Make an encrypted connection to the WiFi network.**

# **dladm connect-wifi -e** *network* -k *keyname interface*

#### **6. Verify that the connection is secure.**

# **dladm show-wifi** LINK STATUS ESSID SEC STRENGTH MODE SPEED net0 connected wifi-1 wep good g 11Mb

In the previous output, the wep value that is located under the SEC column indicates that the WEP encryption for the connection is in place.

#### **Example 7-3** Setting Up Encrypted WiFi Communications by Using a WEP Key

<span id="page-145-0"></span>The following example assumes that you have already done the following:

- Followed the router manufacturer's documentation and created the WEP key.
- Saved the key so that you can use it to create the secure object on your system.

A secure object is created as follows:

```
# dladm create-secobj -c wep mykey
provide value for mykey: *****
confirm value for mkey: *****
```
When you supply the WEP key that is generated by the router, asterisks mask the value that you type.

The following command establishes an encrypted connection to the WiFi network citinet by using the secure object mykey.

# **dladm show-secobj** OBJECT CLASS mykey wep # **dladm connect-wifi -e citinet -k mykey net0**

The following command verifies that you are connected to the citinet wireless network through a WEP encryption.

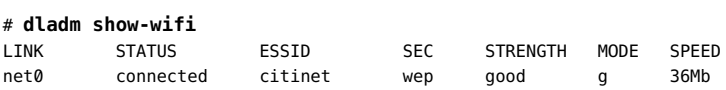

# **Administering Known WLANs in Reactive Mode**

If you are using a reactive profile, you might also want to take advantage of the system's ability to automatically connect to *Known WLANs*. When you connect to a WLAN, information about that WLAN is preserved in a network profile of type known-wlan. You can also manually create known-wlan profiles by using the netcfg command. For overview information about Known WLANs, see ["Description of a Known WLAN" on page 102](#page-101-0) For task-related information, see ["Creating Known WLANs" on page 122.](#page-121-0)

# **Administering Wireless Networks From the Desktop**

By default, when wireless network connections are enabled, the reactive networking daemon (nwamd) attempts to connect to any available network in the Favorites list without asking, in the priority order in which those connections are listed. If no favorite networks are available, the Wireless Chooser dialog box opens. In this dialog box you can choose a wireless network to join.

You can also modify the way in which connections to wireless networks are attempted in the Wireless tab of the Network Preferences dialog's Connection Properties view of the Network Administration GUI. If required, you can also manually connect to a different wireless network by right-clicking the Network Status notification icon that is located on the desktop.

**Tip -** You can access the Connection Properties view for a selected network through the Network Preferences dialog. This dialog contains a drop-down list that is labeled Show. This list enables you to switch between views for a given network. In each view, there are different tasks that you can perform, as well as information about the selected network, which is specific to that view.

The following views exist for every network connection in each network profile that is on the system:

- Connection status
- Network profile
- Connection properties

For more information about profile-based network configuration, see [Chapter 5, "About](#page-96-0) [Administering Profile-Based Network Configuration in Oracle Solaris"](#page-96-0) and the GUI online help.

# **How to Join a Wireless Network**

Wireless networks are joined by choosing the Join Wireless Network option that is available by right-clicking the Network Status notification icon. The Wireless Chooser dialog is where a list of wireless networks that are available to connect to is displayed.

- **1. To manually connect to a different wireless network, do one of the following:**
	- Select an available wireless network from the Network Status notification **icon's right-click menu.**
	- Select the Join unlisted wireless network option from the Network Status **notification's icon menu.**

An unlisted wireless network is one that has been configured so that it does not broadcast its network name, yet is still available to join.

■ Select an available wireless network from the Wireless Chooser dialog. **This dialog is displayed automatically, when there is a choice of available wireless networks to join.**

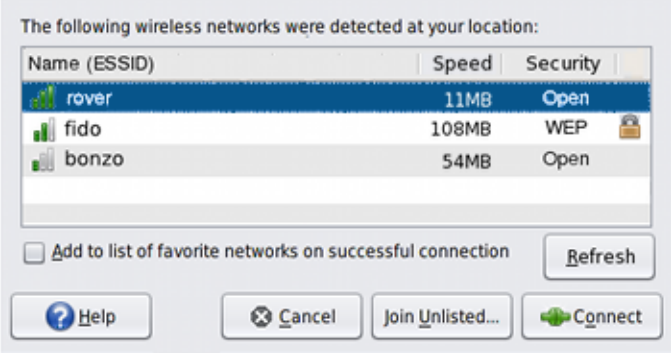

**2. If the Join Wireless Network dialog opens, provide all of the necessary information for the wireless network that you have chosen.**

# **Managing Favorite Wireless Networks From the Desktop**

By default, when you join a wireless network for the first time, a check box labeled, Add to List of Favorite Networks on Successful Connection, is displayed in the Join Wireless Network dialog.

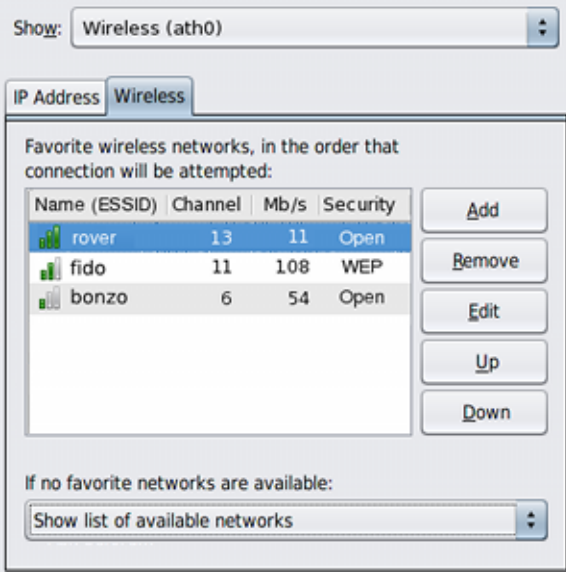

To add the wireless network to your Favorites list (if the connection is successful) select this box. If you do not want the network to be added to your list of favorites, deselect the box. The box is selected by default.

To add a wireless network that is not currently available, or not currently broadcasting its network name to your Favorites list, go to the Wireless tab of the Connection Properties view, then click the Add button. To add the network, you will need to know its network name, security type, and security key.

Configuring and Administering Network Components in Oracle Solaris 11.2 • September 2014

# Index

# **A**

activation-mode property, [104](#page-103-0) property values for different profile types,  [105](#page-104-0) address object, [48](#page-47-0) address resolution protocol (ARP), [46](#page-45-0) addresses temporary, in IPv6, [54](#page-53-0) autonegotiation,  [33](#page-32-0) autonomous system (AS) *See* network topology autopush property,  [35](#page-34-0) auxiliary state values displaying, [133](#page-132-0)

### **B**

BSSID,  [140](#page-139-0)

# **C**

cfgadm command, [40](#page-39-0) changing property values by using the walkprop subcommand, [130](#page-129-0) property values for a profile,  [124](#page-123-0) CIDR notation,  [47](#page-46-0) configuring interfaces manually, for IPv6, [51](#page-50-0) creating and managing reactive profiles,  [97](#page-96-1) creating network profiles ENMs creating, [121](#page-120-0) creating profiles creating a Location profile, [118](#page-117-0) an NCU for an NCP, [115](#page-114-0) WLAN creating, [122](#page-121-1) ENM interactively creating,  [121](#page-120-1)

interactively creating a known WLAN profile,  [122](#page-121-2) an NCP with NCUs, [116](#page-115-0) profiles creating ENMs ENM profile, [121](#page-120-0)

# **D**

datalinks advertised and enabled speed,  [34](#page-33-0) autonegotiation, [33](#page-32-0) autopush property, [35](#page-34-0) changing MTU size, [33](#page-32-1) displaying general information, [29](#page-28-0) link properties, [36](#page-35-0) links, [29](#page-28-1) network driver properties, [36](#page-35-0), [37](#page-36-0) physical attributes, [30](#page-29-0) physical locations on system,  [31](#page-30-0) Ethernet parameter values, [36](#page-35-0) generic names,  [32](#page-31-0) link aggregations, [29](#page-28-0) link names, [26](#page-25-0) link speed,  [34](#page-33-0) obtaining runtime statistics, [32](#page-31-1) physical links, [29](#page-28-2) removing, [31](#page-30-1) renaming,  [32](#page-31-0) rules for using customized names,  [28](#page-27-0) setting properties, [32](#page-31-2) STREAMS modules,  [35](#page-34-1) VLANs,  [29](#page-28-0) VNICs, [29](#page-28-0) DefaultFixed Location,  [124](#page-123-1) DHCP,  [48](#page-47-1)

Index

disabling a profile, [111](#page-110-0) displaying auxiliary state values,  [133](#page-132-0) dladm command, [17,](#page-16-0) [28](#page-27-1) delete-phys, [31](#page-30-1) rename-link, [32](#page-31-0) reset-linkprop , [32](#page-31-2) scan-wifi, [140](#page-139-1) set-linkprop, [32](#page-31-2) show-ether, [36,](#page-35-0) [37](#page-36-0) show-link , [29](#page-28-1) show-linkprop, [36](#page-35-0), [143](#page-142-0) show-phys, [30](#page-29-0) show-wifi,  [141](#page-140-0) dlstat command, [32](#page-31-1) domain names nis/domain SMF service,  [89](#page-88-0) dynamic reconfiguration (DR) replacing NICs, [39](#page-38-0) dynamic routing best uses, [61](#page-60-0)

# **E**

ECMP, [72](#page-71-0) enabling a profile, [110](#page-109-0) ENMs interactively creating an ENM profile,  [121](#page-120-1) ESSID, [140](#page-139-2) /etc/hosts file, [47](#page-46-1) /etc/inet/ndpd.conf file temporary address configuration, [55](#page-54-0) Ethernet parameters, [36](#page-35-0) examples disabling a profile, [111](#page-110-0) enabling a profile, [110](#page-109-0) exporting a profile configuration,  [135](#page-134-0) in command-file mode, [136](#page-135-0) interactively setting property values,  [126](#page-125-0) exporting and restoring a profile configuration,  [135](#page-134-1)

### **F**

full duplex, [34](#page-33-1)

# **H**

half duplex, [34](#page-33-1) hosts multihomed configuring,  [69](#page-68-0) temporary IPv6 addresses, [54](#page-53-0)

# **I**

ICMP, [46](#page-45-0) ifconfig command, [45](#page-44-0) interactive mode netcfg command,  [111](#page-110-1) interactively creating a known WLAN profile,  [122](#page-121-2) an ENM profile, [121](#page-120-1) an NCP with NCUs, [116](#page-115-0) interactively obtaining a single property value,  [129](#page-128-0) interactively setting property values, [125](#page-124-0) interface ID using a manually-configured token, [58](#page-57-0) interfaces configuring manually, for IPv6, [51](#page-50-0) temporary addresses,  [54](#page-53-0) IP address DHCP, [48](#page-47-1) IPv4 and IPv6, [47](#page-46-1) local and remote, [47](#page-46-0) monitoring, [78](#page-77-0) packet forwarding,  [73](#page-72-0) properties, [74](#page-73-0), [82](#page-81-0) removing, [77](#page-76-0) static, [47](#page-46-0) IP interface address properties, [74](#page-73-0) assigning IP addresses,  [47](#page-46-0) changing an IP address, [77](#page-76-0) changing the primary interface,  [76](#page-75-0) configuring,  [49](#page-48-0) deleting interface configuration,  [76](#page-75-0) disabling and enabling, [76](#page-75-1) displaying address properties, [82](#page-81-0) general information,  [49](#page-48-1), [78](#page-77-1) interface properties, [80](#page-79-0) interfaces, [79](#page-78-0)

Index

IP addresses, [81](#page-80-0) enabling packet forwarding, [73](#page-72-0) interface properties, [80](#page-79-0) IP address, [81](#page-80-0), [82](#page-81-0) monitoring, [78](#page-77-0), [79](#page-78-0) removing an IP address, [77](#page-76-0) verifying MAC address uniqueness,  [41](#page-40-0) IP tunnels,  [47](#page-46-0) local and remote addresses,  [47](#page-46-0) ipadm command, [17](#page-16-0) create-addr, [47](#page-46-0) create-ip,  [46](#page-45-1) delete-addr, [77](#page-76-0) delete-ip,  [76](#page-75-0) disable-if,  [76](#page-75-1) multihomed hosts,  [70](#page-69-0) set-addrprop, [74](#page-73-0) show-addr, [81](#page-80-0) show-addrprop, [74,](#page-73-0) [82](#page-81-0) show-if, [79](#page-78-0) show-ifprop, [80](#page-79-0) IPv6 enabling, on a server, [58](#page-57-1) routing, [68](#page-67-0) temporary address configuration, [54](#page-53-0)

# **J**

jumbo frames enabling support for, [33](#page-32-1)

# **K**

known WLAN profile interactively creating, [122](#page-121-2) Known WLANs, [122](#page-121-1)

# **L**

link aggregations,  [29](#page-28-0) link names, [32](#page-31-0) generic,  [24](#page-23-0) link speed, [34](#page-33-0) link-local address

manually configuring, with a token,  [58](#page-57-0) listing all of the profiles,  [126](#page-125-1) all property values for a specific profile, [127](#page-126-0) profile information on a system, [126](#page-125-2) values of a specific property,  [128](#page-127-0) local address, [47](#page-46-0) Location profile creating a Location profile, [118](#page-117-0) creating interactively, [119](#page-118-0)

# **M**

MAC address verifying uniqueness,  [41](#page-40-0) MTU, [33](#page-32-1) multihomed host,  [72](#page-71-0) multihomed hosts definition, [69](#page-68-0) enabling for IPv6, [51](#page-50-0)

# **N**

name-service/switch service, [47](#page-46-1) NCPs creating an NCP with NCUs NCU creation,  [116](#page-115-0) NCUs creating, [115](#page-114-0) ndpd.conf file temporary address configuration,  [55](#page-54-0) netadm command,  [17](#page-16-0) netcfg command,  [17](#page-16-0) interactive mode,  [111](#page-110-1) walkprop subcommand, [130](#page-129-0) netstat command checking packet flow over a WiFi link, [144](#page-143-0) network configuration IPv6-enabled multihomed hosts, [51](#page-50-0) network configuration authorizations and security, [105](#page-104-1) network configuration commands,  [17](#page-16-0) network configuration tools dladm command, [28](#page-27-1) network interface card (NIC)

replacing, with DR,  [39](#page-38-0) network profile configuration creating a Location profile,  [118](#page-117-0) exporting and restoring a profile configuration, [135](#page-134-1) listing profile information on a system,  [126](#page-125-2) setting and changing property values for a profile,  [124](#page-123-0) network profiles creating a Location profile,  [118](#page-117-0) creating and managing profiles, [97](#page-96-1) ENMs, [99](#page-98-0) exporting and restoring a profile configuration, [135](#page-134-1) Known WLANs, [99](#page-98-1) listing profile information on a system,  [126](#page-125-2) Location profiles, [99](#page-98-2) NCU<sub>s</sub>, [99](#page-98-3) removing profiles, [133](#page-132-1) restoring an exported profile, [137](#page-136-0) setting and changing property values for a profile,  [124](#page-123-0) network topology autonomous system, [66](#page-65-0) new features manually configuring a link-local address,  [57](#page-56-0) temporary addresses in IPv6,  [54](#page-53-0) nis/tdomain SMF service local files mode configuration, [89](#page-88-0)

### **O**

obtaining values of a specific property, [128](#page-127-0)

### **P**

packet forwarding on interfaces,  [73](#page-72-0) Power Management, [35](#page-34-2) primary interface, switching, [32,](#page-31-0) [37,](#page-36-1) [76](#page-75-0) profile activation policy,  [104](#page-103-1) profiles network profile types,  [97](#page-96-2)

properties activation-mode property,  [104](#page-103-0) changing property values by using the walkprop subcommand, [130](#page-129-0) interactively obtaining and listing a single property value,  [129](#page-128-0) interactively setting property values, [125](#page-124-0) listing all property values for a specific profile, [127](#page-126-0) obtaining values of a specific property,  [128](#page-127-0) setting and changing property values for a profile,  [124](#page-123-0)

## **R**

reactive network configuration exporting a profile configuration,  [136](#page-135-0) removing profiles, [133](#page-132-1) reactive network configuration mode network profiles and types, [97](#page-96-2) reactive profiles profile activation policy, [104](#page-103-1) remote address, [47](#page-46-0) removing profiles, [133](#page-132-1) restoring a profile, [137](#page-136-0) route command,  [17](#page-16-0), [49](#page-48-0) routing configuring static, [65](#page-64-0) IPv6,  [68](#page-67-0) on single-interface hosts,  [65](#page-64-0) routing tables manually configuring, [63](#page-62-0) runtime statistics datalinks dlstat, [32](#page-31-1)

### **S**

SCTP,  [46](#page-45-0) security and authorizations, [105](#page-104-1) security considerations WiFi, [144](#page-143-1) servers, IPv6 enabling IPv6, [58](#page-57-1) setting and changing property values for a profile, [124](#page-123-0) interactively setting property values, [126](#page-125-0)

setting property values in command-line mode,  [126](#page-125-0) static routing adding a static route, [63](#page-62-1) best uses, [61](#page-60-1) configuration example,  [64](#page-63-0) manually configuring on a host, [65](#page-64-0) STREAMS modules and datalinks, [35](#page-34-1) symmetric routing, [72](#page-71-0)

### **T**

temporary address, in IPv6 configuring, [54](#page-53-1) definition, [54](#page-53-0) top-level profiles, [112](#page-111-0)

### **U**

UDP, [46](#page-45-0)

# **V**

virtual local area networks (VLANs),  [29](#page-28-0) virtual network cards (VNICs),  [29](#page-28-0) virtual private network (VPN), [35](#page-34-1)

# **W**

walkprop subcommand viewing and changing property values, [130](#page-129-0) WiFi Basic Service Set ID (BSSID),  [140](#page-139-0) checking packet flow, [144](#page-143-0) connecting to a WiFi network, [140](#page-139-3) definition, [139](#page-138-0) encrypted communication example,  [146](#page-145-0) encrypting a connection, [145](#page-144-0) example, setting link speed, [144](#page-143-2) Extended Service Set ID (ESSID),  [140](#page-139-2) IEEE 802.11 specification, [139](#page-138-0) monitoring a link,  [143](#page-142-0) secure WiFi links,  [144](#page-143-1)

#### WiFi configuration example,  [142](#page-141-0) wireless interfaces, [139](#page-138-0)

Configuring and Administering Network Components in Oracle Solaris 11.2 • September 2014